#### **КОМИТЕТ ОБРАЗОВАНИЯ АДМИНИСТРАЦИИ МУНИЦИПАЛЬНОГО ОБРАЗОВАНИЯ ПЛАВСКИЙ РАЙОН**

### **Муниципальное бюджетное учреждение дополнительного образования муниципального образования Плавский район «Дом детского творчества»**

**Рассмотрена на заседании педагогического совета Протокол от 01.09(2023 № 1** Секретарь:  $\left(\det\right)$ 

**Утверждаю Приказ по МБУ ДО МО** Плавский рано «ДДТ» от 01.09.2023 № 66 **Директор: / \* , Е.А\* Умнова**

# **ДОПОЛНИТЕЛЬНАЯ ОБЩЕОБРАЗОВАТЕЛЬНАЯ (ОБЩЕРАЗВИВАЮЩАЯ) ПРОГРАММА технической направленности**

# **«СПЕКТР 1Т»**

**Возраст обучающихся: 8-14 лет**

**Срок реализации: 2 года (288 часов)**

**f**

*t \**

**Автор-разработчик: ФЕДОТОВА ИРИНА ИВАНОВНА,** педагог дополнительного образования

**Плавск, 2023 год**

#### Раздел 1. Комплекс характеристик программы

#### 1.1. Пояснительная записка:

Дополнительная общеобразовательная общеразвивающая программа «СПЕКТР IT» (далее - Программа) реализуется в соответствии с технической направленностью образования, так как ориентирована на формирование научного мировоззрения, развитие технических (в сфере информационных систем и технологий), исследовательских, прикладных, конструкторских и творческих способностей обучающихся, организацию научно-исследовательской деятельности, профессионального самоопределения обучающихся.

Актуальность программы обусловлена тем, что умение работать с новыми информационными технологиями является неотъемлемой частью информационной культуры человека. Развитый интеллект, знание компьютерных технологий, умение грамотно работать с любой информацией, профессионализм - вот основные характеристики человека, подготовленного к жизни в информационном обществе.

Отличительные особенности программы. Программа составлена с учётом специальной литературы и собственного педагогического опыта. Содержание программы предполагает освоение на базовом уровне большого количества разнообразных компьютерных программ. Занятия по программе помогут обучающимся приобрести образовательные компетенции в наиболее популярных на сегодняшний день программных средах и понять, хотят ли они в дальнейшем связать свою жизнь с IT-технологиями. Группы формируются с учетом возрастных, индивидуальных особенностей обучающихся, базового уровня владения компьютерными технологиями.

Содержание занятий на каждом году обучения подобрано с учётом и соблюдением следующих принципов:

- объективности, научности
- связи теории с практикой
- последовательности, систематичности
- поэтапного углубления знаний
- доступности при необходимой степени трудности
- комплексного развития
- наглядности, разнообразия методов
- активности обучаемых

- прочности усвоения знаний, умений и навыков в сочетании с опытом творческой деятельности

- совместного творческого поиска и взаимодействия
- личностной оценки каждого ребёнка без сравнения с другими детьми
- связи с общеобразовательными предметами
- развивающего обучения
- принцип метапредметных связей.

Образовательные области программы: начальные сведения по электротехнике, культура, русский язык, математика, окружающий мир, изобразительное искусство, черчение, английский язык, музыка, валеология.

#### Педагогическая целесообразность программы

Год создания программы  $-$  2023. В процессе реализации программа ежегодно корректируется.

Содержание программы способствует развитию познавательных психических процессов обучающихся, таких как внимание, мышление, память, воображение, восприятие. Поэтому большое внимание в ходе реализации программы уделяется работе со специальными компьютерными программами, способствующими развитию этих качеств.

Педагогическая целесообразность программы определяется возможностью использования разнообразных методов, форм организации занятий, комплекса разнообразных принципов. В основу обучения положен принцип активизации познавательной мотивации, используются элементы проблемного обучения. Кроме того, содержание программы способствует формированию в сознании ребенка целостной картины мира, глубокому пониманию метапредметных связей.

#### Основания для разработки и обновления программы:

1. Федеральный закон от 29.12.2012 №273-ФЗ «Об образовании в Российской Федерации»

2. Конвенция о правах ребёнка

3. Приказ Министерства просвещения Российской Федерации от 27.07.2022 № 629 "Об утверждении Порядка организации и осуществления образовательной деятельности по дополнительным общеобразовательным программам".

4. Санитарные правила СП 2. 4. 3648-20 «Санитарноэпидемиологические требования к организациям воспитания и обучения, отдыха и здоровья детей и молодёжи»

5. Концепция развития дополнительного образования детей на период до 2030 года (утверждена распоряжением Правительства Российской Федерации от 31 марта 2022 года № 678-р)

6. Устав МБУ ДО МО Плавский район «ДДТ»

Темы учебного курса могут быть сокращены или расширены. Возможна корректировка программы.

Адресат программы. Программа «IT-технологии» ориентирована на обучающихся младшего школьного и младшего подросткового, подросткового возрастов, имеющих склонность к интеллектуальным видам деятельности и увлекающихся компьютерными технологиями.

#### Возраст обучающихся, которым адресована программа

Программа реализуется с учётом учебно-воспитательных условий и возрастных особенностей обучающихся. Содержание программы соответствует и рекомендовано обучающимся в возрасте  $8 - 14$  лет. Этот период включает в себя *младший школьный и начало младшего подросткового, подростковый возрасты.*

*Младший школьный возраст* - формирующаяся личность, характеризуемая повышенной впечатлительностью, внушаемостью, произвольностью, внутренним планом действия, самоконтролем и рефлексией. Младший школьный возраст определяется важнейшим

обстоятельством в жизни ребенка - его поступлением в школу. В младшем школьном возрасте учебная деятельность становится ведущей. В центр психического развития выдвигается формирование произвольности (планирования, выполнения программ действий и осуществления контроля). Происходит совершенствование познавательных процессов (восприятия, памяти, внимания), формирование высших психических функций (речи, письма, чтения, счета), что позволяет ребенку младшего школьного возраста производить уже более сложные, по сравнению с дошкольником, мыслительные операции. При благоприятных условиях обучения и достаточном уровне умственного развития на этой основе возникают предпосылки к развитию теоретического мышления и сознания. Именно в этом возрасте ребенок впервые отчетливо начинает осознавать отношения между ним и окружающими, разбираться в общественных мотивах поведения, нравственных оценках, значимости конфликтных ситуаций, то есть постепенно вступает в сознательную фазу формирования личности. Центром социальной ситуации развития ребенка в этом возрасте становится педагог. Все его предложения принимаются и выполняются очень охотно. Его суждения и оценки, выраженные в эмоциональной и доступной для детей форме, легко становятся суждениями и оценками самих детей.

Особое место *младшего подросткового и подросткового периодов* в развитии человека отражено в эпитетах «переломный», «трудный», «критический» и др. Все эти характеристики связаны со сложностями перехода от детства к отрочеству, сопровождающегося специфическими изменениями в физическом, психическом, нравственном и социальном развитии ребенка. В этот период подростки переживают множество существенных перемен - в самих себе и во взаимоотношениях с другими людьми.

Переход к взрослой жизни протекает, как правило, остро. В нем переплетены противоречивые тенденции физического и социального развития. С одной стороны, для этого периода показательны такие

негативные явления как дисгармоничность личности, изменение интересов ребенка, протестующий характер его поведения по отношению к взрослым. В то же время подростковый возраст отличается и массой положительных моментов:

- У возрастает самостоятельность ребенка
- У более многообразными и содержательными становятся его отношения с другими детьми и взрослыми
- У значительно расширяется и существенно изменяется сфера его деятельности,
- У развивается ответственное отношение к себе, к другим людям и пр.

Не менее важно и то, что подростковый период выводит ребенка на качественно новую социальную ступень, на которой реально формируется его сознательное отношение к себе как к члену общества.

Объём программы  $-288$  часов. Количество часов по годам обучения  $-$ 144. Запланированное количество учебных часов необходимо для достижения цели и ожидаемых результатов при освоении программы.

Срок реализации программы. Для освоения программы необходимы 2 года обучения, что составляет 74 недели, 18 месяцев. Запланированный срок реален для достижения цели и ожидаемых результатов при освоении программы.

Форма обучения: очная, аудиторная. Аудиторная форма представляет собой проведение занятий в закреплённом за объединением помещении.

Уровень программы: базовый.

Особенности организации образовательного процесса.

Форма реализации образовательной программы: традиционная.

Организационные формы обучения: групповые. Набор обучающихся в группу осуществляется по принципу добровольности, обусловливается интересом к освоению компьютерных технологий, желанием получить качественные образовательные компетенции под руководством педагога.

Учебные группы формируются в зависимости от возраста обучающихся на общности межличностных отношений и интереса к предмету до начала занятий по программе. Количество обучающихся в  $rp$ уппах – 7 человек.

Режим занятий: 2 раза в неделю по 2 часа в каждом году обучения. Если группу посещают обучающиеся в возрасте  $8 - 14$  лет, то длительность академического часа составляет 30 минут, в противном случае - 45 минут. Перерыв в занятии между часами - 10 минут.

#### 1.2. Цель и задачи программы:

#### Цель программы:

формирование представления обучающихся об IT-технологиях и их роли в современном информационном пространстве, развитие пользовательских навыков работы на персональном компьютере в наиболее популярных программных средах.

#### Задачи программы:

- У прививать обучающимся навыки использования здоровьесберегающих технологий при работе на ПК; навыки безопасного поведения в сети Интернет
- У формировать у обучающихся основные навыки работы с графическими редакторами, текстовым редактором, программой для создания презентаций, программой для создания публикаций, электронными таблицами, программой для создания 2Dкомпьютерной анимации - Pencil 2D, программой Lego Digital Designer, программой для создания 3D-моделей; формировать у обучающихся начальное представление о программировании
- У учить обучающихся создавать сайты, мультимедийные проекты
- У прививать навыки самостоятельной работы с учебной информацией; навыки исследовательской деятельности
- У развивать речевую культуру, пространственное мышление, познавательные психические процессы: внимание, мышление, память, воображение, восприятие
- У воспитывать собранность, точность, постоянное внимание и самодисциплину, навыки контроля и самоконтроля, объективной самооценки
- У поощрять творческую деятельность обучающихся, инициативу, активность.

# 1.3. Содержание программы:

Учебный план первого года обучения:

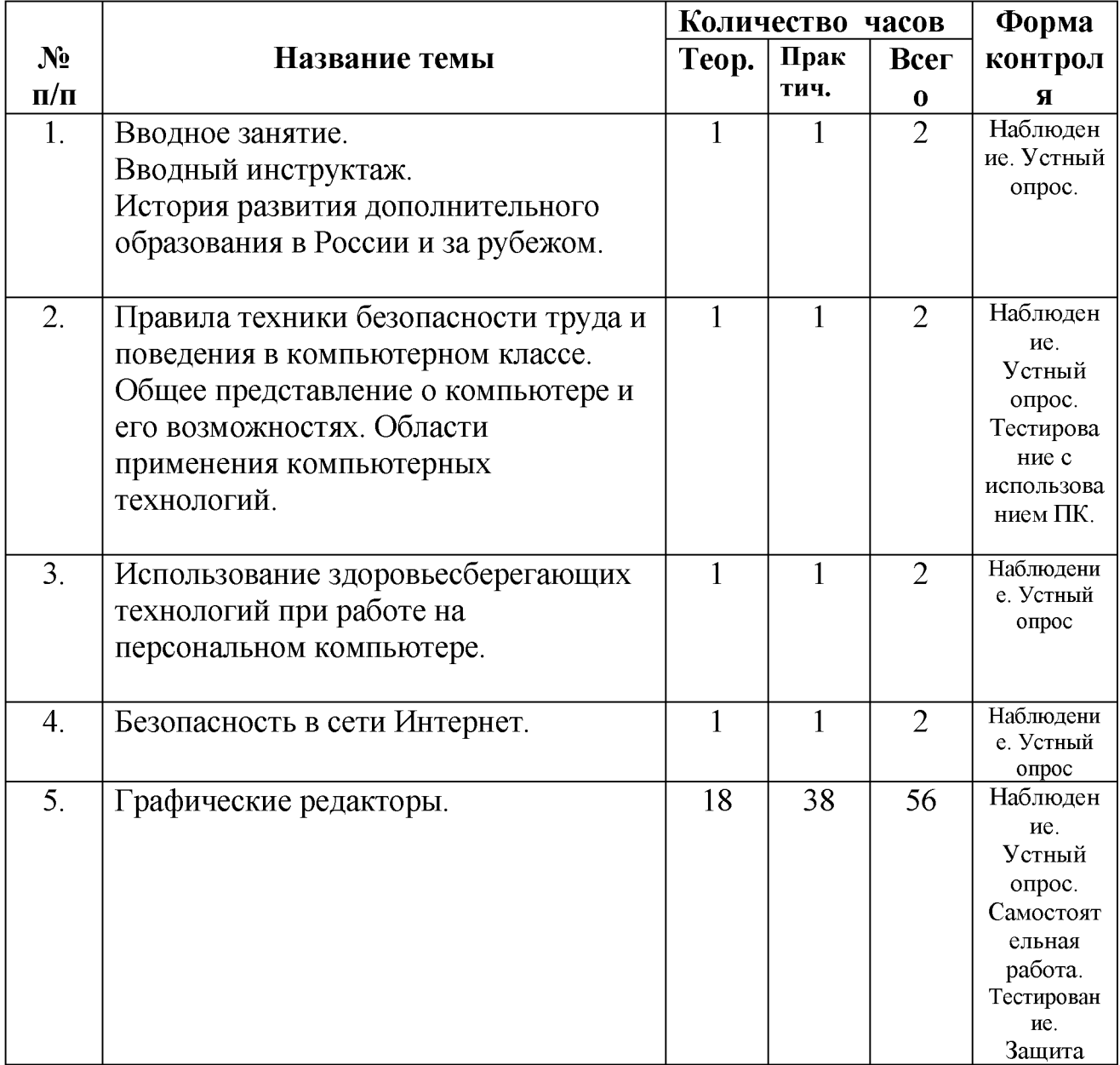

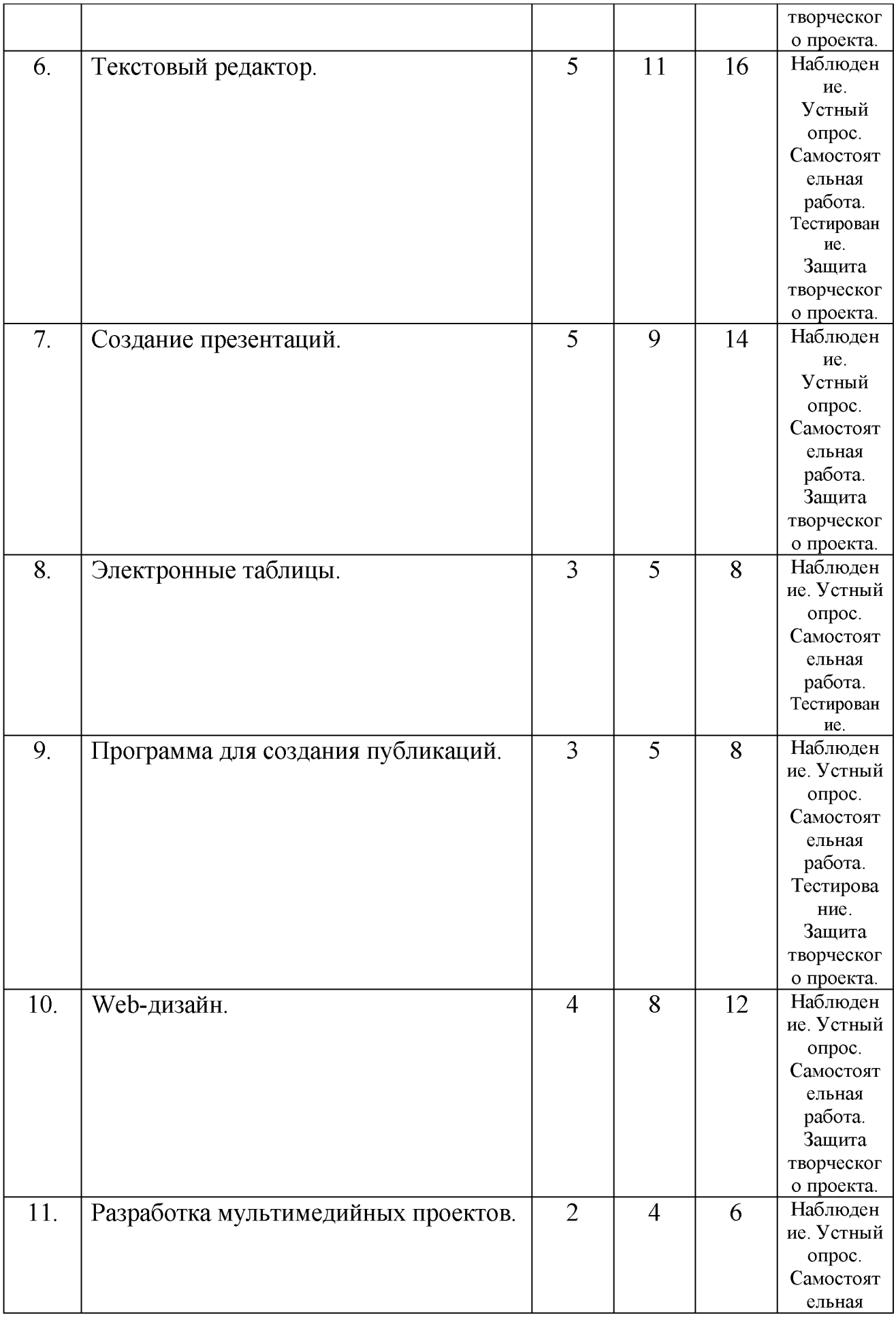

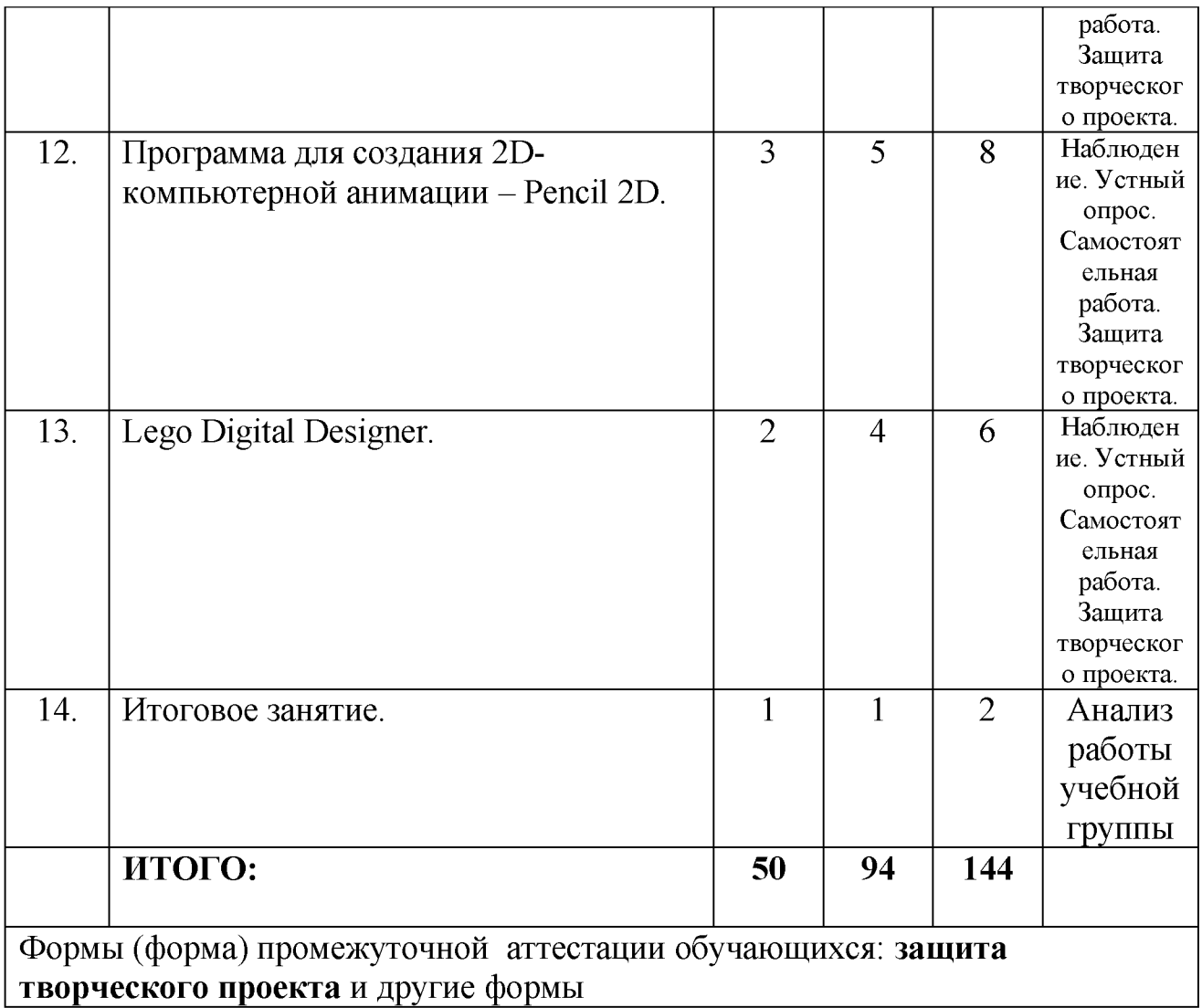

# Учебный план второго года обучения:

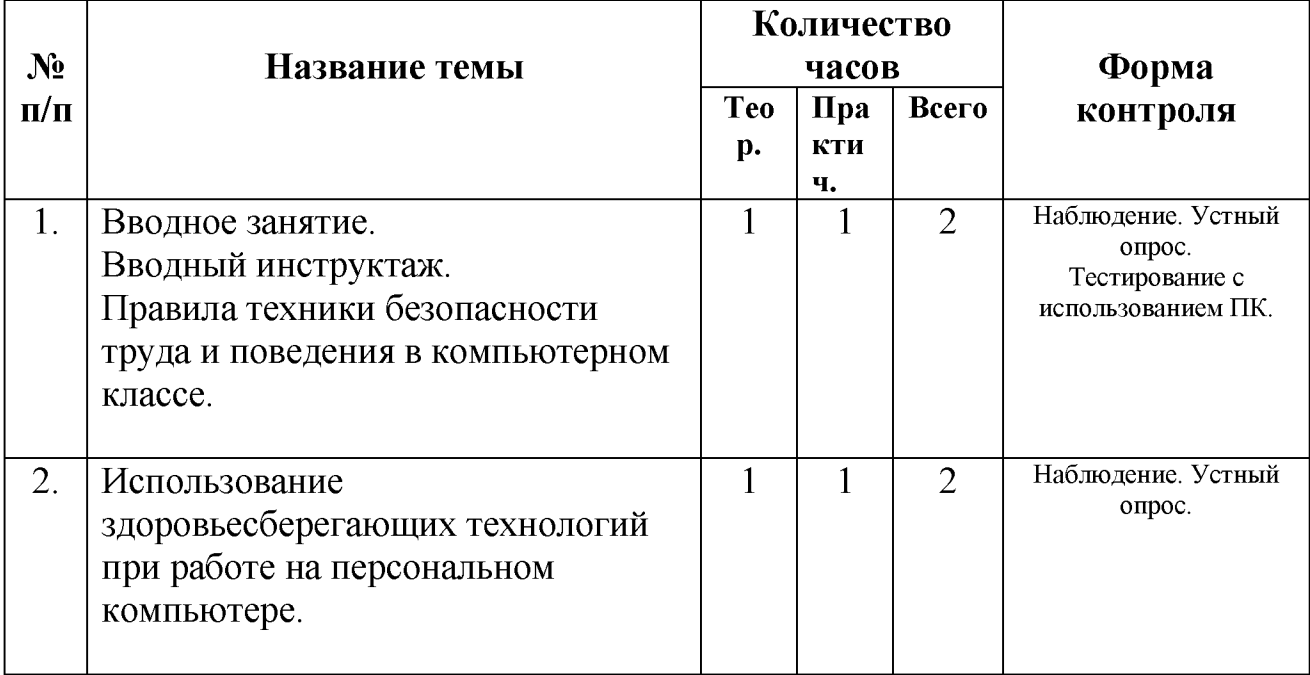

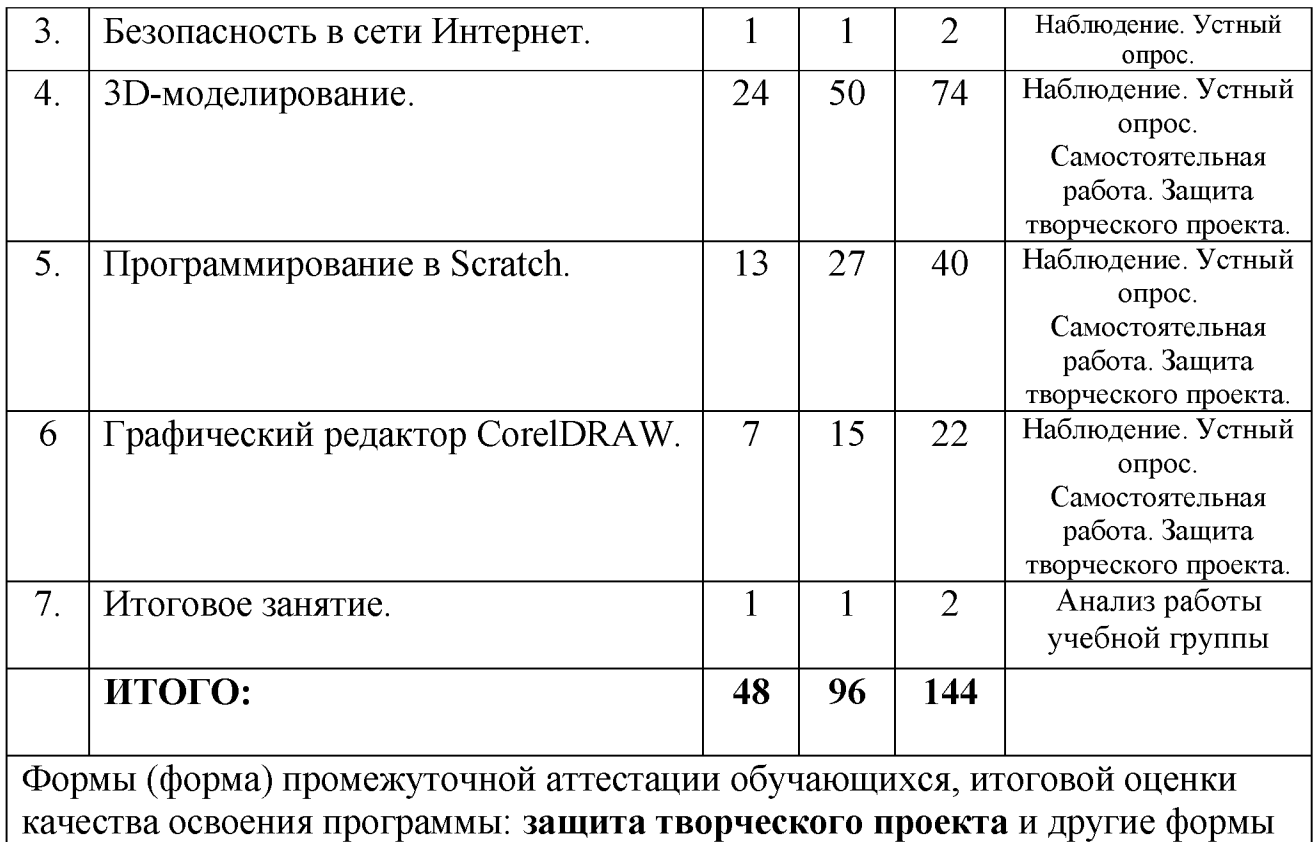

Содержание тем программы первого года обучения

1. Вводное занятие. Вводный инструктаж. История развития дополнительного образования в России и за рубежом.

# *Теоретические сведения:*

Ознакомление обучающихся с организацией работы в МБУ ДО МО Плавский район «ДДТ», рассказ о требованиях, предъявляемых к обучающимся, сообщение расписания занятий. Рассказ о видах деятельности, которые ожидают обучающихся. Демонстрация работ, созданных обучающимися предшествующих лет обучения. История развития дополнительного образования в России и за рубежом.

# *Практические занятия:*

Тестирование с использованием компьютера.

2. Правила техники безопасности труда и поведения в компьютерном классе.

Общее представление о компьютере и его возможностях. Области применения компьютерных технологий.

#### *Теоретические сведения:*

Инструктаж по правилам техники безопасности и поведения в компьютерном классе.

Рассказ о компьютере и его возможностях, областях применения компьютерных технологий. Проведение беседы на тему «Место компьютерных технологий в современном обществе. Необходимость информационной культуры современному человеку». Организация дискуссии, в ходе которой обучающиеся дополняют сведения педагога своими собственными примерами применения компьютеров.

#### *Практические занятия:*

Тестирование по правилам техники безопасности труда и поведения в компьютерном классе с использованием компьютера.

3. Использование здоровьесберегающих технологий при работе на персональном компьютере.

#### *Теоретические сведения:*

Зрительная релаксация: базовые движения глаз, быстрое снятие зрительного утомления в течение дня. Упражнения для тренировки и расслабления глаз.

Физические упражнения: улучшение мозгового кровообращения, снятие утомления с мышц плечевого пояса и рук, снятие утомления с мышц туловища и ног.

Общие упражнения: повышение двигательной активности, стимулирование деятельности сердечно-сосудистой, дыхательной и мышечной систем, снятие общего утомления, повышение умственной работоспособности.

#### Психологическая релаксация.

#### *Практические занятия:*

Дискуссия о влиянии компьютерных технологий на здоровье человека.

Выполнение комплекса упражнений для зрительной, физической, психологической релаксации.

### 4. Безопасность в сети Интернет.

### *Теоретические сведения:*

Ознакомление обучающихся с правилами безопасного поведения в сети Интернет.

# *Практические занятия:*

Дискуссия на тему «Интернет: плюсы и минусы».

# 5. Графические редакторы.

# *Теоретические сведения:*

Назначение, возможности, области применения. Векторная и растровая графика.

# Adobe Photoshop

Инструменты простого выделения и перемещения. Инструмент «Лассо». Инструменты «Быстрое выделение» и «Волшебная палочка». Инструменты «Кисть», «Карандаш», «Ластик». Инструменты «Градиент» и «Заливка». Фигуры. Инструмент «Перо». Работа с текстом. Фильтры. Фильтр «Пластика». Инструменты разрезания и кадрирования. Инструменты ретуширования. Инструменты тонирования и контраста. Инструмент «Штамп». Создание анимированных изображений.

# Paint

Среда графического редактора. Меню, панели инструментов. Очистка рабочей области, масштаб. Сохранение и загрузка файла. Графические примитивы. Алгоритм работы с графическими объектами. Вспомогательные построения. Фрагмент рисунка и действия с ним. Циклические построения графических объектов.

# *Практические занятия:*

Обработка графических изображений с использованием инструментов графических редакторов. Создание проекта по собственному замыслу.

# 6. Текстовый редактор

*Теоретические сведения:*

Назначение, возможности, области применения текстового редактора. Структура интерфейса текстового редактора. Объекты текстового редактора и их параметры. Типовые действия над объектами текстового редактора. Создание и редактирование текстовых документов. Редактирование символов и слов. Редактирование фрагментов текста. Копирование, перемещение и удаление объектов текстового документа. Создание графических объектов. Вставка и форматирование рисунков. Работа со списками. Работа с таблицами.

#### *Практические занятия:*

Обработка текстовой информации с использованием инструментов текстовых редакторов. Создание проекта по собственному замыслу.

#### 7. Создание презентаций

#### *Теоретические сведения:*

Представление о программе для создания презентаций. Запуск и настройка приложения для создания презентаций. Создание презентации. Добавление эффектов мультимедиа. Создание презентаций. Добавление в презентацию эффектов мультимедиа. Переходы. Область анимации. Создание управляющих кнопок. Триггеры. Работа с сортировщиком слайдов. Создание шаблона презентации.

#### *Практические занятия:*

Разработка и оформление презентаций. Создание проекта по собственному замыслу.

#### 8. Электронные таблицы.

#### *Теоретические сведения:*

Электронные таблицы. Назначение, возможности, области применения электронных таблиц. Данные, хранящиеся в объектах электронной таблицы. Данные, хранящиеся в объектах электронной таблицы. Форматирование данных. Вставка формул в табличный документ. Создание диаграмм.

#### *Практические занятия:*

Выполнение заданий на отработку теоретических сведений с использованием компьютера.

# 9. Программа для создания публикаций.

### *Теоретические сведения:*

Назначение, возможности области применения. Обзор интерфейса программы.

### *Практические занятия.*

Создание буклета. Создание бюллетеня. Создание проекта по собственному замыслу.

# 10. Web-дизайн. *Теоретические сведения:* Технология создания web-страницы.

### *Практические занятия:*

Создание web-страницы по творческому замыслу. Создание формы опроса. Создание web-теста. Творческая web-разработка.

### **11**. Разработка мультимедийных проектов. *Теоретические сведения:* Представление о технологии мультимедиа.

# *Практические занятия:*

Создание мультимедийного проекта.

# **12**. Программа для создания 2Б-компьютерной анимации - Pencil 2D.

# *Теоретические сведения:*

Обзор интерфейса.

# *Практические занятия:*

Технология создания анимации. Творческая работа по созданию минимультфильма.

Программа для создания 2D-компьютерной анимации. Презентация творческих проектов.

# 13. Lego Digital Designer.

*Теоретические сведения:* Обзор интерфейса.

#### *Практические занятия:*

Разработка модели в Lego Digital Designer.

#### 14. Итоговое занятие

Подведение итогов учебного года. Анализ работы учебной группы.

#### Содержание тем программы второго года обучения

1. Вводное занятие. Вводный инструктаж. Правила техники безопасности труда и поведения в компьютерном классе.

### *Теоретические сведения:*

Ознакомление обучающихся с организацией работы в МБУ ДО МО Плавский район «ДДТ», рассказ о требованиях, предъявляемых к обучающимся, сообщение расписания занятий. Инструктаж по правилам техники безопасности и поведения в компьютерном классе.

### *Практические занятия:*

Тестирование по правилам техники безопасности труда и поведения в компьютерном классе с использованием компьютера.

2. Использование здоровьесберегающих технологий при работе на персональном компьютере.

### *Теоретические сведения:*

Зрительная релаксация: базовые движения глаз, быстрое снятие зрительного утомления в течение дня. Упражнения для тренировки и расслабления глаз.

Физические упражнения: улучшение мозгового кровообращения, снятие утомления с мышц плечевого пояса и рук, снятие утомления с мышц туловища и ног.

Общие упражнения: повышение двигательной активности, стимулирование деятельности сердечно-сосудистой, дыхательной и мышечной систем, снятие общего утомления, повышение умственной работоспособности.

### Психологическая релаксация.

#### *Практические занятия:*

Дискуссия о влиянии компьютерных технологий на здоровье человека.

Выполнение комплекса упражнений для зрительной, физической, психологической релаксации.

#### 3. Безопасность в сети Интернет.

#### *Теоретические сведения:*

Ознакомление обучающихся с правилами безопасного поведения в сети Интернет.

#### *Практические занятия:*

Дискуссия на тему «Интернет: плюсы и минусы».

#### **4**. 3D-моделирование.

#### *Теоретические сведения:*

Основные понятия визуализации. Интерфейс программы для создания 3D моделей.

Работа с файлами. Окна видов. Создание и редактирование объектов. Материалы и текстуры. Настройки окружения. Освещение и камеры. Настройки рендера. Моделирование посуды. Модификатор Mirror. Модификатор Screw. Создание тел вращения. Модификатор Skin. Моделирование растений. Модификатор Warp. Модификатор Wave. Моделирование письменных принадлежностей. Моделирование канцелярских товаров. Модификатор Array. Дополнительные возможности. Вспомогательная решетка Lattice. Работа с кривыми. Моделируем сложные объекты. Создание 3D-текста. Работа с 3D-текстом. Моделирование ювелирных украшений. Дизайнерские украшения. Моделирование ювелирных украшений. Настройки окружения. Моделирование предметов мебели. Создаём столовую мебель. Моделирование предметов мебели. Создаем мягкую мебель. UV Editing. Моделирование и текстурирование. Основы анимации в Blender. Создание анимированных объектов. Вид через камеру. Анимированные объекты. Создание видеоролика. Модификатор Armature. Система частиц и их взаимодействие. Создание дыма и огня.

# *Практические занятия:*

Создание табуретки. Создание вазы. Создание чашки и блюдца. Чайный сервиз. Создание снежинки. Кольцо с надписью. Цветные карандаши. Шариковые ручки. Создание подставок для ручек. Разработка проекта по собственному замыслу.

# 5. Программирование в Scratch.

# *Теоретические сведения:*

Знакомство со средой Scratch. Понятие спрайта и объекта. Создание и редактирование спрайтов и фонов для сцены. Последовательное и одновременное выполнение скриптов. Управление спрайтами. Внешний вид спрайтов. Сцена. Координатная плоскость и оси координат. Определение координат спрайта. Звук в Scratch. Эффекты. Перо. Цикл «Повторить n раз». Цикл «Повторять всегда». Цикл «Повторять пока не». Условный блок. Сенсоры. Переменные. Ввод данных. Управление спрайтом с помощью стрелок. Датчики. Программирование в Scratch.

# *Практические занятия:*

Программирование в среде Scratch. Разработка проекта по собственному замыслу.

# 6. Графический редактор CorelDRAW.

# *Теоретические сведения:*

Обзор интерфейса. Графические примитивы. Заливка. Текст. Редактирование объектов с помощью инструмента Shape. Построение кривых Безье. Вспомогательные объекты. Группировка, комбинирование и формирование. Инструменты изменения формы. Художественные средства. Графический редактор CorelDRAW.

# *Практические занятия:*

Обработка графических изображений с использованием инструментов графического редактора CorelDRAW. Создание проекта по собственному замыслу.

# 7. Итоговое занятие

Подведение итогов учебного года. Анализ работы учебной группы.

#### 1.4. Планируемые результаты

#### Планируемые результаты первого года обучения

#### По окончании первого года обучения обучающиеся будут знать:

- правила техники безопасности труда и поведения в компьютерном классе

- правила безопасного поведения в сети Интернет

- области применения компьютерных технологий

- назначение, возможности, области применения графических редакторов, текстовых редакторов, программы для создания презентаций, программы для создания публикаций, электронных таблиц, программы для  $\cos$ дания 2D-компьютерной анимации – Pencil 2D, программы Lego Digital Designer

- что такое мультимедийный продукт, что входит в состав мультимедийного продукта, какие требования к нему предъявляются.

#### Обучающиеся будут уметь:

- применять здоровьесберегающие технологии при работе на персональном компьютере

- обрабатывать графические изображения в среде графического редактора

- использовать текстовый редактор для оформления документов

- использовать программу для создания презентаций для создания собственного проекта

- создавать публикации

- использовать электронные таблицы для решения задач

- самостоятельно разработать и создать с помощью компьютера мультимедийный продукт.

- использовать программу Pencil 2D для создания 2D-компьютерной анимации

- создавать модели из виртуальных кубиков Lego в среде Lego Digital Designer

#### Обучающиеся приобретут навыки:

- основные навыки работы на персональном компьютере: пользование

операционной системой персонального компьютера (создание,

переименование, перемещение, копирование, удаление файлов и папок)

- навыки работы с графическими редакторами, текстовым редактором, программой для создания презентаций, программой для создания публикаций, электронными таблицами, программой для создания 2Dкомпьютерной анимации - Pencil 2D, программой Lego Digital Designer

- навыки самостоятельной работы с учебной информацией.

Планируемые результаты второго года обучения

#### По окончании второго года обучения обучающиеся будут знать:

- правила техники безопасности труда и поведения в компьютерном классе

- правила безопасного поведения в сети Интернет

- назначение, возможности, области применения программ для создания 3D-моделей, графического редактора CorelDraw, программы Scratch

- основные алгоритмические конструкции программы Scratch

Обучающиеся будут уметь:

- применять здоровьесберегающие технологии при работе на персональном компьютере

- разработать 3D-модель объекта

- написать и отладить программу в среде программирования Scratch

- обрабатывать графические изображения в среде графического редактора CorelDraw

#### Обучающиеся приобретут навыки:

- устойчивые навыки работы в програме для создания 3D-моделей, в графическом редакторе CorelDRAW, среде программирования Scratch

- навыки исследовательской деятельности

# Личностные и метапредметные результаты. Универсальные учебные действия

Обучающиеся закрепят и расширят знания, приобретённые на первом году обучения, и усвоят программу второго года обучения, приобретут и закрепят метапредметные результаты.

Развитие метапредметных знаний и умений обучающихся в результате освоения программы способствуют приобретению обучающимися универсальных учебных действий:

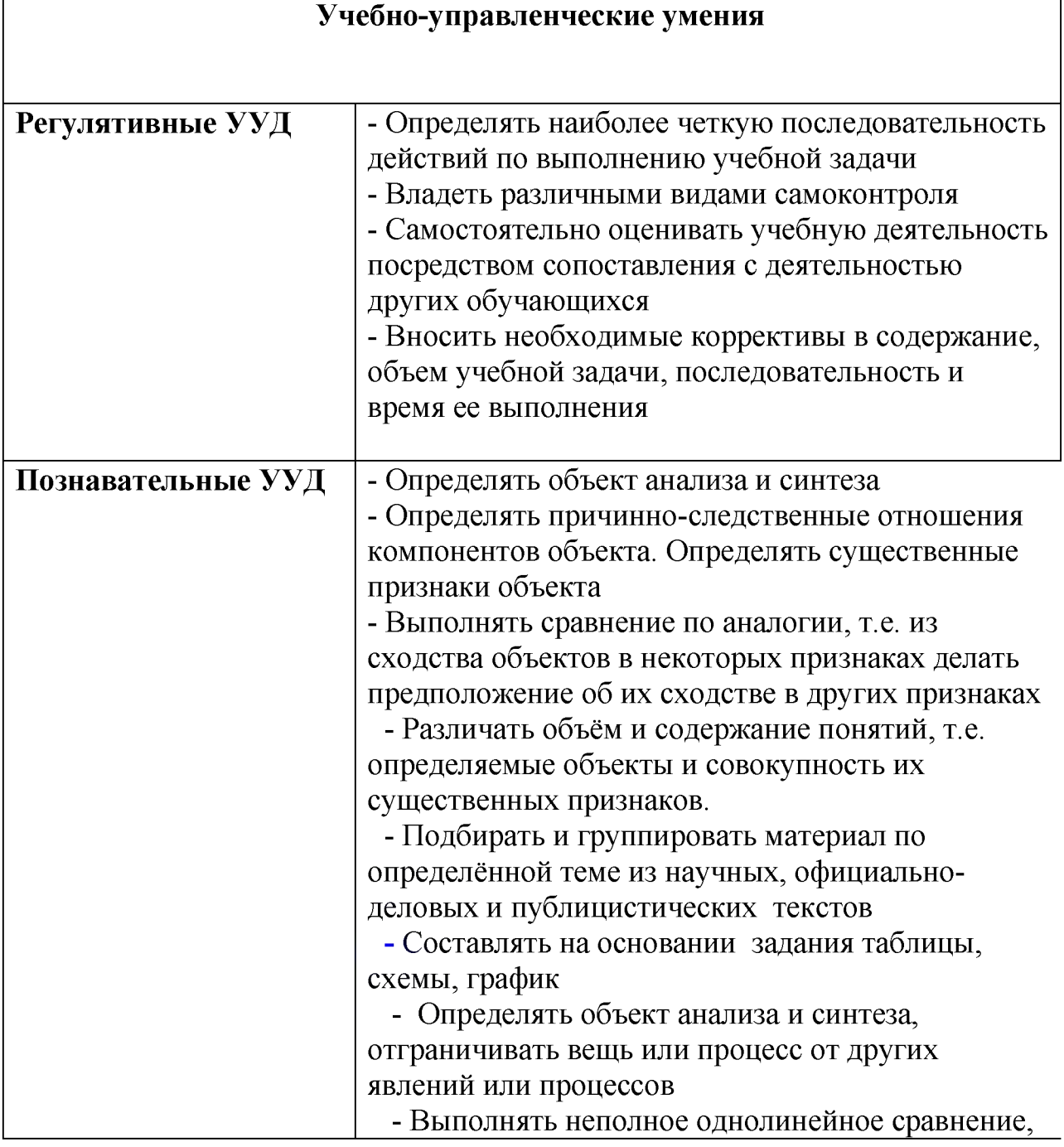

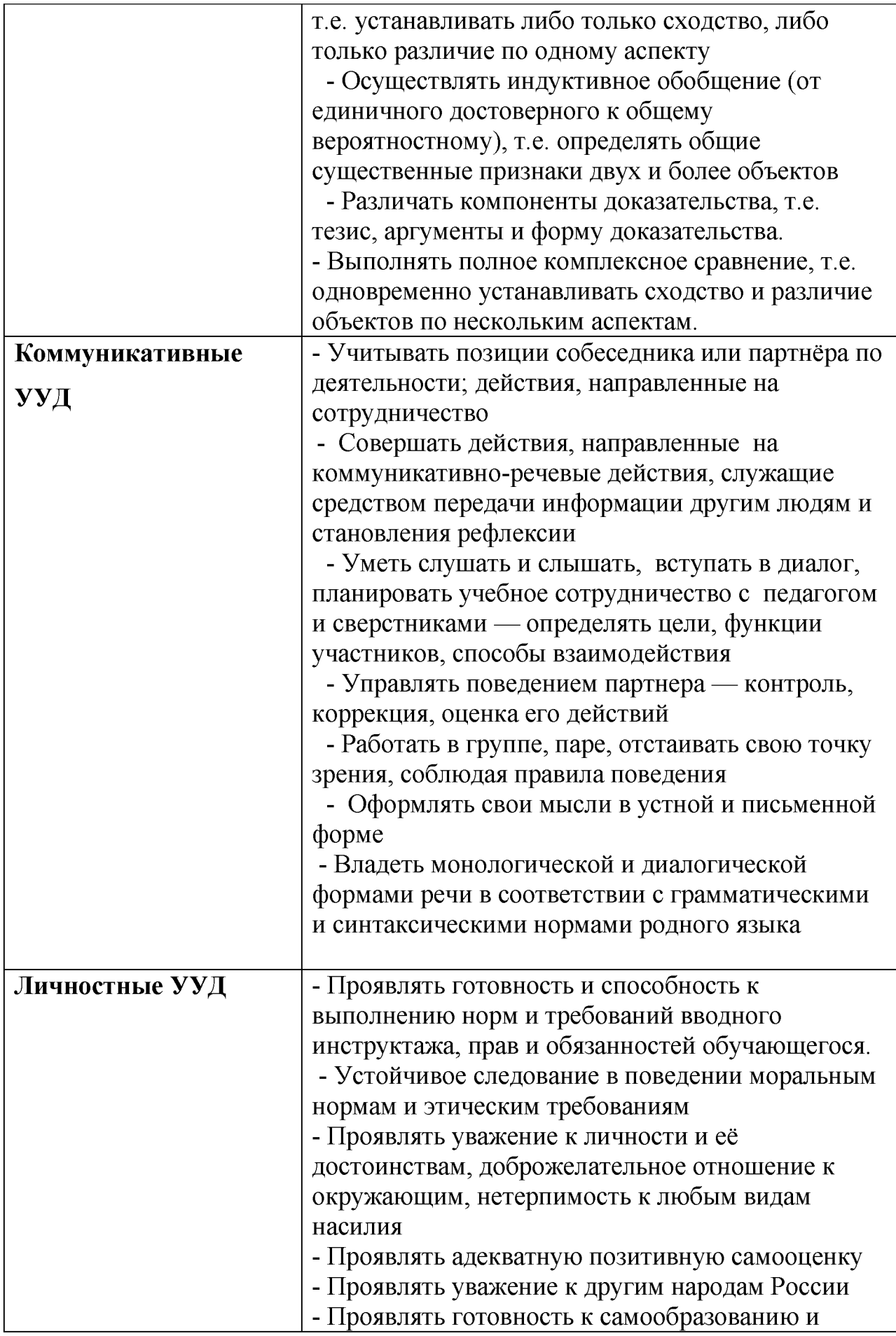

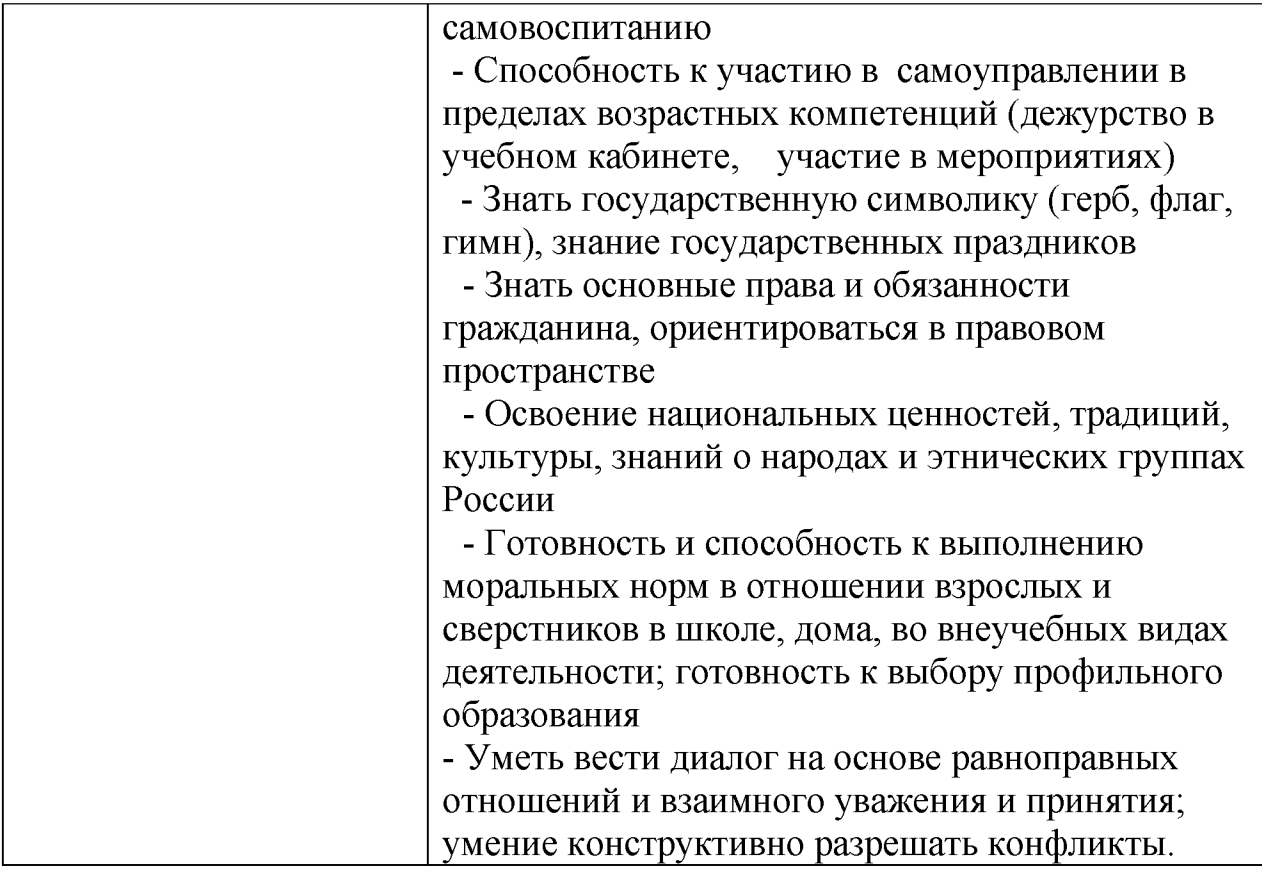

В комплексе всё перечисленное способствует использованию метапредметных знаний и умений для более глубокого понимания и восприятия содержания учебного курса, развитию самостоятельности, а, следовательно, саморазвитию и самосовершенствованию обучающихся.

# Раздел 2. Комплекс организационно-педагогических условий

- 2.1. Календарный учебный график. *См. приложения 1, 2.*
- 2.2. Условия реализации программы

# Материально-техническое обеспечение

- 1. Светлый, просторный кабинет, оснащенный необходимой мебелью, электрическими розетками, освещением
- 2. Персональные компьютеры, подключённые к единой сети с доступом в Интернет
- 3. Проектор
- 4. Доска

Программное обеспечение текстовый редактор, графические редакторы Adobe Photoshop, Paint, CorelDraw, программа для создания презентаций, электронные таблицы, программа для создания 2D-компьютерной анимации - Pencil 2D, программа для создания публикаций Publisher, программа Blender, Lego Digital Designer, Scratch 3.0

# Кадровое обеспечение

Реализацию Программы в образовательной организации осуществляет педагог, имеющий высшее педагогическое образование, высшую категорию.

2.3. Формы проведения аттестации обучающихся: промежуточная аттестация, итоговая оценка качества освоения программы:

\* защита творческого проекта и другие формы

# Порядок проведения промежуточной аттестации обучающихся

Промежуточная аттестация обучающихся проводится в январе за первое полугодие текущего учебного года (первый, второй год обучения), в мае второго года обучения.

# орядок проведения итоговой оценки качества освоения программы

Итоговая оценка качества освоения программы проводится в мае второго года обучения в соответствии с «Программой проведения промежуточной аттестации, итоговой оценки качества освоения программы»

К итоговой оценке качества освоения программы допускаются все обучающиеся, окончившие обучение по дополнительной общеобразовательной (общеразвивающей) программе и успешно прошедшие промежуточную аттестацию.

# 2.4. Оценочные материалы

# Примерные требования к защите творческого проекта для обучающихся в возрасте 8 – 14 лет:

- творческая постановка задачи
- полнота раскрытия темы, развитая монологическая речь
- практическая направленность и значимость проекта
- структурирование содержательной части проекта
- cамостоятельная деятельность обучающегося
- правильность выполнения приемов и способов работы
- рациональность выполнения
- добросовестность выполнения работы, осуществление самоконтроля
- качество, оригинальность работы
- эстетическое оформление, выполнение задания с элементами новизны
- оформление, рубрицирование, четкость, аккуратность
- правильность и качество выполнения графических заданий: схем, чертежей
- возможность его более широкого использования, например, в качестве учебного пособия на занятиях.

# Примерные требования к защите творческого проекта для обучающихся

### 8-14 лет:

- умение определить проблему и вытекающие из нее задачи исследования
- умение выдвинуть гипотезы их решения
- умение определить методы исследования
- умение определить способы оформления конечных результатов
- умение собрать, систематизировать и проанализировать полученные данные
- умение подвести итоги, оформить результаты и презентовать их
- умение сделать выводы, выдвинуть новые проблемы исследования.
- \* Поисковые (исследовательские) умения:

- умение самостоятельно генерировать идеи, разрабатывать способ действия, привлекая знания из различных областей

• умение самостоятельно найти недостающую информацию в информационном поле

• умение запросить недостающую информацию у эксперта (педагога, консультанта, специалиста)

- умение находить несколько вариантов решения проблемы
- умение выдвигать гипотезы
- умение устанавливать причинно-следственные связи.

### \* Навыки оценочной деятельности:

### Умения и навыки работы в сотрудничестве:

- умение коллективного планирования
- умение взаимодействовать с партнерами
- умение взаимопомощи в группе в решении общих задач
- навыки делового партнерского общения
- умение находить и исправлять ошибки в работе других участников группы.

### • Менеджерские умения и навыки:

- умение проектировать процесс
- умение планировать деятельность, время, ресурсы
- умение принимать решения и прогнозировать их последствия
- навыки анализа собственной деятельности (ее хода и промежуточных результатов).

### • Коммуникативные умения:

• умение инициировать учебное взаимодействие со взрослыми

(вступать в диалог, задавать вопросы и т.д.)

- умение участвовать в дискуссии
- умение отстаивать свою точку зрения
- умение находить компромисс
- навык интервьюирования, устного опроса и т.д.

### \* Презентационные умения и навыки:

- навыки монологической речи
- умение уверенно держать себя во время выступления
- артистические умения

• умение использовать различные средства наглядности при выступлении

• умение отвечать на незапланированные вопросы.

При оценке защиты творческого проекта учитывается аргументированность выбора темы, качество презентации (композиция, полнота представления работы, аргументированность выводов), качество ответов на вопросы (полнота, аргументированность, убедительность и убежденность), деловые и волевые качества выступающего (ответственное отношение, стремление к достижению высоких результатов).

Критериями оценки результативности обучения обучающихся также являются:

Критерии оценки уровня теоретической подготовки обучающихся: соответствие уровня теоретических знаний программным требованиям; широта кругозора; свобода восприятия теоретической информации; развитость практических навыков работы со специальной литературой, осмысленность и свобода использования специальной терминологии.

Критерии оценки уровня практической подготовки обучающихся: соответствие уровня развития практических умений и навыков программным требования; свобода владения специальным оборудованием и оснащением; качество выполнения практического задания; технологичность практической деятельности;

Критерии оценки уровня личностного развития обучающихся: культура организации практической деятельности: культура поведения, творческое отношение к выполнению практического задания, аккуратность и ответственность при работе, развитость специальных способностей.

#### Способы и формы проверки результатов

- Мониторинг мотивации обучающихся (по форме «Магазин успехов»)

- Мониторинг диагностики обучающихся по обученности, воспитанности, развитию

- Мониторинг по выявлению эмоционального благополучия обучающихся

- Промежуточная аттестация обучающихся, итоговая оценка качества освоения программы.

Результативность программы будет проверяться через выполнение обучающимися контрольных работ, зачетных заданий, индивидуальных творческих заданий, промежуточную аттестацию обучающихся, итоговую оценку качества освоения программы, участие обучающихся в районных и областных олимпиадах по информатике, областных мероприятиях; через активность обучающихся на занятиях, их отношение к работе, устойчивость познавательной мотивации, умение жить в разновозрастном коллективе.

#### 2.5. Методическое обеспечение программы:

Реализация программы предусматривает:

- создание группы консультантов для ознакомления вновь прибывших с правилами поведения в компьютерном классе, правилами техники безопасности; а также совета дела (сменяемая группа) для проведения соревнований

- привлечение к работе классных руководителей, учителей-предметников, работников библиотеки, бывших обучающихся, руководителей других объединений

- разработку открытых занятий (возможно, мастер-классов), оформление конспектов открытых занятий, составление сценария творческого отчёта

- подготовка учебных материалов, подборка методической литературы

- регулярное ознакомление с методической периодикой педагогических журналов

- работа над темой самообразования «Организация самостоятельной деятельности обучающихся на занятиях как один из приемов формирования ключевых компетенций».

#### Использование в работе следующих форм и методов обучения:

### Формы:

- конференции
- дискуссии
- викторины
- конкурсы
- познавательные и развивающие игры
- КВН
- зачет
- интегрированные
- путешествия

# Методы:

- словесный
- наглядный
- практический
- эвристический (частично-поисковый)
- проблемный
- метод кейсов
- исследовательский
- репродуктивный
- объяснительно-иллюстративный
- контроля и самоконтроля
- стимулирования и мотивации
- создание ситуации успеха
- поощрения и порицания

### МЕТОДЫ ОРГАНИЗАЦИИ ОСУЩЕСТВЛЕНИЯ УЧЕБНОЙ ДЕЯТЕЛЬНОСТИ

# 1. *По источнику передачи и восприятия учебной информации*

- \* словесные: *рассказ, беседа, лекция*
- \* наглядные: *иллюстрации, демонстрации*
- *\** практические: *упражнения.*

# *2. По логике передачи и восприятия информации*

- индуктивные
- дедуктивные.

### 3. *По степени самостоятельности мышления обучающихся при*

*овладении знаниями:* репродуктивные, проблемно-поисковые.

### 4. По степени управления учебной работой

\* учебная работа под руководством педагога

\* самостоятельная работа: *с обучающими компьютерными*

*программами, с краткими конспектами лекций, с книгой, письменные работы.*

### МЕТОДЫ СТИМУЛИРОВАНИЯ И МОТИВАЦИИ

*\** интереса к обучению: познавательные игры, учебные дискуссии,

создание эмоционально-нравственных ситуаций.

\* долга и ответственности: убеждение в значимости обучения, поощрение и порицание.

### МЕТОДЫ КОНТРОЛЯ И САМОКОНТРОЛЯ В ОБУЧЕНИИ

- 1) Методы устного контроля и самоконтроля: индивидуальный опрос, фронтальный опрос, устные зачёты, устный самоконтроль.
- 2) Методы письменного контроля и самоконтроля: письменная проверочная работа, письменный зачет, карточки успеха.
- 3) Методы практического самоконтроля: контроль заданий, выполняемых с использованием компьютера.

# *Используемые технологии:*

- здоровьесберегающие
- личностно-ориентированные
- развивающие
- информационно-компьютерные
- диагностические
- игровые
- проектные
- исследовательские
- коммуникативные
- воспитательные
- инновационные

# Алгоритм учебного занятия:

1. Организационный момент:

- приветствие;
- проверка явки обучающихся;
- заполнение журнала;
- проверка готовности обучающихся к занятию;

- настрой обучающихся на работу; доведение до обучающихся плана занятия.

2. Проверка выполнения обучающимися домашнего задания (расписать содержание, методы, средства).

3. Актуализация знаний обучающихся (содержание, методы, средства). Этот раздел подчеркивает важность тех знаний, умений и навыков, которыми дети овладели в процессе прошлого занятия, при выполнении домашнего задания. Иными словами у детей вырабатывается стимул к дальнейшей продуктивной деятельности, формируется мотив.

- 4. Изложение педагогом нового материала (содержание, методы, средства).
- 5. Закрепление знаний обучающихся (содержание, методы, средства).
- 6. Физкультминутка.
- 7. Практическая работа (название):
- а) Водный инструктаж педагога:
- сообщение названия практической работы;
- разъяснение задач практической работы;
- ознакомление с объектом деятельности (образцом);

- ознакомление с возможностями прикладных программ, с помощью которых будет выполняться задание;

- ознакомление с учебно-технической документацией;

- предупреждение о возможных затруднениях при выполнении работы;

- инструктаж по технике безопасности.

б) Самостоятельная работа обучающихся.

в) Текущий инструктаж педагога (проводится по ходу выполнения учащимися самостоятельной работы):

- формирование новых учений (проверка организованности начала работы обучающихся, организации рабочих мест, соблюдение правил техники безопасности, санитарии, гигиены труда);

- усвоение новых знаний, инструктирование детей;

- целевые обходы (инструктирование по выполнению отдельных операций и задания в целом, его эффективное и рациональное выполнение, оказание помощи слабо подготовленным обучающимся, контроль за бережным отношением к средствам обучения);

г) Заключительный инструктаж педагога:

- анализ выполнения самостоятельной работы обучающимися;

- разбор типичных ошибок, вскрытие их причин;

- повторное объяснение педагогом способов устранения ошибок.

8. Инструктаж педагога по выполнения домашнего задания (содержание, методы, средства).

9. Уборка рабочих мест.

10. Подведение итогов занятия:

- сообщение педагога о достижении целей занятия;

- объективная оценка результатов коллективного и индивидуального труда обучающихся на занятии;

- сообщение о теме следующего занятия;

- задание учащимся на подготовку к следующему занятию.

# 3. Список литературы.

# Электронные ресурсы:

1. Аdоbe Photoshop. [Электронный ресурс]. URL:

[https://videomfographica.com/photoshop-tutorials/#show titles by style -1](https://videoinfographica.com/photoshop-tutorials/%23show_titles_by_style_-1)

2. Аdоbe Photoshop. [Электронный ресурс]. URL: [https://vse-](https://vse-kursy.com/read/254-uroki-fotoshopa-dlya-nachinayuschih-besplatnye-video-dlya-zanyatii-doma.html)

[kursy.com/read/254-uroki-fotoshopa-dlya-nachinayuschih-besplatnye-video-dlya](https://vse-kursy.com/read/254-uroki-fotoshopa-dlya-nachinayuschih-besplatnye-video-dlya-zanyatii-doma.html)[zanyatii-doma.html](https://vse-kursy.com/read/254-uroki-fotoshopa-dlya-nachinayuschih-besplatnye-video-dlya-zanyatii-doma.html)

3. Аdоbe Photoshop. [Электронный ресурс]. URL:

<https://photoshop.demiart.ru/book-CC/topics.html>

4. Графический редактор Paint. [Электронный ресурс]. URL: [https://aripk.m/media/userfiles/%D0%93%D1%80%D0%B0%D1%84%D0%B8%](https://aripk.ru/media/userfiles/%D0%93%D1%80%D0%B0%D1%84%D0%B8%D1%87%D0%B5%D1%81%D0%BA%D0%B8%D0%B9_%D1%80%D0%B5%D0%B4%D0%B0%D0%BA%D1%82%D0%BE%D1%80_PAINT.pdf) [D 1 %87%D0%B5%D 1 % 81 %D0%BA%D0%B8%D0%B9 %D 1 %80%D0%B5%D](https://aripk.ru/media/userfiles/%D0%93%D1%80%D0%B0%D1%84%D0%B8%D1%87%D0%B5%D1%81%D0%BA%D0%B8%D0%B9_%D1%80%D0%B5%D0%B4%D0%B0%D0%BA%D1%82%D0%BE%D1%80_PAINT.pdf) 0%B4%D0%B0%D0%BA%D1%82%D0%BE%D1%80 PAINT.pdf

5. Графический редактор Paint. [Электронный ресурс]. URL:

[http: //www.kolomna-school7-ict.narod.ru/st30103.htm](http://www.kolomna-school7-ict.narod.ru/st30103.htm)

6. Графический редактор Paint. [Электронный ресурс]. URL: [https: //www.yaklass.ru/p/informatika/7-klass/obrabotka- graficheskoi-informatcii-](https://www.yaklass.ru/p/informatika/7-klass/obrabotka-graficheskoi-informatcii-13934/graficheskie-redaktory-13706/re-358296b2-3fdd-48e7-ae33-c112307c645a)[13934/graficheskie-redaktory-13706/re-358296b2-3fdd-48e7-ae33-c112307c645a](https://www.yaklass.ru/p/informatika/7-klass/obrabotka-graficheskoi-informatcii-13934/graficheskie-redaktory-13706/re-358296b2-3fdd-48e7-ae33-c112307c645a)

7. CorelDRAW. [Электронный ресурс]. URL: [https: //drevologia.ru/kak-rabotat-s-korel-drov/](https://drevologia.ru/kak-rabotat-s-korel-drov/)

8. CorelDRAW. https://infourok.ru/kompyuternaya-grafika-graficheskiy[redaktor-coreldra-2282706.html](https://infourok.ru/kompyuternaya-grafika-graficheskiy-redaktor-coreldra-2282706.html)

9. Текстовый редактор Word. [Электронный ресурс]. URL:

[http s: //samara. mgpu.ru/~dzhadzha/ump/word. htm](https://samara.mgpu.ru/~dzhadzha/ump/word.htm)

10. Текстовый редактор Word. [Электронный ресурс]. URL:

[http: //iomas.vsau. ru/wp-content/uploads/uch proz/ei/txt/up/txt/7. htm](http://iomas.vsau.ru/wp-content/uploads/uch_proz/ei/txt/up/txt/7.htm)

11. Программа для создания публикаций Publisher. [Электронный pecypc]. URL: https://nastroyvse.ru/programs/review/microsoft-publisher-chtoeto-za-programma.html

12. Программа для создания публикаций Publisher. [Электронный ресурс]. URL:<https://windowstips.ru/microsoft-publisher>

13. Программа для создания публикаций Publisher. [Электронный ресурс]. URL: [https://urok.1 sept. ru/articles/549816](https://urok.1sept.ru/articles/549816)

14. Программа для создания презентаций. [Электронный ресурс]. URL:

[https://support.microsoft.com/ru-](https://support.microsoft.com/ru-ru/office/%D1%81%D0%BE%D0%B7%D0%B4%D0%B0%D0%BD%D0%B8%D0%B5-%D0%BF%D1%80%D0%B5%D0%B7%D0%B5%D0%BD%D1%82%D0%B0%D1%86%D0%B8%D0%B8-%D0%B2-powerpoint-422250f8-5721-4cea-92cc-202fa7b89617)

[ru/office/%D 1 %81 %D0%BE%D0%B7%D0%B4%D0%B0%D0%BD%D0%B8%](https://support.microsoft.com/ru-ru/office/%D1%81%D0%BE%D0%B7%D0%B4%D0%B0%D0%BD%D0%B8%D0%B5-%D0%BF%D1%80%D0%B5%D0%B7%D0%B5%D0%BD%D1%82%D0%B0%D1%86%D0%B8%D0%B8-%D0%B2-powerpoint-422250f8-5721-4cea-92cc-202fa7b89617)

[D0%B5-](https://support.microsoft.com/ru-ru/office/%D1%81%D0%BE%D0%B7%D0%B4%D0%B0%D0%BD%D0%B8%D0%B5-%D0%BF%D1%80%D0%B5%D0%B7%D0%B5%D0%BD%D1%82%D0%B0%D1%86%D0%B8%D0%B8-%D0%B2-powerpoint-422250f8-5721-4cea-92cc-202fa7b89617)

[%D0%BF%D 1 %80%D0%B5%D0%B7%D0%B5%D0%BD%D 1 %82%D0%B0%](https://support.microsoft.com/ru-ru/office/%D1%81%D0%BE%D0%B7%D0%B4%D0%B0%D0%BD%D0%B8%D0%B5-%D0%BF%D1%80%D0%B5%D0%B7%D0%B5%D0%BD%D1%82%D0%B0%D1%86%D0%B8%D0%B8-%D0%B2-powerpoint-422250f8-5721-4cea-92cc-202fa7b89617) D1%86%D0%B8%D0%B8-%D0%B2-powerpoint-422250f8-5721-4cea-92cc-[202fa7b89617](https://support.microsoft.com/ru-ru/office/%D1%81%D0%BE%D0%B7%D0%B4%D0%B0%D0%BD%D0%B8%D0%B5-%D0%BF%D1%80%D0%B5%D0%B7%D0%B5%D0%BD%D1%82%D0%B0%D1%86%D0%B8%D0%B8-%D0%B2-powerpoint-422250f8-5721-4cea-92cc-202fa7b89617)

15. Программа для создания презентаций. [Электронный ресурс]. URL: https://qmix.ru/data/1058/page02.php

16. Программа для создания презентаций. [Электронный ресурс]. URL: <https://studfile.net/preview/2959349/page:3/>

17. Электронные таблицы. [Электронный ресурс]. URL: <https://urok.1sept.ru/articles/311924>

18. Электронные таблицы. [Электронный ресурс]. URL: [https://ppt](https://ppt-online.org/1188221)[online .org/1188221](https://ppt-online.org/1188221)

19. Электронные таблицы. [Электронный ресурс]. URL: <https://45minut.biz/?p=88981>

20. Создание Web-страниц. [Электронный ресурс]. URL: <https://tilda.education/how-to-build-website>

21. Создание Web-страниц. [Электронный ресурс]. URL: [https://support.google.com/sites/answer/98081 ?hl=ru](https://support.google.com/sites/answer/98081?hl=ru)

22. Создание формы опроса. [Электронный ресурс]. URL: https: //[www.google.com/intl/ru\\_ru/forms/about/](http://www.google.com/intl/ru_ru/forms/about/)

23. Программа для создания 2D-компьютерной анимации – Pencil 2D [Электронный ресурс]. URL[: https: //filmora.wondershare.com.ru/animation](https://filmora.wondershare.com.ru/animation-tips/pencil2d-animation.html)[tips/pencil2d-animation.html](https://filmora.wondershare.com.ru/animation-tips/pencil2d-animation.html)

24. 3D-моделирование. [Электронный ресурс]. URL: <https://younglinux.info/blender/course>

25. Программирование в Scratch: [Электронный ресурс]. URL: <https://younglinux.info/scratch/objects>

26. Программирование в Scratch: [Электронный ресурс]. URL: http: //[www.uroki-scratch.narod.ru/p](http://www.uroki-scratch.narod.ru/p) 11aa1. html

4. Приложения

# Календарный учебный график

# Первый год обучения

# Время проведения занятий:

# Место проведения: учебный кабинет МБУ ДО МО Плавский район «ДДТ»

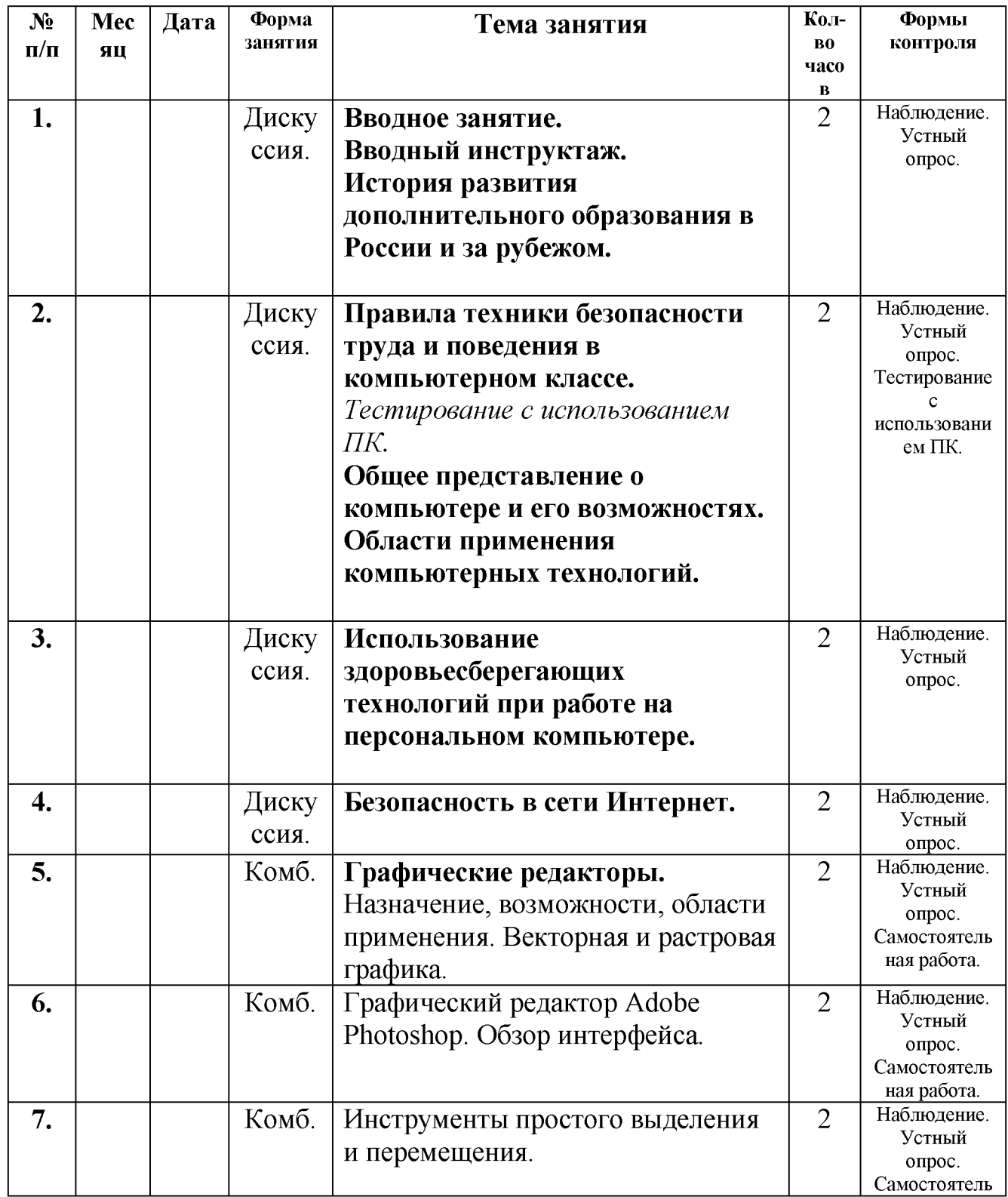

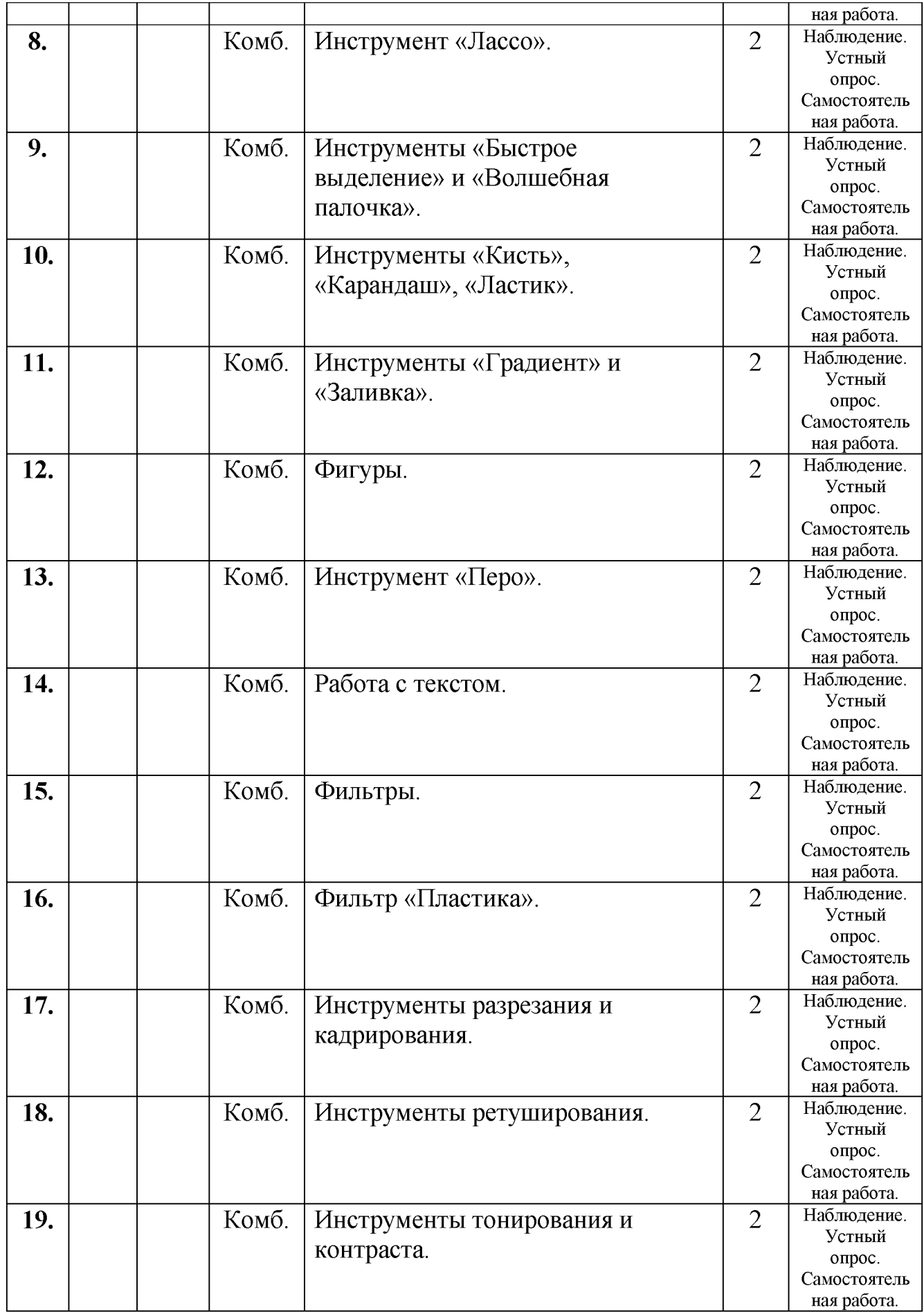
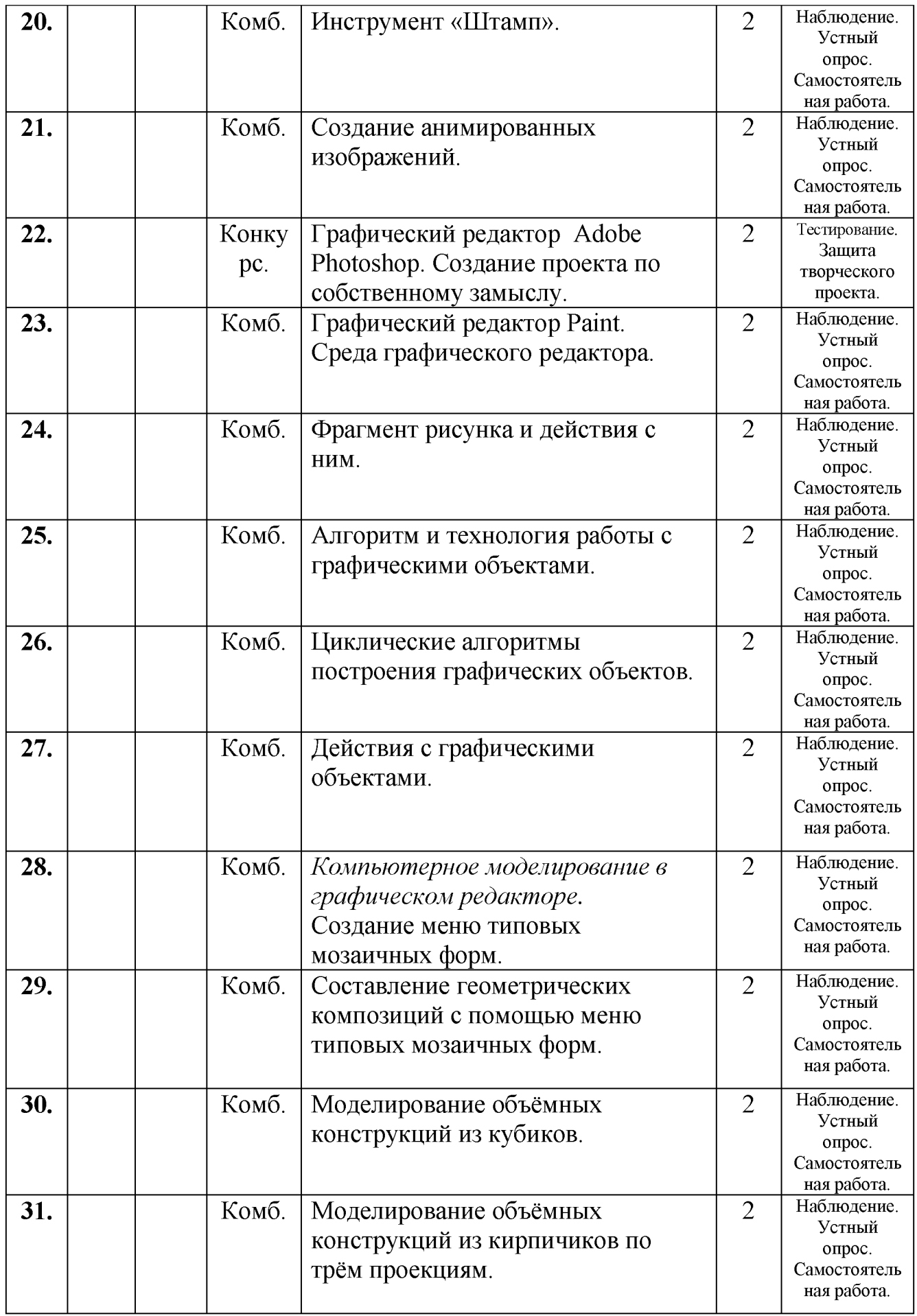

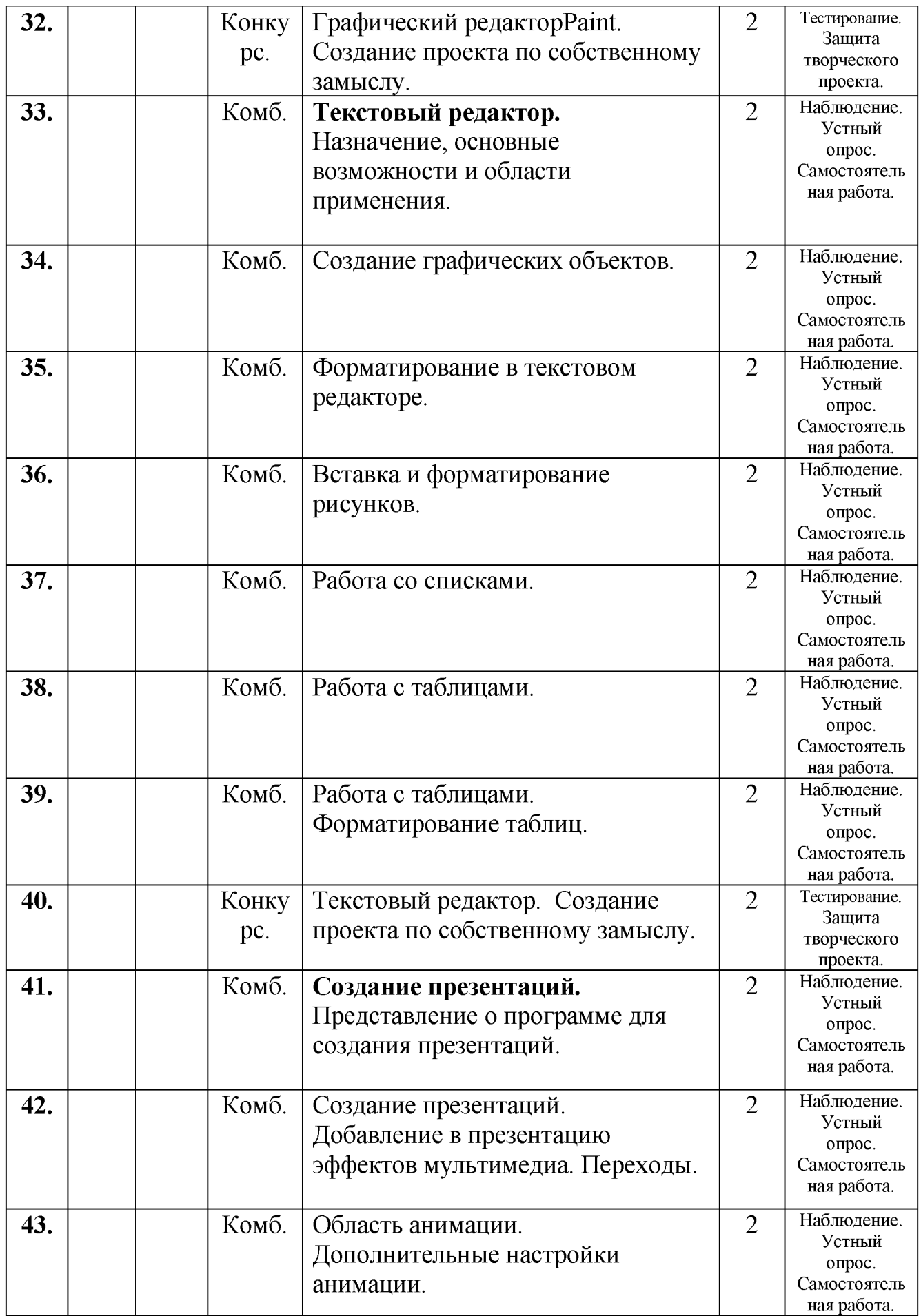

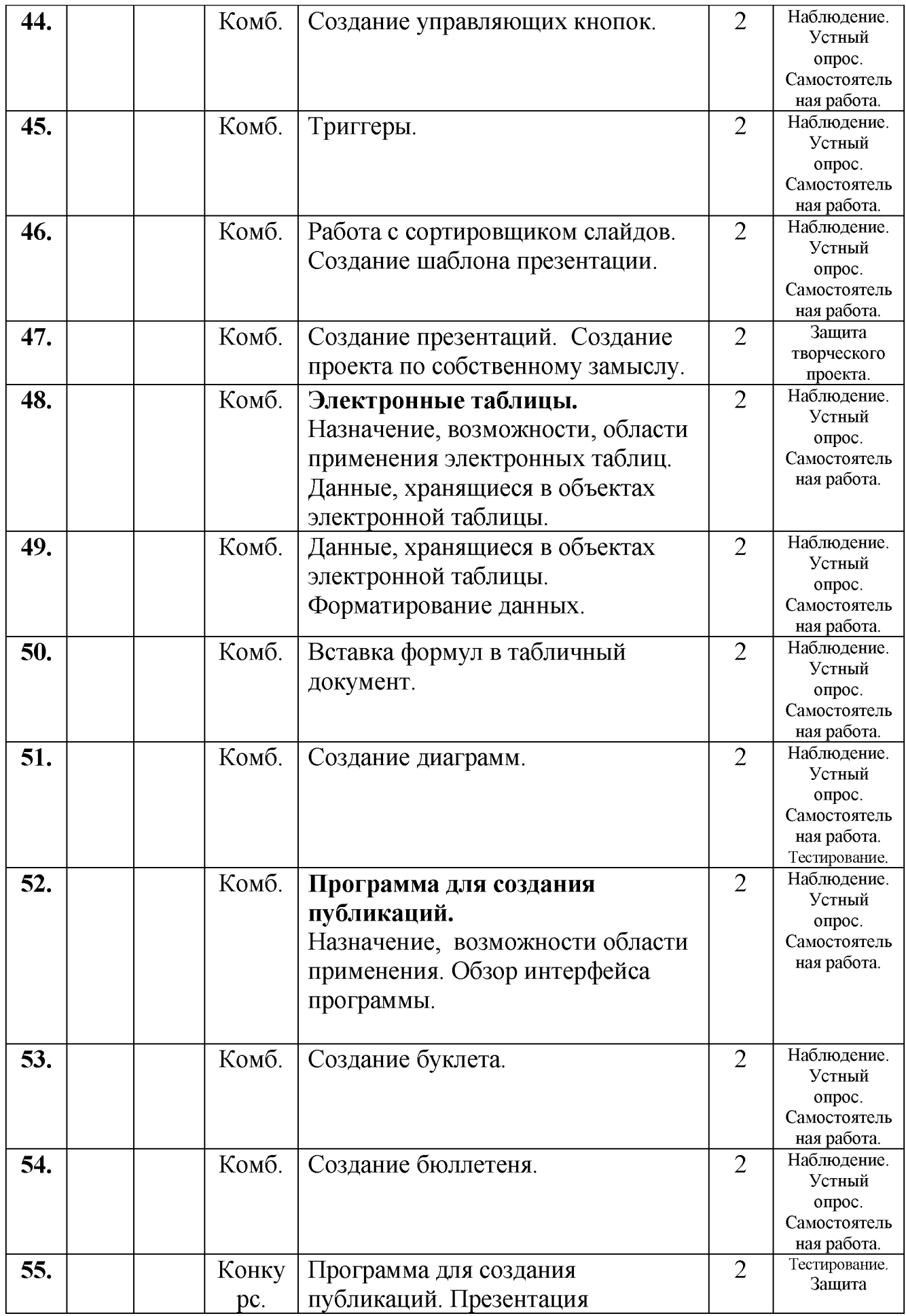

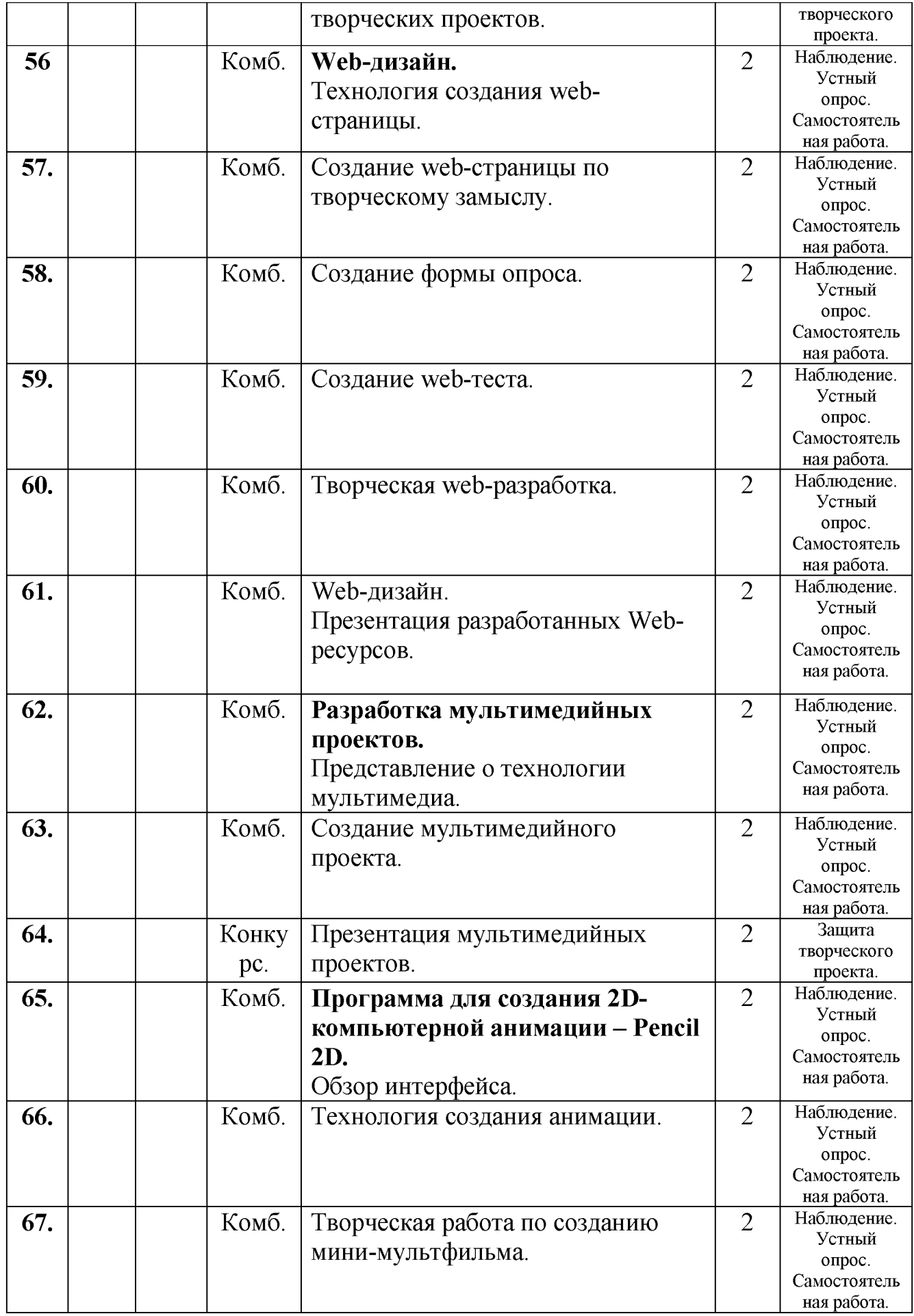

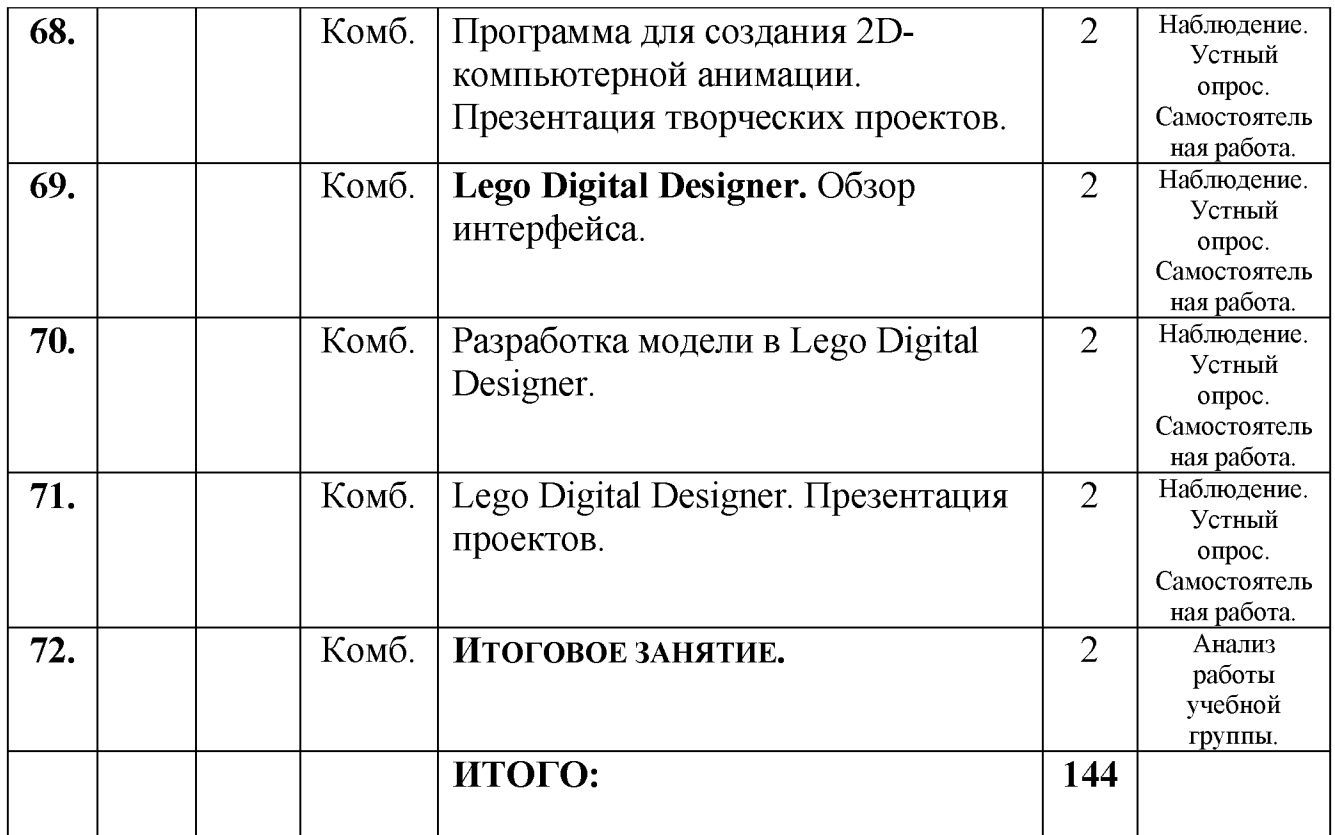

## *Приложение № 2*

## Календарный учебный график второго года обучения

## Время проведения занятий:

Место проведения: учебный кабинет МБУ ДО МО Плавский район

«ДДТ»

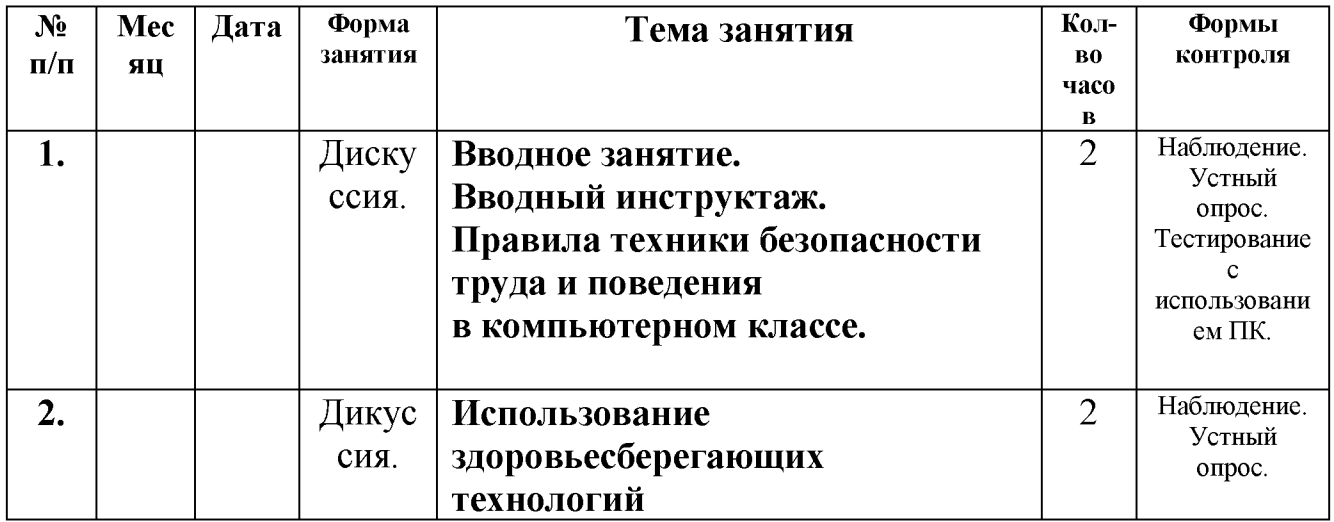

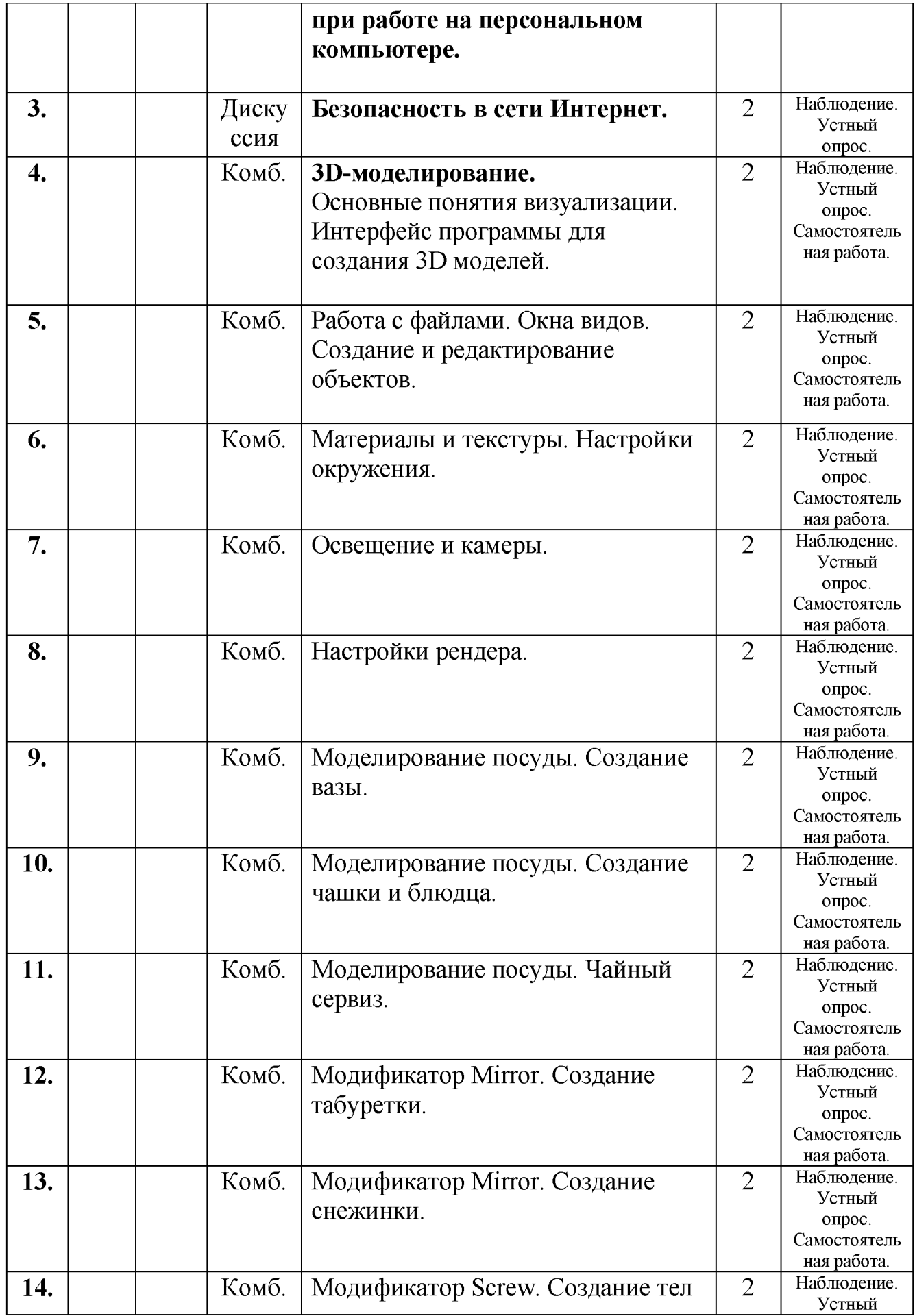

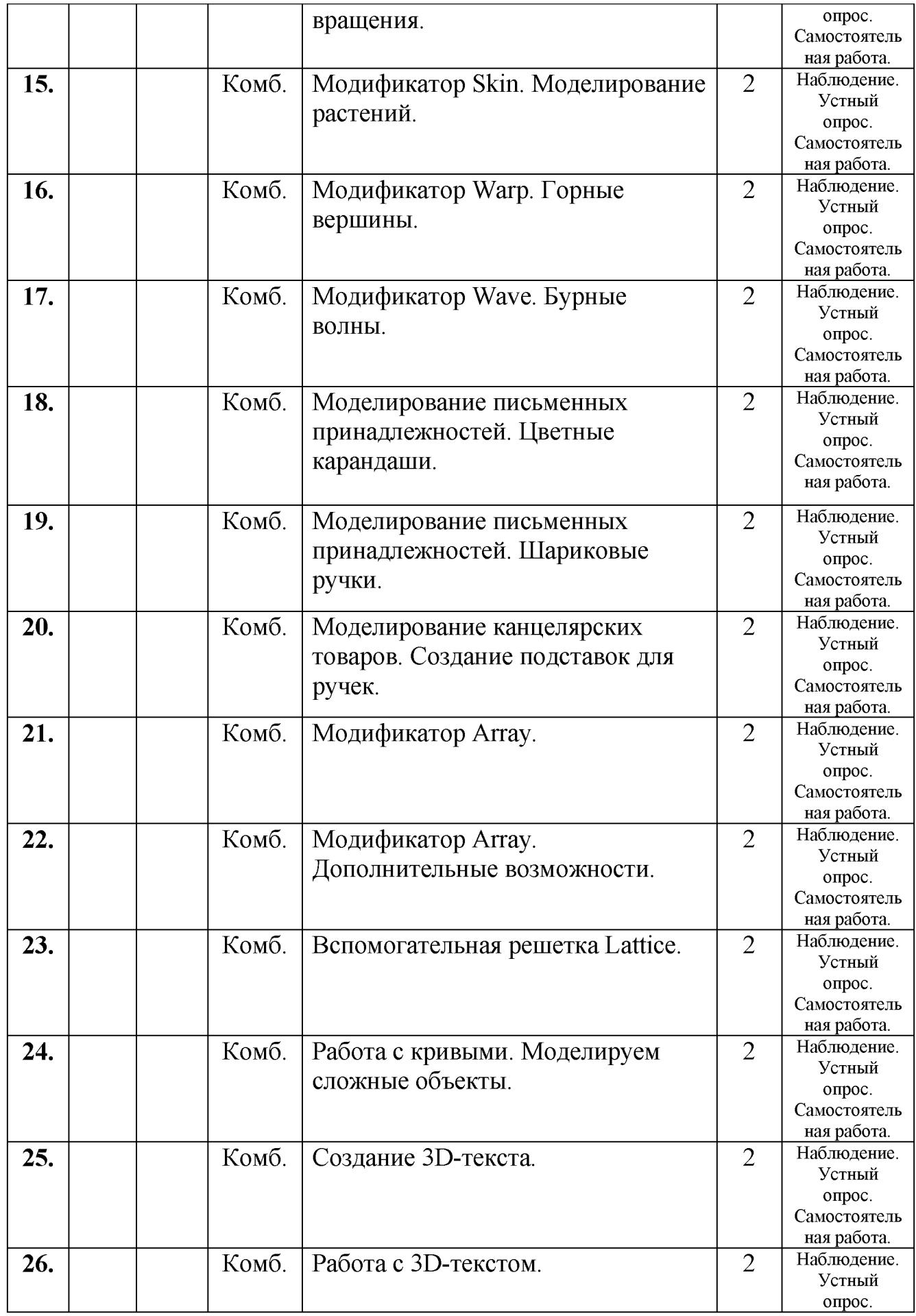

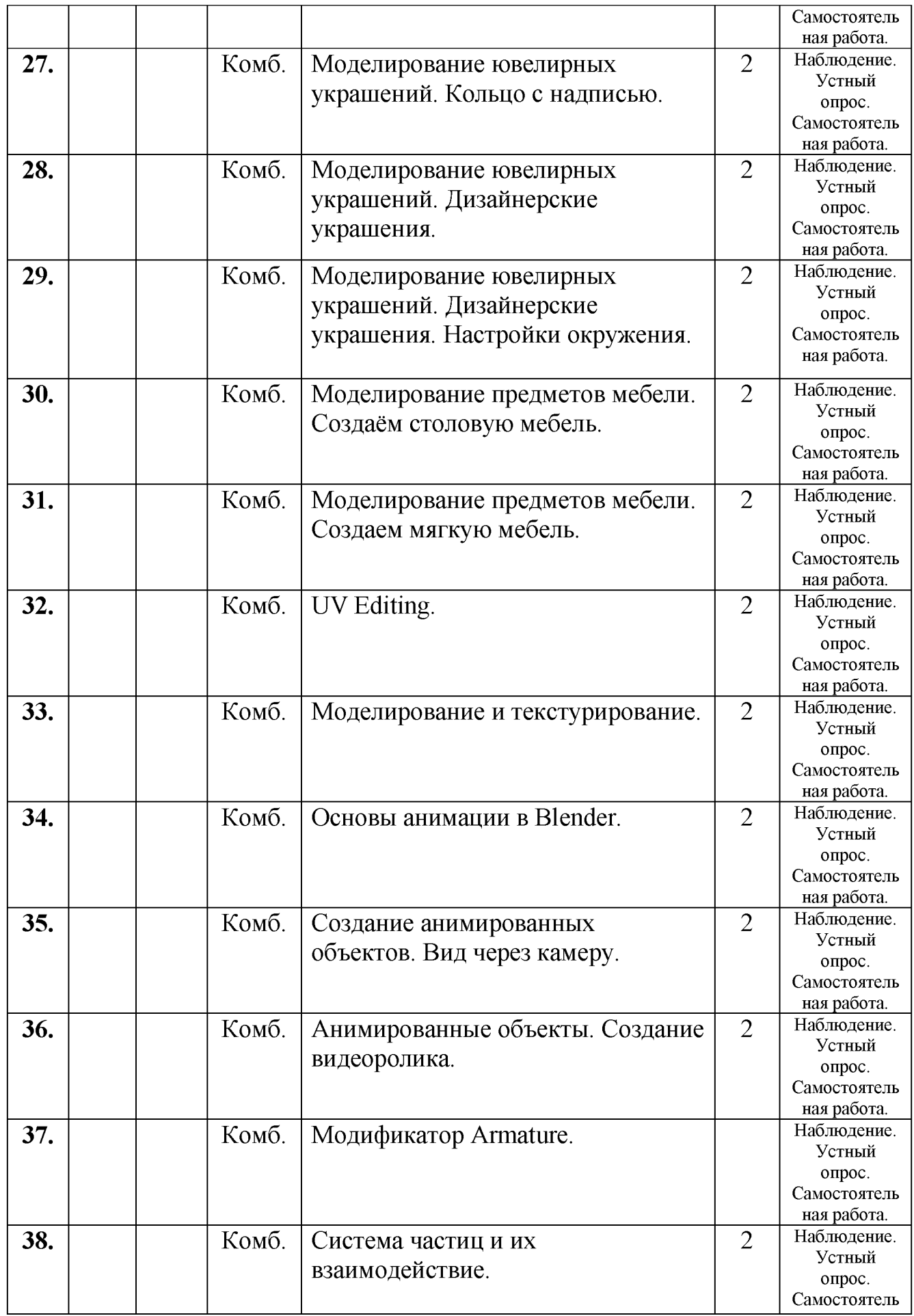

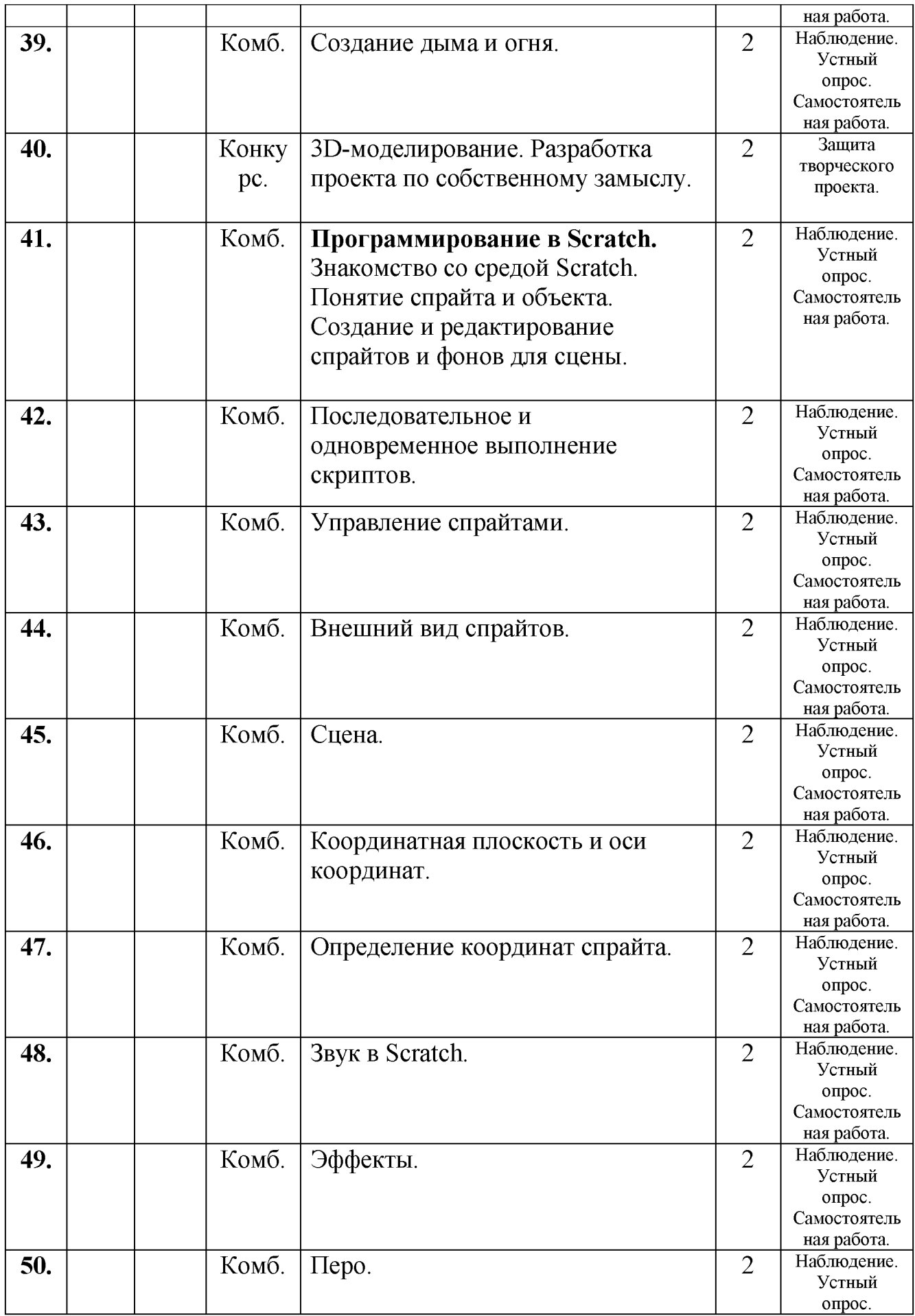

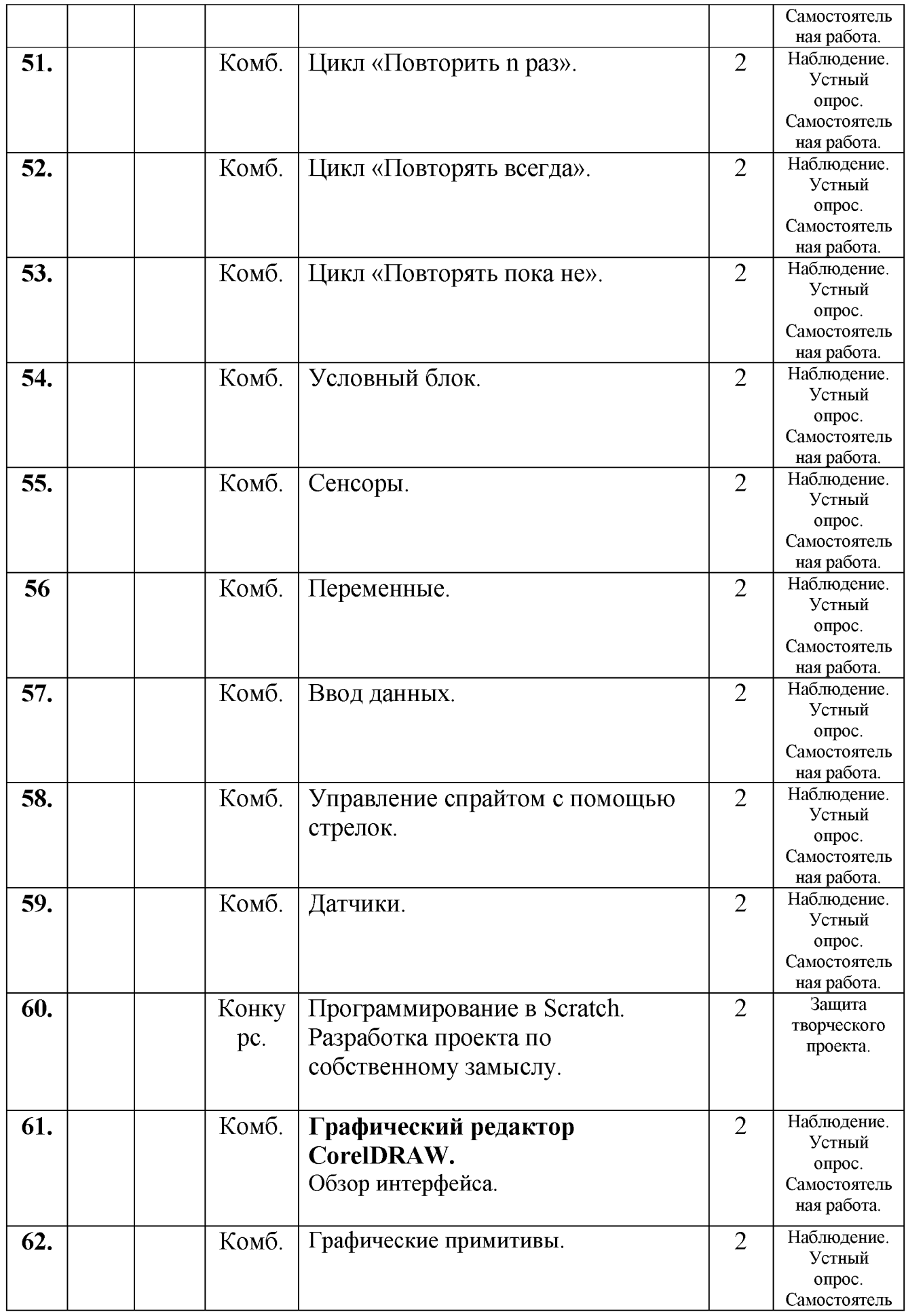

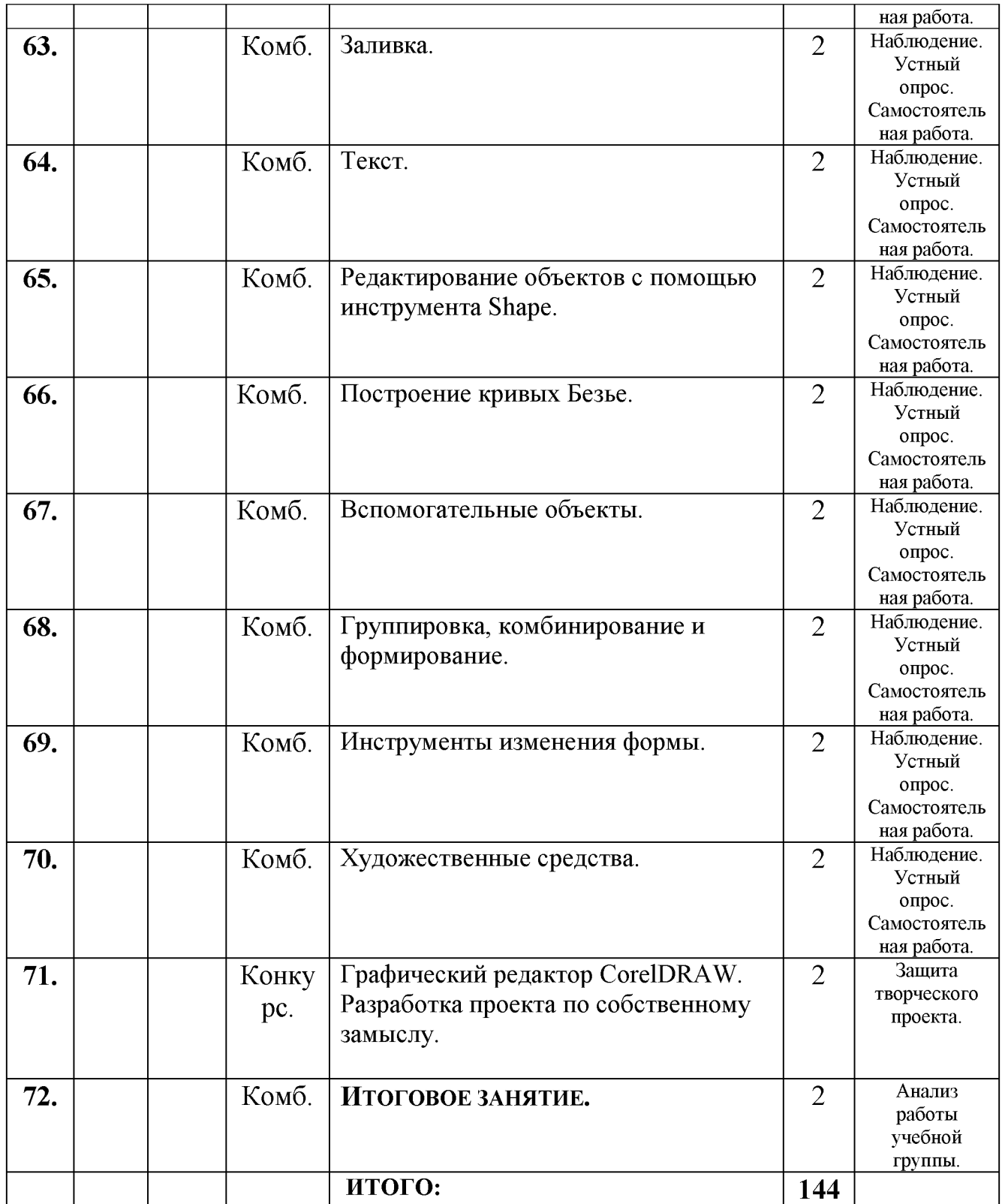

## ПРАВИЛА ТЕХНИКИ БЕЗОПАСНОСТИ ТРУДА И ПОВЕДЕНИЯ В КОМПЬЮТЕРНОМС КЛАССЕ Общее положения:

- К работе в компьютерном классе допускаются лица, прошедшие данную инструкцию по технике безопасности и правилам поведения, медицинский осмотр и не имеющие противопоказаний по состоянию здоровья;
- Работа учащихся в компьютерном классе разрешается только в присутствии преподавателя;
- Во время занятий посторонние лица могут находиться в классе только с разрешения преподавателя;
- Во время перемен между уроками проводится обязательное проветривание компьютерного кабинета с обязательным выходом учащихся из класса;

## Помните, что каждый учащийся в ответе за состояние своего рабочего места и сохранность размещенного на нем оборудования.

Перед началом работы необходимо:

- Убедиться в отсутствии видимых повреждений на рабочем месте;
- Разместить на столе тетради, учебные пособия так, чтобы они не мешали работе на компьютере;
- Принять правильною рабочую позу;
- Посмотреть на индикатор монитора и системного блока и определить, включён или выключен компьютер. Переместите мышь, если компьютер находится в энергосберегающем состоянии или включить монитор, если он был выключен.

### При работе в компьютерном классе категорически запрещается:

- Находиться в классе в верхней или во влажной одежде;
- Класть одежду и сумки на столы;
- Находиться в классе с напитками и едой;  $\bullet$
- Располагаться сбоку или сзади от включенного монитора;
- Присоединять или отсоединять кабели, трогать разъемы, провода и  $\bullet$ розетки;
- Передвигать компьютеры и мониторы;
- Открывать системный блок;
- Прикасаться к экрану монитора;
- Включать и выключать компьютеры самостоятельно;
- Пытаться самостоятельно устранять неисправности в работе аппаратуры;
- Перекрывать вентиляционные отверстия на системном блоке и  $\bullet$ мониторе;
- Ударять по клавиатуре, бесцельно нажимать на клавиши;  $\bullet$
- Класть книги, тетради и другие вещи на клавиатуру, монитор и системный блок;
- Удалять и перемещать чужие файлы;
- Использовать дискеты, СD-,DVD-диски,USBфлэш-диски без разрешения учителя. Если такое разрешение получено, то перед работой необходимо проверить их на ВИРУС с помощью антивирусных программ;
- Приносить и запускать компьютерные игры;
- Работать при плохом самочувствии;
- Вставать без разрешения преподавателя со своих мест, когда входят посетители;
- Мешать работе других учащихся и преподавателя.

## Находясь в компьютерном классе, учащиеся обязаны:

- Соблюдать тишину и порядок;
- Выполнять требования преподавателя;  $\bullet$
- Находясь в сети работать только под своим именем и паролем;
- Соблюдать режим работы (согласно п. 9.4.2. Санитарных правил и норм);
- При появлении рези в глазах, резком ухудшении видимости, невозможности сфокусировать взгляд или навести его на резкость, появления боли в пальцах и кистях рук, усиления сердцебиения немедленно покинуть рабочее место, сообщить о происшедшем преподавателю и обратиться к врачу;
- После окончания работы завершить все активные программы и  $\bullet$ корректно выключить компьютер;
- Оставить рабочее место чистым, в определенном порядке, принятом в кабинете информатики.
- 

## Работая за компьютером, необходимо соблюдать правила:

Расстояние от экрана до глаз  $-70-80$  см (расстояние вытянутой руки);

- Вертикально прямая спина;
- Плечи опущены и расслаблены;
- Ноги на полу и не скрещены;
- Локти, запястья и кисти рук на одном уровне;
- Локтевые, тазобедренные, коленные, голеностопные суставы под прямым углом.

### Требования безопасности в аварийных ситуациях:

- При появлении программных ошибок или сбоях оборудования учащийся должен немедленно обратиться к преподавателю;
- При появлении запаха гари, необычного звука немедленно прекратить работу, и сообщить преподавателю.

## *Приложение* **№** *4*

## ИНСТРУКЦИЯ ПО ЭЛЕКТРОБЕЗОПАСНОСТИ для обучающихся, воспитанников образовательных учреждений

1. Неукоснительно соблюдайте порядок включения электроприборов в сеть: шнур сначала подключайте к прибору, а затем к сети. Отключение прибора производится в обратной последовательности.

2. Уходя из дома или даже из комнаты, обязательно выключайте электроприборы (утюг, телевизор и т. п.).

3. Не вставляйте вилку в штепсельную розетку мокрыми руками.

4. Никогда не тяните за электрический провод руками, может случиться короткое замыкание.

5. Ни в коем случае не подходите к оголенному проводу, и не дотрагивайтесь до него. Может ударить током.

7. Не прикасайтесь к нагреваемой воде, и сосуду (если он металлический при включении в сеть нагревателем.

8. Никогда не протирайте включенные электроприборы влажной тряпкой.

10. Нельзя гасить загоревшиеся электроприборы водой.

11. Не прикасайтесь к провисшим или лежащим на земле проводам.

12. Опасно влезать на крыши домов и строений, где вблизи проходят линии электропередач, а также на опоры (столбы) воздушных линий электропередач.

13. Не пытайтесь проникнуть в распределительные устройства, трансформаторные подстанции, силовые щитки - это грозит смертью.

14. Не используйте бумагу или ткань в качестве абажура электролампочек.

15. Не пытайтесь проводить ремонт электроприборов при их включенном состоянии (в электросети).

16. В случае возгорания электроприборов и вы не можете с этим справиться, вызывайте по телефону пожарную службу.

*Источник: [Электронный ресурс]. URL:* [http://progobr.ru/m stuktsii-po](http://progobr.ru/mstuktsii-po-)pozharnoj-bezopasnosti

*Приложение* **№** *5*

## ИНСТРУКЦИЯ ПОЖАРНОЙ БЕЗОПАСНОСТИ для обучающихся, воспитанников образовательных учреждений

#### *Для младших школьников*

1. Нельзя трогать спички и играть с ними.

2. Опасно играть с игрушками и сушить одежду около печи.

3. Недопустимо без разрешения взрослых включать эл. приборы и газовую плиту.

4. Нельзя разводить костры и играть около них.

5. Если увидел пожар, необходимо сообщить об этом родителям или взрослым.

#### *Для старших школьников*

6. Следите, чтобы со спичками не играли маленькие дети, убирайте их в недоступные для малышей места.

7. Не нагревайте незнакомые предметы, упаковки из-под порошков и красок, особенно аэрозольные упаковки.

8. Не оставляйте электронагревательные приборы без присмотра. Запрещайте малышам самостоятельно включать телевизор. Уходя из дома выключайте электроприборы от сети.

9. Помните, что опасна не только бочка с бензином, но и пустая бочка из-под него или другой легко воспламеняющейся жидкости, и зажженная спичка может привести к тяжелым ожогам и травмам.

10. Не разжигайте печь и костер с помощью легковоспламеняющейся жидкости (бензин, солярка).

11. Не оставляйте незатушенных костров.

12. Не поджигайте сами и не позволяйте младшим поджигать тополиный ПУХ и сухую траву.

13. При обнаружении пожара сообщите взрослым и вызовите пожарных.

*Источник: [Электронный ресурс]. URL:* [http://progobr.ru/instuktsii-po](http://progobr.ru/instuktsii-po-)pozharnoj-bezopasnosti

1.

# КОМПЛЕКС ГИМНАСТИЧЕСКИХ УПРАЖНЕНИЙ ДЛЯ

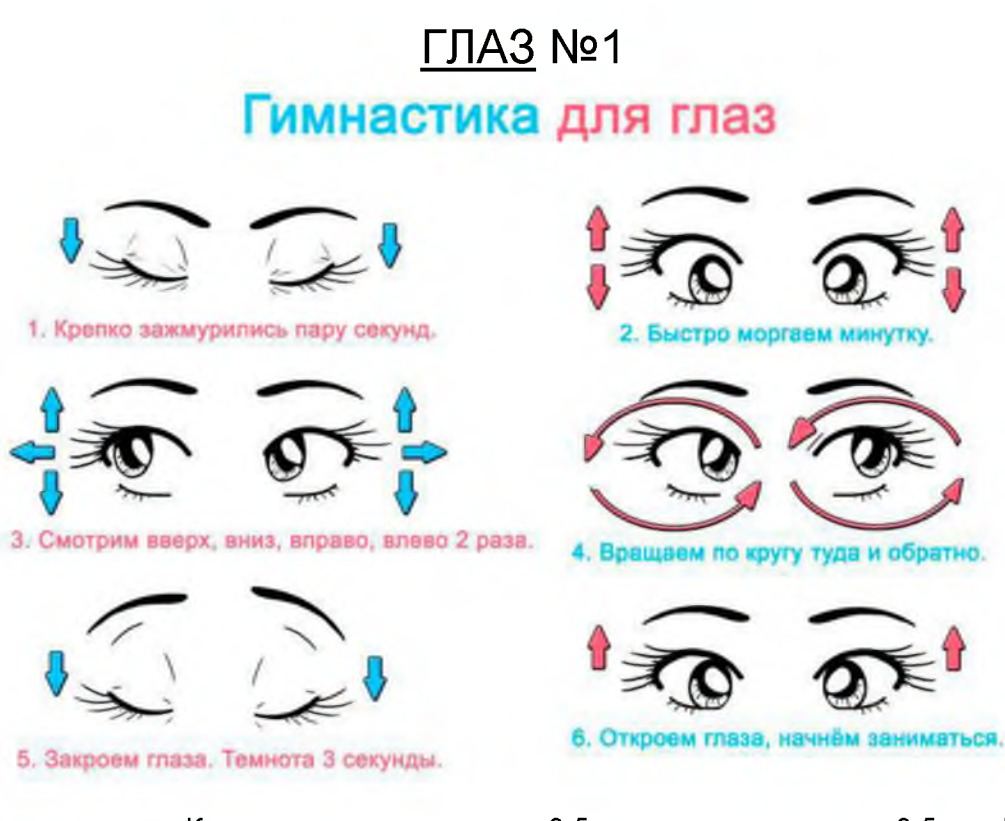

**Выполняется сидя**. Крепко зажмурить глаза на 3-5 сек., затем открыть на 3-5 сек. Повторить 6-8 раз *Упражнение укрепляет мышцы мышцы век, способствует улучшению кровоснабжения и расслабляет мышцы глаз.*

*2.* **Выполняется сидя**. Быстро моргать в течение одной минуты. *Упражнение способствует улучшению кровообращения.*

**3. Выполняется стоя**. Смотреть вдаль прямо перед собой 2-3 сек. Поставить палец руки по средней линии напротив переносицы на расстоянии 25-30 см от глаз. Перевести взгляд на конец пальца и смотреть на него 3-5 сек. Опустить руку. Повторить 10-12 раз. *Упражнение снимает утомление аккомодационной мышцы и облегчает зрительную работу на близком расстоянии.*

**4. Выполняется сидя.** Закрыть веки, массировать их круговыми движениями пальцев в течение 1 минуты. *Упражнение расслабляет мышцы и улучшает кровоснабжение.*

**5. Выполнятся стоя.** Поставить палец правой руки по средней линии лица на расстоянии 25 30 см от глаз. Смотреть двумя глазами на конец пальцы 3-5 сек. Закрыть ладонь, смотреть двумя глазами на конец пальца 3-5 сек. Затем аналогичное упражнение выполняется при фиксации пальца левой руки с прикрыванием правого глаза. Повторить 5-6 раз. *Упражнение способствует объединенной работе обоих глаз.*

**6. Выполняется стоя.** Голова неподвижна. Отвести полусогнутую правую руку в сторону.

Медленно передвигать палец справа налево и слева направо и следить глазами за пальцем. Повторить 10-12 раз. *Упражнение укрепляет мышцы глаз горизонтального действия и совершенствует их координацию.*

**7. Выполняется сидя.** Тремя пальцами каждой руки легко нажать на верхнее веко соответствующего глаза. Спустя 1-2 сек. Снять пальцы с век. *Упражнение улучшает циркуляцию внутриглазной жидкости.*

**8. Выполняется сидя.** Смотреть вдаль перед собой 2-3 сек. Перевести взгляд на кончик носа на 3-5 сек. Повторить 6-8 раз. *Упражнение развивает способность удерживать взгляд на близком расстоянии.*

**9. Выполняется стоя.** Голова неподвижна, поднять полусогнутую правую руку вверх. Медленно передвигать руку сверху вниз и следить за пальцами глазами. Повторить 10-12 раз. *Упражнение укрепляет мышцы глаз вертикального действия и совершенствует их координацию.*

**10. Выполняется сидя.** Голова неподвижна. Вытянуть полусогнутую правую руку вперед и вправо. Производить рукой на расстоянии 40-50 см от глаз медленные круговые движения по часовой стрелке и следить при этом глазами за кончиками пальцев. Проделать то же упражнение левой рукой, совершая ею круговые движения против часовой стрелки. Повторить 3-5 раз. *Упражнение развивает координацию вестибулярного аппарата.*

*11.* **Выполняется стоя.** Голова неподвижна. поднять глаза кверху. опустить книзу. Поверните глаза в правую сторону, в левую сторону, повторить 6-8 раз. *Упражнение совершенствует сложные движения глаз.*

**12. Выполняется сидя.** Голова неподвижна. Поднять глаза кверху. Сделать ими круговые движения по часовой стрелке. против часовой стрелки 5-6- раз. *Упражнение способствует развитию сложных движений глаз и повышает устойчивость вестибулярной реакции.*

**13. Выполняется сидя.** Голова неподвижна. Поднять глаза кверху. Повернуть глаза направо, налево, повторить 6-8 раз. *Упражнение укрепляет способность глазных мышц к статическому напряжению.*

**14. Выполняется стоя.** Ноги на ширине плеч. Опустить голову, посмотреть на носок левой ноги. Поднять голову, посмотреть в правый верхний угол комнаты. Опустить голову, посмотреть на носок правой ноги, поднять голову, посмотреть в левой угол комнаты. Повторить 6-8 раз. *Упражнение способствует улучшению координации движения глаз и головы.*

**15. Выполняется стоя.** Вытянуть руки вперед на ширине плеч на уровне глаз. Посмотреть в правый верхний угол комнаты, перевести взгляд на кончики пальцев левой руки. Посмотреть в левый верхний угол комнаты. Перевести взгляд на кончики пальцев правой руки. Повторить 3

4 раза. *Упражнение развивает сложные координационные движения глаз.* **16. Стать перед окном.**На расстоянии 25 см на уровне глаз на окне прикрепить метку —

кружок 2-3 см диаметром. Поочередно фиксировать метку и какой-либо объект за окном, расположенный на уровне этой метки на расстоянии не менее 30 метров. Повторить 8-10 раз. *Упражнение развивает способность к оценке расстояний, координирует работу внутренних и наружных мышц глаз.*

**Если больному назначено постоянно ношение очков, то все упражнения, за исключением 4,7, выполняются в очках.**

# КОМПЛЕКС ГИМНАСТИЧЕСКИХ УПРАЖНЕНИЙ ДЛЯ ГЛАЗ №2

1. Медленно переводить взгляд с пола на потолок и обратно в положении сидя — 8-12 раз (голова неподвижно).

2. Медленно переводить взгляд справа налево и обратно — 8-10 раз.

3. Круговые движения глазами в одном, а затем в другом направлении по 4-5 раз.

4. Частые моргания в течении 15-30 сек.

5. Стать у окна на расстоянии 30-35 см от оконного стекла. На этом стекле на уровне глаз укрепить круглую метку диаметром 3-5 мм. Вдали, на линии взгляда. проходящей через метку, найти какой-либо предмет для фиксации, затем поочередно переводить взгляд на эту метку на стекле, то на предмет.

**Упражнения выполняются два раза в день в течении 25-30 дней. При отсутствии стойкой аккомодационной способности такие упражнения повторяют систематически с перерывом 10-15 дней. первые два дня — 5 мин., а в остальные — 8 мин.**

*Источник. [Электронный ресурс]. URL: <https://msk.tele2.ru/journal/article/20-rules-for-safety-internet>*

*Приложение* **№** *7*

#### Правила безопасного Интернета:

- никому и никогда не разглашай свои пароли. Они - твой главный секрет. Придумай свой уникальный пароль, о котором никто не сможет догадаться. Не записывай пароли на бумажках, не храни их в открытом доступе. Не отправляй свои пароли по электронной почте;

- при регистрации на сайтах и в социальных сетях старайся не указывать личную информацию (свои фамилию, имя отчество, номер телефона, адрес места жительства, школы, место работы родителей и другое) – она может быть доступна всем, даже тем, кого ты не знаешь;

- помни, что фотография, размещенная в Интернете доступна для просмотра всем. Старайся не размещать фото, на которых изображена твоя семья, школа, дом и другие личные данные;

- не встречайся с теми, с кем ты знакомишься лишь в Интернете;

- помни, что многие люди рассказывают о себе в Интернете неправду, в том числе сведения о возрасте и половой принадлежности;

- в Интернете и социальных сетях старайся общаться только с теми, с кем ты лично знаком. Подумай и посоветуйся с родителями, прежде чем добавить незнакомого человека к себе в список «друзей»;

- не используй веб-камеру при общении с незнакомыми людьми, помни о необходимости сохранять дистанцию с незнакомцами;

- уважай собеседников в Интернете. Никогда и ни при каких обстоятельствах не угрожай другим, не размещай агрессивный и провокационный материал. Будь дружелюбен. Не груби;

- не вступай в незнакомые сообщества и не распространяй по чей-либо просьбе информационные, провокационные и агрессивно-настроенные материалы и сообщения;

- не все, что ты можешь прочесть или увидеть в интернете - правда. Не ленись и перепроверяй информацию в других поисковых системах или спроси у родителей;

- помни, что существуют сайты, непредназначенные для детей, не заходи на сайты «для тех, кто старше 18 лет», на неприличные и агрессивно настроенные сайты. Если ты попал на такой сайт по ссылке, закрой свой браузер, используя клавиши "ctrl+alt+delete";

- расскажи все, что ты увидел, выучил или узнал нового взрослому. Доверяй своим родителям, поскольку только они смогут помочь в трудной ситуации;

- никогда не указывай свой номер телефона или электронный адрес, не отправляй с него смс-сообщения на незнакомые номера в Интернете. Если тебе пришло сообщение с незнакомого адреса, его лучше не открывать;

- если тебе показалось, что твои друзья отправляют тебе «странную» информацию или программы, переспроси у них, отправляли ли они тебе какие-либо файлы. Иногда мошенники могут действовать от имени чужих людей, в том числе твоих друзей и родственников;

- если ты хочешь купить в Интернете какую-либо услугу или игру, обратись к взрослому. Он подскажет тебе, как избежать мошенничества;

- не загружай файлы, программы или музыку без согласия взрослых они могут содержать вирусы и причинят вред компьютеру.

Источник: [Электронный ресурс]. URL: *[http://solsinskaysoh86.edusite.ru/p494aa1 .html](http://solginskaysoh86.edusite.ru/p494aa1.html)*

## ДИАГНОСТИКА обучающихся по выявлению познавательной мотивации *(форма проведения - «Магазин успехов»)*

## № группы, год обучения

Месяц, *год*

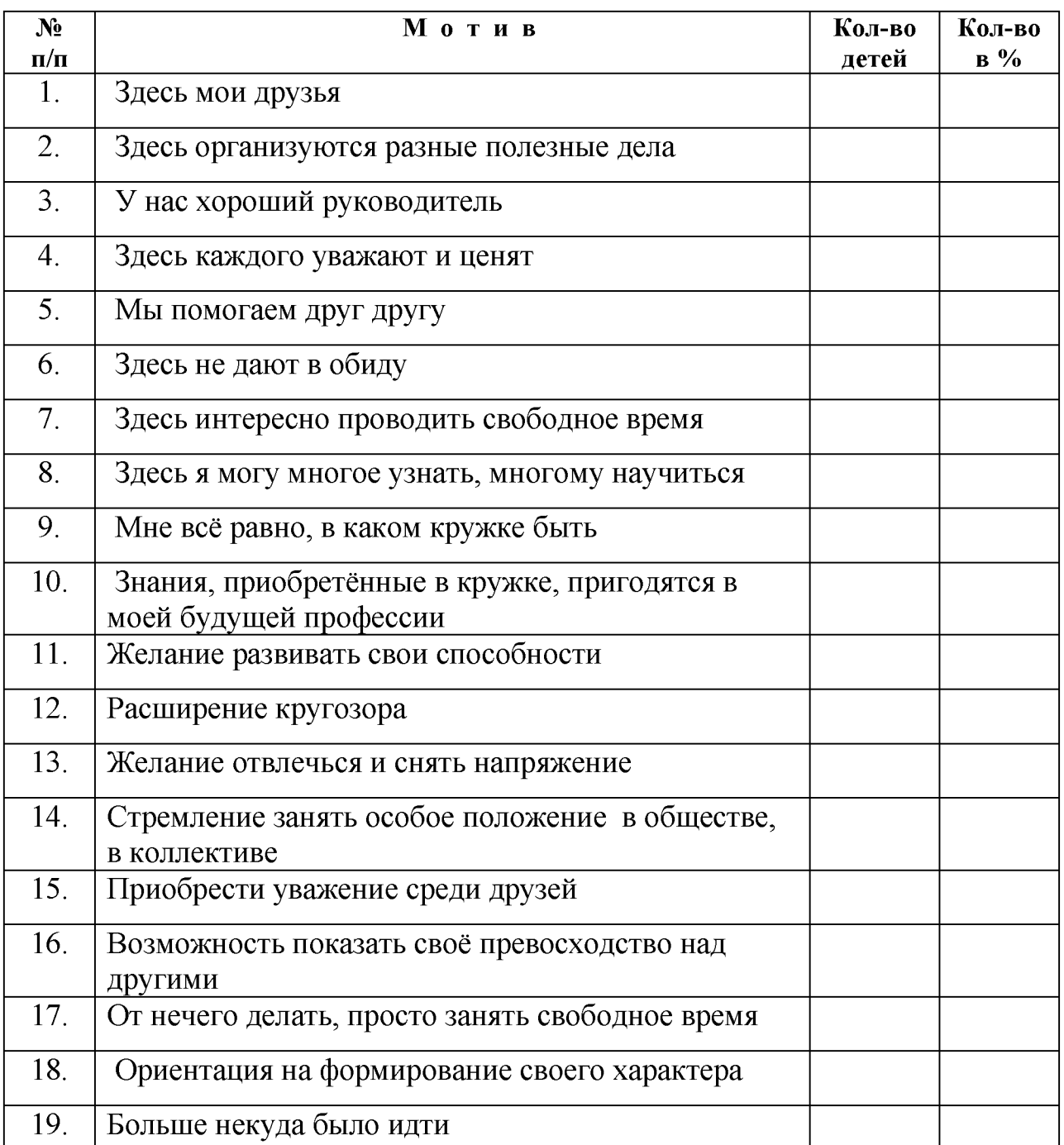

*Приложение* **№** *9*

#### П Р О Т О К О Л ПРОМЕЖУТОЧНОЙ АТТЕСТАЦИИ ОБУЧАЮЩИХСЯ за первый год обучения

20\_\_ - 20\_\_ учебного года

ФИО педагога Федотова И.И. Попростания и по педагога Седотова И.И.

№ группы --\_\_\_\_\_\_\_\_Дата проведения \_\_\_\_\_\_\_\_\_\_\_\_\_\_\_\_\_\_\_

Г од обучения 2\_\_\_\_\_\_\_\_\_\_\_\_\_\_\_\_\_\_\_\_\_\_\_\_\_\_\_\_\_\_\_\_\_\_\_\_\_\_\_\_\_\_\_\_\_\_\_\_\_\_\_\_\_\_\_\_

Срок обучения 2 года\_\_\_\_\_\_\_\_\_\_\_\_\_\_

Форма (формы) проведения защита творческого проекта

#### Р Е З У Л Ь Т А Т Ы

## ПРОМЕЖУТОЧНОЙ АТТЕСТАЦИИ ОБУЧАЮЩИХСЯ

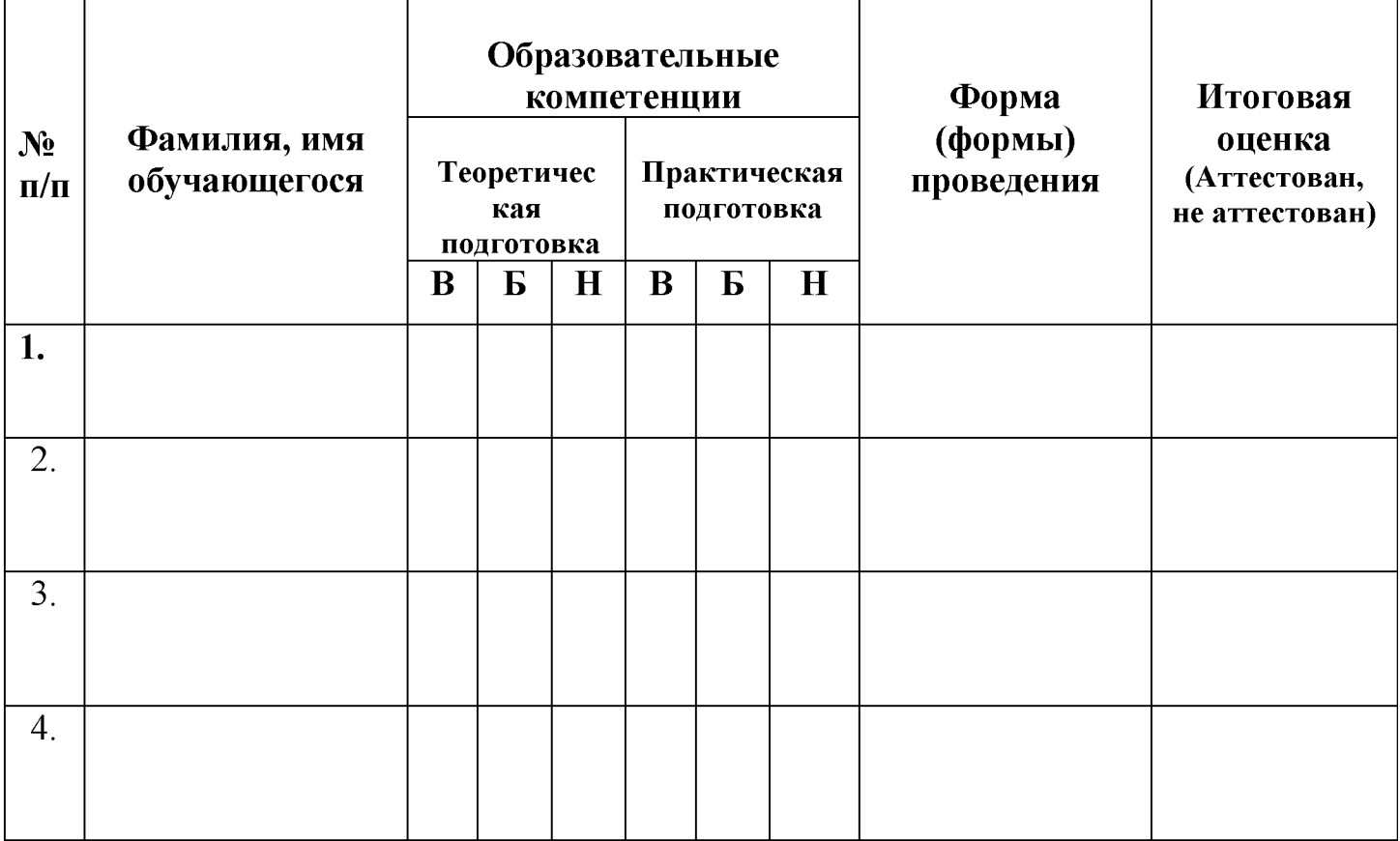

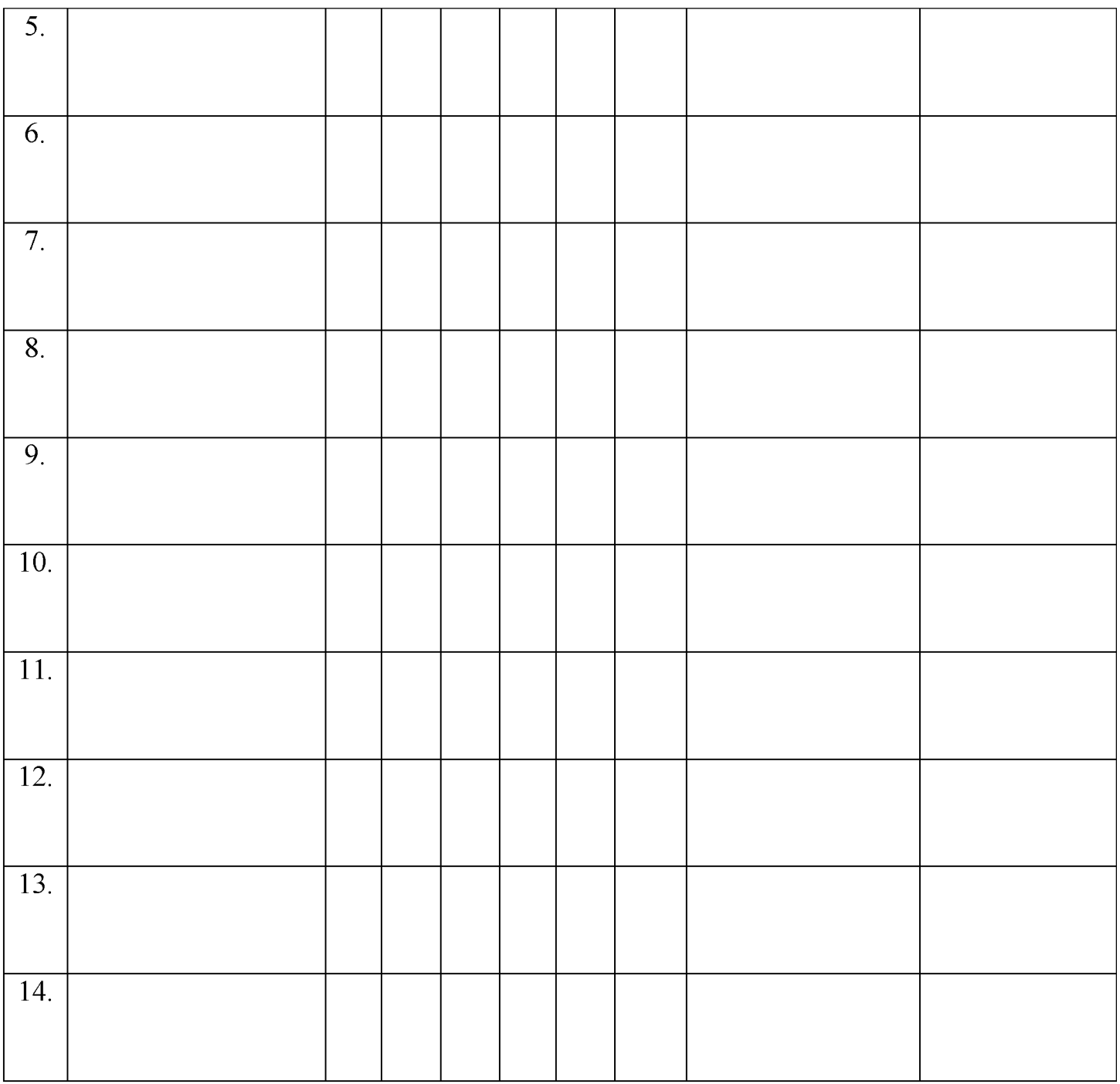

### Уровни освоения обучающимися универсальных учебных действий:

В - высокий уровень, успешное освоение обучающимися 70% и более содержания Программы

Б - базовый уровень, успешное освоение обучающимися от 50% до 70% содержания Программы

Н - низкий уровень, успешное освоение обучающимися менее 50% содержания Программы.

В теоретической подготовке:

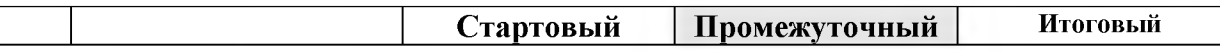

... обучающихся *(... %)* имеют *высокий уровень* освоения дополнительной общеобразовательной (общеразвивающей) программы

... обучающихся *( .% )* имеют *базовый уровень освоения* дополнительной общеобразовательной (общеразвивающей) программы

... обучающихся *(... 0 %)* имеют *низкий уровень* освоения дополнительной общеобразовательной (общеразвивающей) программы.

### В практической подготовке:

... обучающихся *(... %)* имеют *высокий уровень* освоения дополнительной общеобразовательной (общеразвивающей) программы

... обучающихся *(... %)* имеют *базовый уровень освоения* дополнительной общеобразовательной (общеразвивающей) программы

... обучающихся *(... %)* имеют *низкий уровень* освоения дополнительной общеобразовательной (общеразвивающей) программы.

По результатам итоговой оценки качества освоения Программы 14 обучающихся освоили программу учебного курса.

Подпись педагога\_\_\_\_\_\_\_\_\_\_\_\_\_\_\_\_\_\_\_\_\_\_\_

*Приложение* **№** *10*

### ДИАГНОСТИЧЕСКАЯ КАРТА

## ОБУЧЕННОСТИ, ВОСПИТАННОСТИ, РАЗВИТИЯ УЧАЩИХСЯ

### за 202  $- 202$  учебный год

### ОБЪЕДИНЕНИЕ *«СПЕКТР IT»*

#### \_\_ год обучения

Педагог *Федотова Ирина Ивановна*

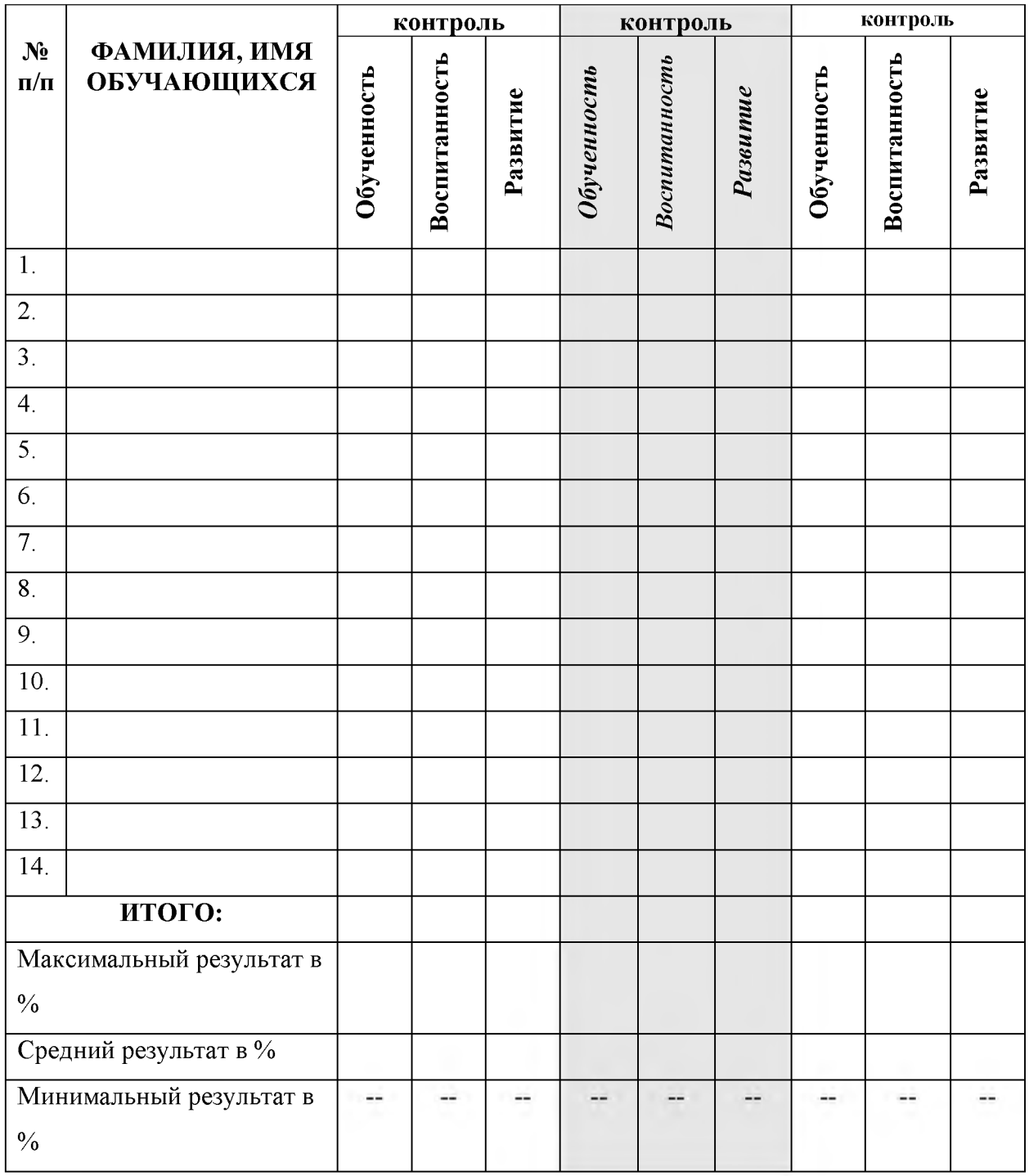

## К Р И Т Е Р И И диагностики учащихся объединения «СПЕКТР IT» по обученности, воспитанности, развитию

*Контроль образовательных компетенций, развитие личностных качеств в соответствии с дополнительной общеразвивающей программой*

## *1. КРИТЕРИИ ОБУЧЕННОСТИ: образовательные компетенции учащихся 1-ГО ГОДА ОБУЧЕНИЯ*

- Знание правил техники безопасности труда и поведения в компьютерном классе
- Знание правил безопасного поведения в сети Интернет
- Назначение, возможности, области применения графических редакторов, текстовых редакторов, программы для создания презентаций, программы для создания публикаций, электронных таблиц, программы для создания 2D-компьютерной анимации - Pencil 2D, программы Lego Digital Designer
- Представление о мультимедийном продукте, что входит в состав мультимедийного продукта, какие требования к нему предъявляются.
- Умение применять здоровьесберегающие технологии при работе на персональном компьютере
- Умение обрабатывать графические изображения в среде графического редактора
- Умение использовать текстовый редактор для оформления документов
- Умение использовать программу для создания презентаций для создания собственного проекта
- Умение создавать публикации
- Умение использовать электронные таблицы для решения задач
- Умение самостоятельно разработать и создать с помощью компьютера мультимедийный продукт.
- Умение использовать программу Pencil 2D для создания 2Dкомпьютерной анимации
- Умение создавать модели из виртуальных кубиков Lego в среде Lego Digital Designer
- Основные навыки работы на персональном компьютере: пользование операционной системой персонального компьютера (создание, переименование, перемещение, копирование, удаление файлов и папок)
- Навыки работы с графическими редакторами, текстовым редактором, программой для создания презентаций, программой для создания публикаций, электронными таблицами, программой для создания 2Dкомпьютерной анимации - Pencil 2D, программой Lego Digital Designer
- Навыки самостоятельной работы с учебной информацией.

## *КРИТЕРИИ ОБУЧЕННОСТИ: образовательные компетенции учащихся 2-ГО ГОДА ОБУЧЕНИЯ*

Знание правил техники безопасности труда и поведения в компьютерном классе

Знание правил безопасного поведения в сети Интернет

Представление о назначении, возможностях, областях применения программ для создания BD-моделей, графического редактора CorelDraw, программы Scratch

Знание основных алгоритмических конструкций программы Scratch

Умение применять здоровьесберегающие технологии при работе на персональном компьютере

Умение разработать 3D-модель объекта

Умение написать и отладить программу в среде программирования Scratch

Умение обрабатывать графические изображения в среде графического редактора CorelDraw

Навыки работы в програме для создания 3D-моделей, в графическом

редакторе CorelDRAW, среде программирования Scratch

Навыки исследовательской деятельности

*ФОРМЫ КОНТРОЛЯ: собеседование, игровые формы, наблюдение, педагогическое общение, тестирование, анкетирование и другие формы.*

> *ФОРМЫ КОНТРОЛЯ: практическая деятельность, анкетирование, устный опрос, тестирование и другие формы.*

#### *2. КРИТЕРИИ РАЗВИТИЯ ЛИЧНОСТНЫХ КАЧЕСТВ УЧАЩИХСЯ: а) ВОСПИТАННОСТЬ*

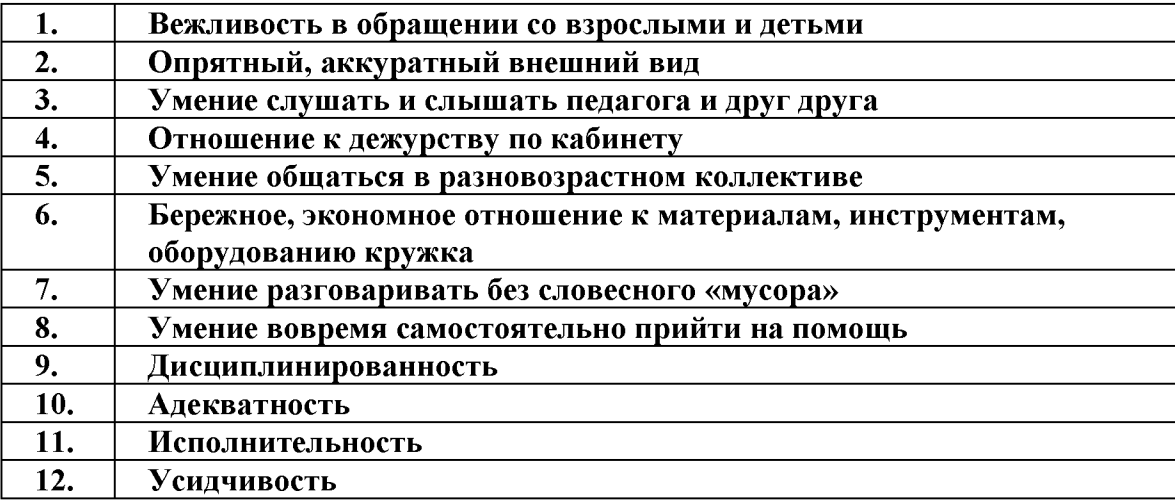

*ФОРМЫ КОНТРОЛЯ: собеседование, игровые формы, наблюдение, педагогическое общение, тестирование, анкетирование и другие формы.*

#### *3. КРИТЕРИИ РАЗВИТИЯ ЛИЧНОСТНЫХ КАЧЕСТВ УЧАЩИХСЯ: б) РАЗВИТИЕ*

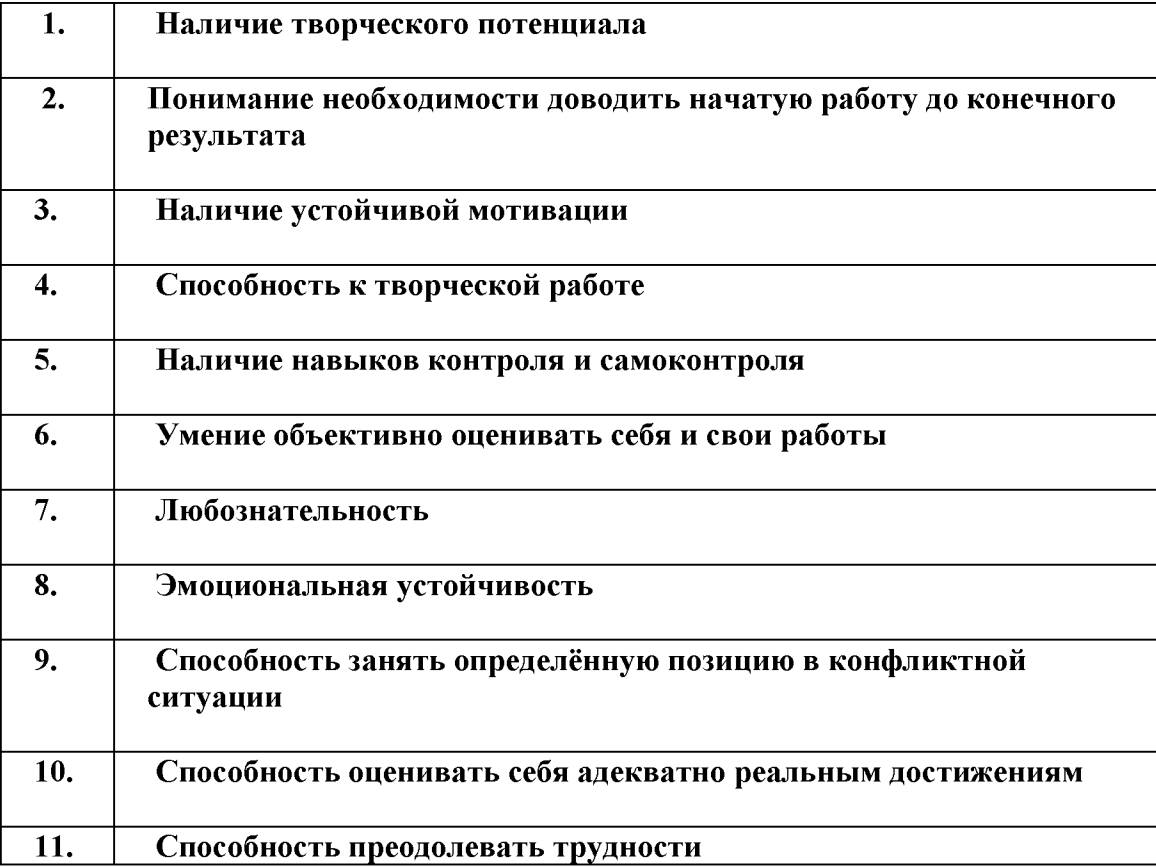

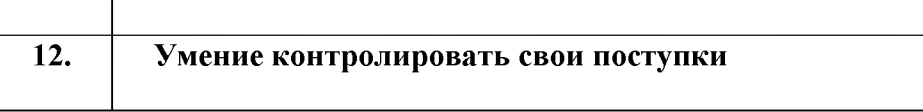

*Формы контроля: наблюдение, приём незаконченного предложения, игровые формы, конкурсы, викторины, праздники, анкетирование и другие формы.*

*Прилож ение № 11*

## СЛОВАРЬ ТЕРМИНОВ

*Абзац* - фрагмент текста, заканчивающийся нажатием клавиши Enter.

*Алгоритм* - точное и понятное указание исполнителю совершить конечную последовательность действий, направленных на достижение указанной цели или на решение поставленной задачи.

*Алгоритмизация* - разработка алгоритма решения задачи.

*Алгоритмический язы к* - см. *язык программирования.*

*Алфавит* - конечное множество объектов, называемых буквами или символами.

*Аппаратный интерфейс* - устройство, обеспечивающее согласование между отдельными блоками вычислительной системы.

*Арифметическо-логическое устройство* - часть процессора, предназначенная для выполнения арифметических и логических операций.

*Архивация* данныхорганизация хранения данных в удобной и легкодоступной форме, снижающей затраты на хранение и повышающей общую надежность информационного процесса.

*Архитектура ЭВМ* - общее описание структуры и функций ЭВМ на уровне, достаточном для понимания принципов работы и системы команд ЭВМ. Архитектура не включает в себя описание деталей технического и физического устройства компьютера.

**База данных** – хранящаяся во внешней памяти ЭВМ совокупность взаимосвязанных данных, организованных по определенным правилам, предусматривающим общие принципы их описания, хранения и обработки. *Базовая аппаратная конфигурация* - типовой набор устройств, входящих в вычислительную систему. Включает в себя системный блок, клавиатуру, мышь и монитор.

*Базовое программное обеспечение* - совокупность программ, обеспечивающих взаимодействие компьютера с базовыми аппаратными средствами.

*Байт* - 1. восьмиразрядное двоичное число; 2. элемент памяти, позволяющий хранить восьмиразрядное двоичное число.

*Буфер обмена* - область оперативной памяти, к которой имеют доступ все приложения и в которую они могут записывать данные или считывать их.

*Векторный редактор* - графический редактор, использующий в качестве элемента изображения линию, являющуюся кривой третьего порядка. Используется, когда форма линии важнее информации о цвете.

*Видеопамять* - участок оперативной памяти компьютера, в котором хранится код изображения, выводимого на дисплей.

*Внедрение* - включение объекта в документ, созданный другим приложением.

*Внешняя память* - память большого объема, служащая для долговременного хранения программ и данных.

*Вычислительная сеть (компьютерная сеть)* - соединение двух и более компьютеров с помощью линий связи с целью объединения их ресурсов.

*Базовое программное обеспечение* - совокупность программ, обеспечивающих взаимодействие компьютера с базовыми аппаратными средствами.

*Гибкий магнитный диск* - устройство, предназначенное для переноса документов и программ с одного компьютера на другой, хранения архивных копий программ и данных, не используемых постоянно на компьютере.

*Графический редактор* - программа, предназначенная для создания и обработки графических изображений.

**Данные** – зарегистрированные сигналы.

*Диаграмма* - любой видов графического представления данных в электронной таблице.

*Диалоговое окно* - разновидностью окна, позволяющая пользователю вводить в компьютер информацию.

*Диалоговый режим* - режим работы операционной системы, в котором она находится в ожидании команды пользователя, получив её, приступает к исполнению, а после завершения возвращает отклик и ждёт очередной команды.

*Диапазон* - совокупность ячеек электронной таблицы, образующихся на пересечении группы последовательно идущих строк и столбцов.

*Диспетчер файлов (файловый менеджер)* - программа, выполняющая операции по обслуживанию файловой системы.

*Документ Windows-* любой файл, обрабатываемый с помощью приложений, работающих под управлением операционной системы Windows.

*Драйвер* - программа, обеспечивающая взаимодействие компьютера с внешним устройством.

*Жесткий магнитный диск (ЖМД)* - внешняя память компьютера, предназначенная для постоянного хранения данных, программ операционной системы и часто используемых пакетов программ.

*Запрос* - объект, служащий для извлечения данных из таблиц и предоставления их пользователю в удобном виде.

*Защита данных* - комплекс мер, направленных на предотвращение утраты, воспроизведения и модификации данных.

*Интерфейс* - набор правил, с помощью которых осуществляется взаимодействие элементов систем

*Информатика* - наука, изучающая закономерности получения, хранения, передачи и обработки информации в природе и человеческом обществе.

*Информационная система* - система, способная воспринимать и обрабатывать информацию.

*Информация* - сообщение, снижающее степень неопределенности знаний о состоянии предметов или явлений и помогающее решить поставленную задачу.<

*Исполнитель* - человек или автомат, способный выполнять определенный конечный набор действий.

*Каталог (папка)* - специально отведенное место на диске для хранения имен файлов, объединенных каким-либо признаком, вместе со сведениями об их типе, размере, времени создания.

*Клавиатура* - клавишное устройство управления компьютером.

*Кодирование* - представление данных одного типа через данные другого типа.

*Команда* - приказ исполнителю на выполнение действий из указанного конечного набора.<

*Компьютер (ЭВМ)* - универсальное электронное программно-управляемое устройство для хранения, обработки и передачи информации.

*Компьютерная информатика* - естественнонаучная дисциплина, занимающуюся вопросами сбора, хранения, передачи, обработки и отображения информации с использованием средств вычислительной техники.

*Компьютерная сеть* - см. *вычислительная сеть.*

*Компьютерный вирус* - специально написанная программа, производящая действия, несанкционированные пользователем.

*Курсор* - световая метка на экране, обозначающая место активного воздействия на рабочее поле.

*Линейный алгоритм* - алгоритм с однозначным последовательным выполнением команд.

*Локальная сеть* - компьютеры, расположенные в пределах одного или нескольких рядом стоящих зданий и объединенные с помощью кабелей и разъёмов.

*Курсор* - световая метка на экране, обозначающая место активного воздействия на рабочее поле.

*Машинно-зависимый язык* - язык программирования, зависящий от типа компьютера. Включает в себя набор команд, выполняемых процессором.

*Микропроцессор* - сверхбольшая интегральная схема, выполняющая функции процессора. Микропроцессор создается на полупроводниковом кристалле (или нескольких кристаллах) путем применения сложной микроэлектронной технологии.

*Многозадачная операционная система* - операционная система, управляющая распределением ресурсов вычислительной системы между приложениями и обеспечивающая возможность одновременного выполнения нескольких приложений, возможность обмена данными между приложениями и возможность совместного использования программных, аппаратных и сетевых ресурсов вычислительной системы есколькими приложениями.

*Монитор* - устройство визуального представления данных.

*Мультимедиа средства* - программные и аппаратные средства компьютера, поддерживающие звук и цвет.

*Мышь* - устройство управления компьютером манипуляторного типа.

*Накопители (дисководы)* - устройства, обеспечивающие запись информации на носители, а также ее поиск и считывание в оперативную память.

*Одноранговая сеть* - компьютерная сеть, состоящая из равноправных компьютеров.

*Окно* - ограниченная рамкой часть экрана, с помощью которой обеспечивается взаимодействие программы с пользователем.

*Оперативная память* - память компьютера, служащая для временного хранения программ и данных непосредственно во время вычислений.

*Операционная система* - комплекс системных и служебных программ, управляющий ресурсами вычислительной системы и обеспечивающий пользовательский, программно-аппаратный и программный интерфейсы.

*Пакетный режим* - режим работы операционной системы, в котором она автоматически исполняет заданную последовательность команд.

*Память* - физическая система с большим числом возможных устойчивых состояний, служащая для хранения данных. Память ЭВМ можно разделить на внутреннюю (оперативную) память, регистры процессора и внешнюю память.

*Параллельный интерфейс* - аппаратный интерфейс, через который данные передаются параллельно группами битов.

*Печатный документ* - документ на бумажном носителе, создаваемый и распечатываемый на одном рабочем месте.

*Пользовательский интерфей* - интерфейс между пользователем и программно-аппаратными средствами компьютера.

*Печатный документ* - документ на бумажном носителе, создаваемый и распечатываемый на одном рабочем месте.

*Постоянное запоминающее устройство (ПЗУ)* - быстрая, энергонезависимая память, предназначенная только для чтения.

*Последовательный интерфейс* - аппаратный интерфейс, через который данные передаются последовательно бит за битом.

## *Предписание* - см. *команда/*

**Преобразование данных - перевод данных из одной формы в другую.** аппаратный интерфейс, через который данные передаются последовательно бит за битом.

*Прерывание* - способность операционной системы прервать текущую работу и отреагировать на события, вызванные либо пользователем с помощью управляющих устройств, либо устройствами компьютера, либо выполняемой программой.

*Прикладное программное обеспечение* - комплекс прикладных программ, с помощью которых на данном рабочем месте выполняются конкретные работы.

*Программа* - конечная последовательность команд с указанием порядка их выполнения.

*Программирование* - составление последовательности команд, которая необходима для решения поставленной задачи.

*Программно-аппаратный интерфейс* - интерфейс между программным и аппаратным обеспечением.

*Программный интерфейс* - интерфейс между разными видами программного обеспечения.

*Протокол* - совокупность технических условий, которые должны быть обеспечены разработчиками для успешного согласования работы устройств или программ.

*Рабочая книга* - документ Excel.

*Раздел* - совокупность абзацев, для которых сохраняется одинаковая специфика оформления размера и ориентации страницы, размера полей, нумерации страниц, оформления колонтитулов, количество колонок текста.

**Распределенная база данных** – база данных, различные части которой хранятся на множестве компьютеров, объединенных между собой сетью.

*Растровый редактор* - графический редактор, использующий в качестве элемента изображения точку, имеющую цвет и яркость. Используется, когда информация о цвете важнее информации о форме линии.

*Регистры* - внутренняя сверхбыстрая память процессора.

**Редактирование** – изменение уже существующего документа.

**Реляционная базы данных** – база данных, содержащая информацию, организованную в виде таблиц.

**Рецензирование** – редактирование текста с регистрацией изменений и его комментирование.

*Сбор данных -* накопление информации с целью обеспечения достаточной полноты для принятия решений.

*Связывание* - включение в документ указателя на местоположение связываемого объекта.

*Сигнал* - изменение некоторой физической величины во времени, обеспечивающее передачу сообщений.

*Синтаксис* - совокупность правил, с помощью которых строятся правильные предложения.

*Система команд процессора* - совокупность команд, выполняемых процессором конкретной ЭВМ. Включает в себя команды, выполняющие арифметические и логические операции, операции управления последовательностью выполнения команд, операции передачи и пр.

*Система управления базой данных (СУБД)* - комплекс программных средств, предназначенных для создания новой структуры базы, наполнения ее содержимым, редактирования содержимого и его визуализации.

*Системное программное обеспечение* - совокупность программ, обеспечивающих взаимодействие прочих программ вычислительной системы с программами базового уровня и непосредственно с аппаратным обеспечением.

*Системный блок* - основной узел компьютера, внутри которого установлены наиболее важные компоненты: материнская плата с процессором, жесткий диск, дисковод гибких дисков, дисковод компактдисков.

*Слово* - конечная упорядоченная последовательность букв алфавита.

*Служебное программное обеспечение* - совокупность программ, предназначенных для автоматизации работ по проверке, наладке и настройке вычислительной системы, а также для расширения и улучшения функций системных программ.

*Сортировка данных -* упорядочение данных по заданному признаку с целью удобства использования.

*Стиль оформления* - именованная совокупность настроек параметров шрифта, абзаца, языка и некоторых элементов оформления абзаца, таких как рамки и линии.

*Таблица размещения файлов (FAT)* - специальная таблица системной области диска, в которой хранятся данные о местоположении файлов на диске.

*Табличный процессор (электронная таблица)* - прикладная программа, предназначенная для хранения данных различных типов в табличной форме и их обработки.

*Текстовый процессор* - прикладная программа, предназначенная для создания, редактирования и форматирования текстовых документов.

**Текстовый редактор** – прикладная программа, предназначенная для ввода текстов в компьютер их редактирования.

*Текущий дисковод* - это дисковод, с которым работает пользователь в настоящее время.

*Топология сети* - способ соединения компьютеров в вычислительную сеть.

*Транслятор* - программа, преобразующая исходный текст программы на языке программирования в команды процессора.

*Транспортировка данных -* приём и передача данных между удаленными участниками информационного процесса.

*Управляющее устройство* - часть процессора, которая определяет последовательность выполнения команд, занимается поиском их в памяти и декодированием, вырабатывает последовательность управляющих сигналов, координирующую совместную работу всех узлов ЭВМ.

*Файл* - 1. логически связанная последовательность данных одного типа, имеющая имя; 2. последовательность произвольного числа байтов памяти, имеющая имя.

*Файловая система*, комплекс программ операционной системы, обеспечивающий хранения данных на дисках и доступ к ним.

*Файловый сервер* - специальный компьютер, выделенный для совместного использования участниками сети.

*Фильтрация данных -* отсеивание данных, в которых нет необходимости для принятия решений, снижающее уровень шума и повышающее достоверность и адекватность данных.

*Формализация данных -* приведение данных, поступающих из разных источников, к одинаковой форме, что позволяет сделать их сопоставимыми между собой.

*Форма* - это специальное средство для ввода данных, предоставляющее конечному пользователю возможность заполнения только тех полей базы данных, к которым у него есть право доступа.

*Форматирование* - оформление документа с использованием методов выравнивания текста, применением различных шрифтов, встраиванием в текстовый документ рисунков и других объектов и пр.

*Центральный процессор* - основной элементом компьютера, обеспечивающий выполнение программ и управление всеми устройствами компьютера. Состоит из управляющего и арифметическологического устройств.
*Шаблон* - набор настроек, таких как тип и размер шрифта, параметры абзаца и других, хранимый в отдельном файле.

#### *Электронная таблица* - *см. табличный процессор.*

*Электронный документ* - документ, создаваемый в электронном виде в формате текстового процессора.

*Язык программирования (алгоритмический язык)* - искусственный язык, предназначенный для записи программ.

*Ячейка* - минимальный элемент для хранения данных.

*Web-документ* - электронный документ, предназначенный для просмотра на экране компьютера средствами Internet.

#### Основные термины текстового редактора

1. *Меню* - верхняя строка окна редактора, представляющая собой панель команд.

2. Основные опции:

*Файл* - сохраняет работу, находит файлы, сохраненные раньше, посылает работу на принтер;

*Правка* - перемещает, удаляет и копирует текст или объекты; ищет слова и фразы;

*Вид* - позволяет просматривать работу различными способами;

*Вставка* - добавляет специальную информацию;

*Формат* - изменяет шрифт, цвет, ширину абзацев и т.д.;

*Сервис* - выполняет специализированные задания.

3. Microsoft Equation 3.0 - редактор формул.

*Автоформат* - автоматическое форматирование документа.

4. Предварительный просмотр - просмотр данных перед печатью.

5. *Заливка* - заполнение фигуры цветом.

6. *Шаблоны* - готовые формы документов, хранящиеся в редакторе.

7. *Масштаб текста* - управление масштабом при выводе документа.

8. *Параметры страницы* - управление размерами страниц при работе и выводе на печать.

9. *Верхний и нижний колонтитул* - информация, хранящаяся в верней и нижней части листа.

#### *Словарь терминов электронных таблиц*

## Адрес

Адрес ячейки является основным элементом ссылки на ячейку. С помощью адреса можно найти любую ячейку в рабочей книге. Адрес состоит из имени столбца и номера строки (например, В2 - это ячейка, которая находится на пересечении столбца В и строки 2).

## Данные

Информация, представленная в машинном (двоичном) коде.

## ИМТ

Индекс массы тела

## Имя

Имена, присвоенные ячейкам и диапазонам, могут использоваться в адресах и ссылках, а также вместо адресов в формулах.

#### Книга

В Excel рабочие листы, листы диаграмм и макросов объединены в единый документ - книгу. По умолчанию каждая книга состоит из трех рабочих листов. С помощью контекстного [меню я](http://moodle.tsput.ru/mod/glossary/showentry.php?courseid=948&eid=1944&displayformat=dictionary)рлычков листа в книгу можно вставить дополнительные или удалить ненужные листы. Все листы рабочей книги сохраняются в одном файле.

#### Массив

Набор однотипных переменных, имеющих одно и то же имя и различающихся только по [числово](http://moodle.tsput.ru/mod/glossary/showentry.php?courseid=948&eid=1667&displayformat=dictionary)му индексу.

#### Ссылка

Ссылка является основным элементом при выполнении вычислений с использованием нескольких ячеек. Например, если нужно определить сумму значений двух ячеек и поместить результат в третью, в формуле указываются ссылки на ячейки, в которых находятся слагаемые. Основным элементом ссылки является адрес ячейки.

#### Таблица

Объект, состоящий из строк и столбцов, на пересечении которых образуются ячейки.

#### Электронная таблица

Программа, работающая в диалоговом режиме и предназначенная для хранения и обработки данных в прямоугольных таблицах.

#### Ячейка

Ячейка является наименьшей структурной единицей рабочего листа. Может содержать данные в виде текста, числовых значений, формул или параметров форматирования. Чтобы изменить высоту или ширину ячейки в таблице, нужно изменить высоту строки или ширину столбца, В ячейку можно поместить не более 32000 символов. Всего на рабочем листе имеется 16777216 ячеек.

#### Источник: [Электронный ресурс]. URL:

[http://uchu2008.narod.ru/razdely/informatika/slovar\\_terminov.html](http://uchu2008.narod.ru/razdely/informatika/slovar_terminov.html)

*Приложение* **№** *12*

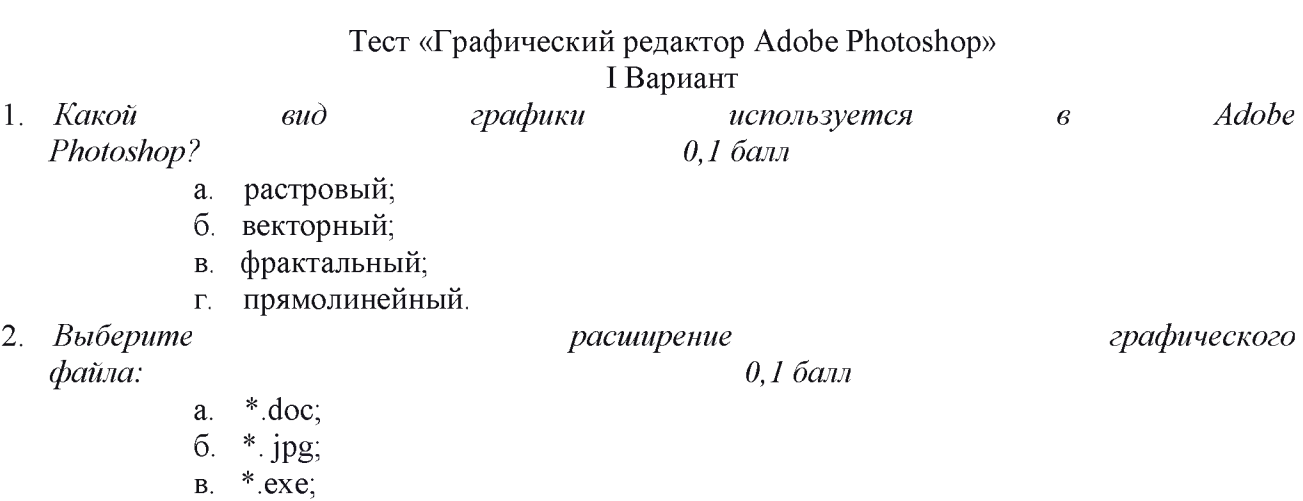

\*.bak. г.

- 3. *С помощью, какой команды можно изменить размер изображения, находящегося на каком-либо слое? 0,1*
	- *балл*
		- а. размер холста;
			- б. размер изображения;
			- в. свободная трансформация;
			- г. объединить слои.
- 4. *Для какой цели используется палитра «Навигатор»? 0,1 балл*
	- а. для перемещения отдельных слоев по плоскости графического изображения;
	- б. для масштабирования изображения;
	- в. для перемещения и масштабирования изображения на рабочем столе;
	- г. для удаления отдельных фрагментов изображения.
- 5. *Какое назначение инструмента «Штамп»? 0,1 балл*
	- а. для удаления отдельных фрагментов изображения;
	- б. для перемещения отдельных фрагментов изображения;
	- в. для клонирования отдельных фрагментов изображения;
	- г. для масштабирования изображения.
- 6. *Какую клавишу нужно нажать для выхода из режима трансформации и применения*  $u$ зменений?  $0,$ 
	- *1 балл*
- а. Ctrl;
- б. Alt;
- в. Tab;
- г. Enter.
- 7. *Какой инструмент Adobe Photoshop служит для выделения областей одного цвета?*
	- а. Пипетка;
		- *0,1 балл*
	- б. Лассо;
	- в. Волшебная палочка;
	- г. Штамп.
- 8. *Как называется инструмент, позволяющий залить изображение двумя плавно перетекающими друг в друга цветами? 0,1 балл*
	- а. градиент;
	- б. заливка;
	- в. текстура;
	- г. узор.
- 9. *Какая комбинация клавиш соответствует команде меню Отмена выделения? 0,1 балл*
	- а. Shift+Ctrl+U;
	- б. Ctrl+D;
	- в. Ctrl+T
	- г. Shift+Ctrl+I;

10. *Режим Быстрая Маска*

*позволяет: 0,1 балл*

- а. маскировать часть изображения;
- б. вырезать часть изображения;
- в. редактировать существующее выделение;
- г. создавать новое выделение.
- 11. *Инструмент Архивная кисть (History Brush Tool) служит для: 0,1 балл*

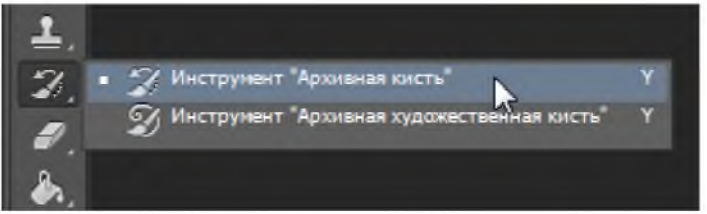

- а. настройки параметров палитры История (History);
- б. отмены операций до того шага, на котором находится значок кисти в палитре «История» (History);
- в. рисования с использованием узоров (Patterns);
- г. рисования кистью, изображение восстанавливается до состояния того шага, на котором находится значок кисти в палитре «История» (History);
- д. стирания лишних операции из палитры «История» (History).
- 12. *Какой инструмент удобнее всего использовать для ретуширования проблемных участков кожи лица, например, прыщей? 0,1*

*балл*

- а. Ластик (Eraser Tool);
- б. Волшебный ластик (Magic Eraser Tool);
- в. Восстанавливающая кисть (Healing Brush Tool);
- г. Фоновый ластик (Background Eraser Tool);
- д. Штамп (Clone Stamp Tool).

13. *Предположим, Вам необходимо взять инструмент «Овальная область» (Elliptical Marquee Tool) из группы инструментов выделения, а активным на данный момент является инструмент «Прямоугольная область» (Rectangular Marquee Tool). Какой из перечисленных ниже способов наиболее правильный? 0,1 балл*

- а. кликнуть правой клавишей мыши по инструменту «Прямоугольная область» (Rectangular Marquee Tool) и выбрать «Овальную область» (Elliptical Marquee Tool) из открывшегося списка;
- б. нажать левой клавишей мыши на инструмент «Прямоугольная область» (Rectangular Marquee Tool), удерживать около двух секунд, выбрать «Овальную область» (Elliptical Marquee Tool) из открывшегося списка;
- в. нажать клавишу M, затем зажать Shift и нажимать клавишу M до появления инструмента «Овальная область» (Elliptical Marquee Tool) в панели инструментов;
- г. зажать клавишу Ctrl, навести мышку на инструмент «Прямоугольная область» (Rectangular Marquee Tool) и кликать левую клавишу мыши до появления инструмента «Овальная область» (Elliptical Marquee Tool);
- д. все эти способы верны и практически одинаково востребованы среди пользователей Photoshop, следует использовать тот, который Вам наиболее удобен.
- 14. *Требуется закрасить слой с помощью инструмента «Кисть» (Brush Tool), причём «Кисть» должна иметь параметр «Непрозрачность» (Opasity) равный 50%. Где можно изменить параметр прозрачности Кисти? 0,1 балл*

- а. в панели слоёв;
- б. в панели кистей;
- в. в панели параметров;
- г. в строке состояния документа;
- д. в панели, которая откроется после клика правой клавишей мыши по окну документа при активном инструменте «Кисть».
- 15. *Какую из указанных библиотек не содержит менеджер наборов (Preset Manager)? 0,1 балл*
	- а. Библиотеку Кистей (Brush);
	- б. Библиотеку Стилей слоя (Layer Styles);
	- в. Библиотеку Узоров (Patterns);
	- г. Библиотеку Цветов (Colors);
	- д. Библиотеку Градиентов (Gradients).
- 16. *Какая клавиша или комбинация клавиш скроет все панели кроме панели инструментов?*
	- a. Ctrl  $+$ 
		- F3;

#### *0,1 балл*

- Ctrl + Пробел; б.
- Tab; в.
- $Shift + Tab.$ г.

17. *Продолжите фразу. Панель Каналы (Channels): 0,1 балл*

- а. меняет цвет документа;
- представляет собой слои разного цвета; б.
- показывает данные об изображении в разных цветовых каналах; в.
- нужна для просмотра разнообразных опций цветокоррекции. г.
- 18. *У Вас открыт документ с несколькими слоями. Вам надо получить открытый в Photoshop дубликат этого документа со всеми слоями. Ваши действия. 0,1 балл*

*Примечание. Долгий путь - Сохранение документа в файл PSD--> Переименование файла --> Открытие файла в Photoshop - не рассматривается*

- а. нажимаем клавиши Ctrl+C, кликаем в области рабочего пространства Photoshop вне документа, нажимаем Ctrl+V;
- б. клик по вкладке главного меню Слои --> Создать дубликат слоя, открывается окно, где в разделе «Назначение» в списке «Документ» выбираем «Новый», задаём имя, нажимаем ОК;

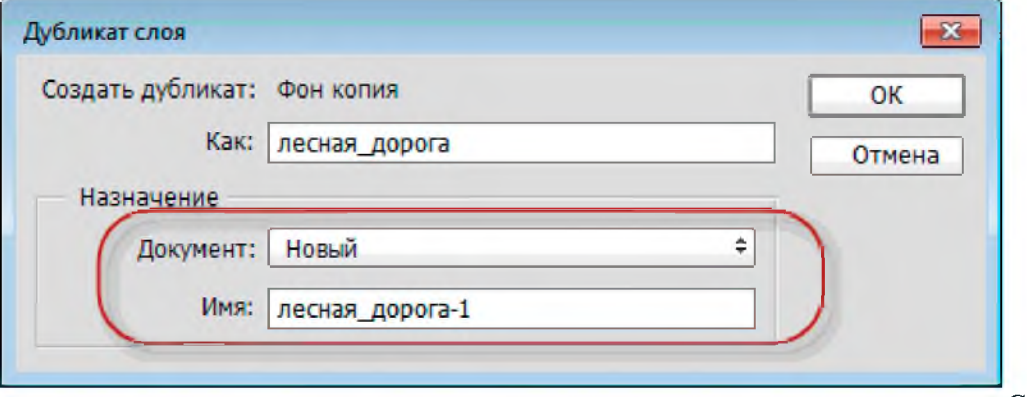

в. выделить все слои в панели слоёв, клик по вкладке главного меню Слои --> Создать дубликат слоя, открывается окно, где в разделе «Назначение» в списке «Документ» выбираем «Новый», задаём имя, нажимаем ОК;

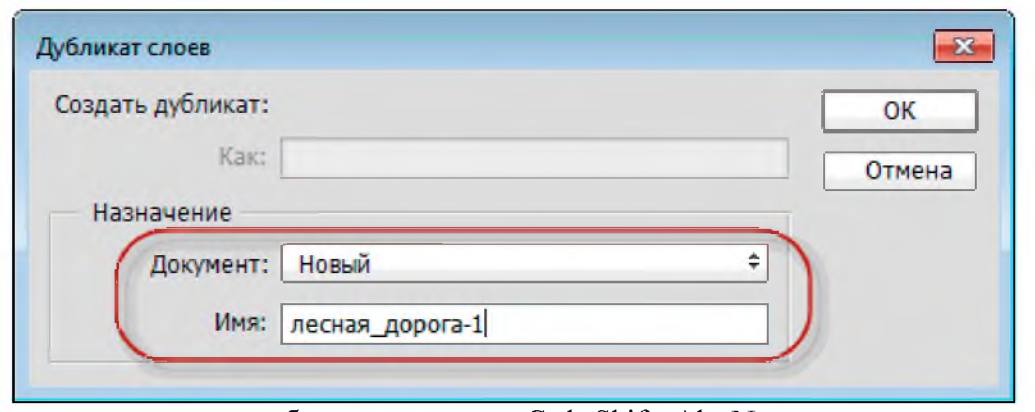

- г. нажимаем комбинацию клавиш Ctrl+Shift+Alt+N.
- 19. *Что произойдёт при выполнении команды Слои --> Новый --> Скопировать на новый слой (Layer --> New --> Layer via Copy), если на данный момент в документе имеется только один фоновый слой (Background): 0,1 балл*
	- а. фоновый слой будет продублирован, вновь созданный дубликат будет иметь свойства обычного слоя;
	- б. будет создан новый пустой слой;
	- в. к фоновому слою будет добавлена слой-маска;
	- г. будет создана новая группа слоёв.
- 20. *Какие команды нельзя применить к группе слоёв в Photoshop от версии CS6: 0,1 балл*
	- а. изменить режим наложения;
	- б. применить стиль слоя;
	- в. изменить непрозрачность (Opacity);
	- г. добавить слой-маску к группе слоев;
	- д. создать обтравочную маску.
- 21. *Корректирующий слой «Кривые» (Curves), показанный на рисунке ниже, будет воздействовать*

*на: 0,1 балл*

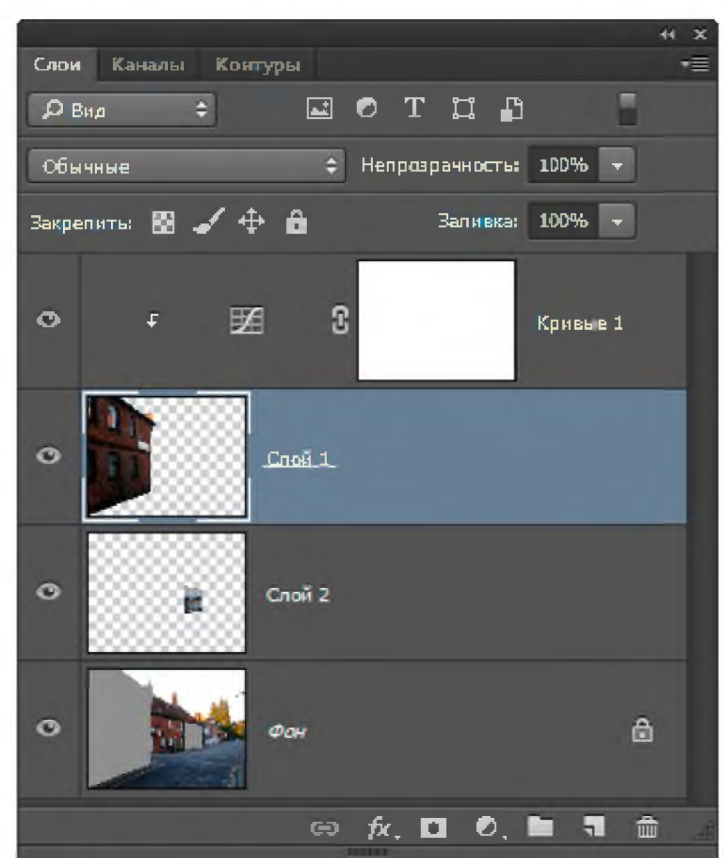

- а. слой 1 и фоновый слой;
- б. слой 1;
- в. все слои;
- г. только на фоновый слой;
- д. слой 2.
- 22. *К чему нельзя применить команду Изображение --> Инверсия (Image --> Invert, горячие клавиши*

- а. цветовому каналу;
- б. слой-маске;
- в. векторной маске;
- г. альфа-каналу;
- д. смарт-объекту;
- е. растровому слою;
- ж. текстовому слою.
- 23. *Какими клавишами можно изменить размер отпечатка инструмента «Кисть» (Brush Tool)? 0,*

*2 балла*

- а. клавишами «Квадратные скобки» [ и ]
- б. клавишами «меньше» ( < ) и «больше» ( > )
- в. зажатая клавиша Alt, зажатая правая клавиша мыши и горизонтальные перемещения курсора вправо или влево;

## г. клавишами «плюс» (+) и «минус» (-).

24. *В файлах растровых форматов запоминаются: 0,3*

*балла*

- а. размер изображения;
- б. разрешение;
- в. битовая глубина;
- г. данные, описывающие рисунок.

*Ctrl+I) 0,3 балла*

**25.**

Оценочная шкала: от 2,6 до 3 баллов - оценка «отлично»; от 2,5 до 2,3 баллов - оценка «хорошо»; от 2,2 до 1,8 баллов - оценка «удовлетворительно»; от 1,7 до 0 - оценка «неудовлетворительно».

*Предположим, Вы создали выделенную область в документе Photoshop. Один из слоёв в панели слоёв у Вас активен. C помощью каких горячих клавиш Вы сможете клонировать эту область с созданием нового слоя с тем, чтобы из активного слоя эта область была бы*

*вырезана? 0,*

*1 балл*

- a.  $Ctrl + Shift + E$ ;
- $6.$  Ctrl + Shift + F;
- в.  $Ctrl + Shift + W;$
- г.  $Ctrl + Shift + J$ .

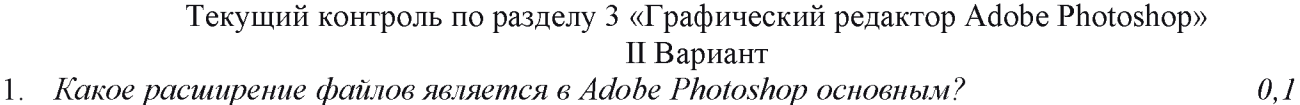

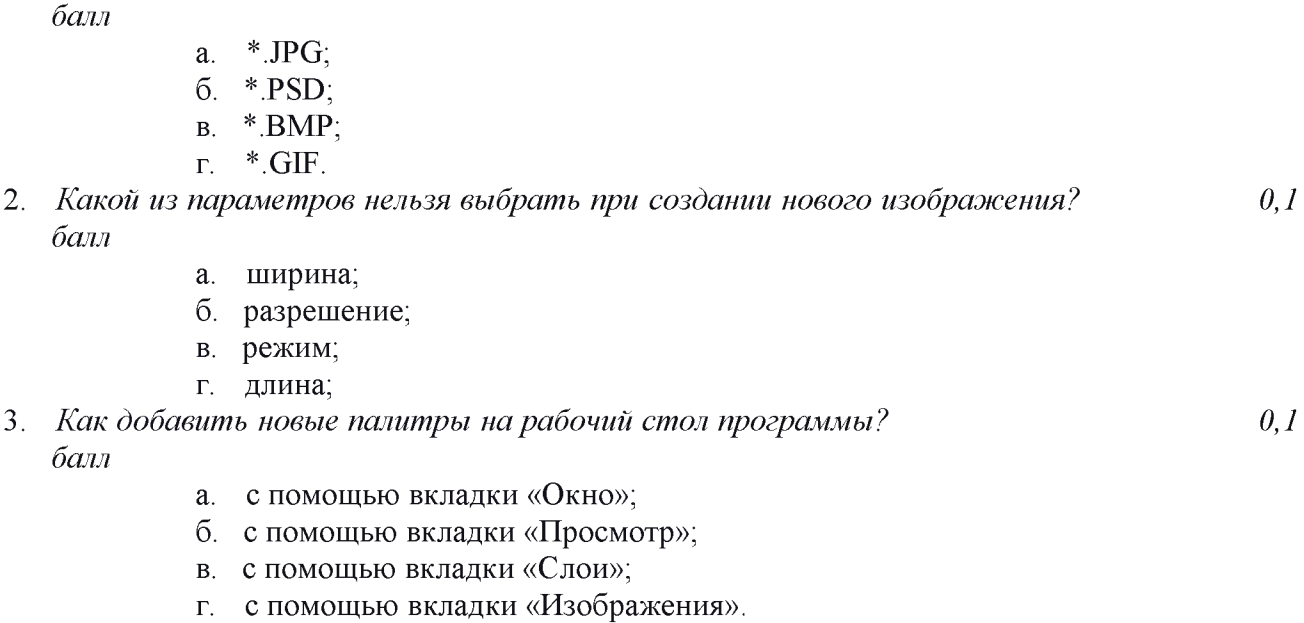

- 4. *С помощью какого инструмента или команды осуществляется обрезка изображений?*
	- а. прямоугольное выделение; *0,1 балл*
	- б. кадрирование (рамка);
	- в. перемещение;
	- г. инверсия.
- 5. *Для задания исходной точки клонирования инструментом Штамп нужно щелкнуть на ней мышкой при: 0,1 балл*

- а. нажатой клавише Alt;
- б. нажатой клавише Shift;
- в. нажатой клавише Ctrl;

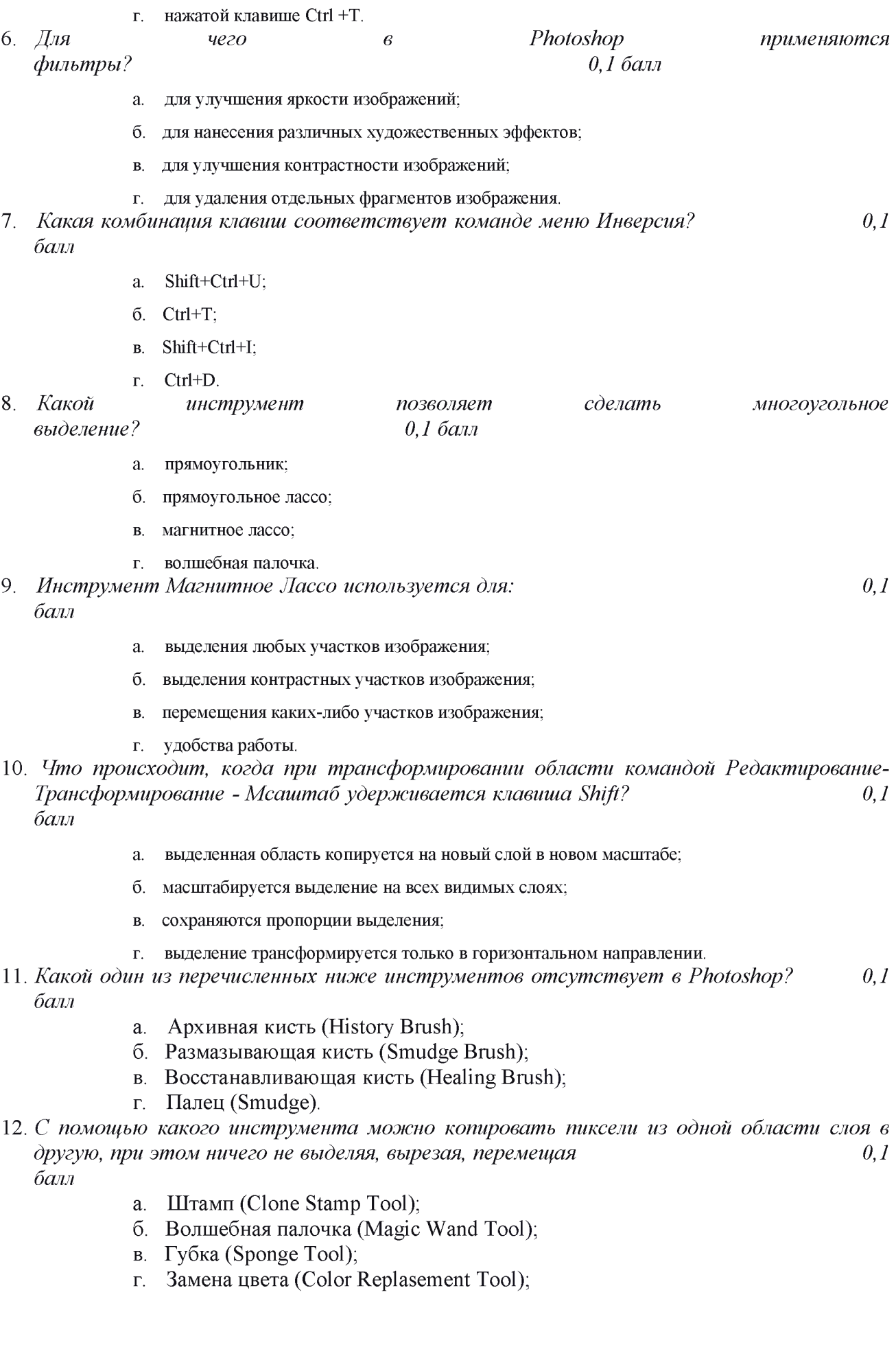

- д. Восстанавливающая кисть (Healing Brush Tool).
- 13. *Продолжите фразу.* Комбинация Ctrl + Alt +  $F$ *это: 0,1 балл*
	- а. повторный запуск диалогового окна последнего применённого фильтра с последними настройками;
	- повторное применение последнего применённого фильтра; б.
	- открывается диалоговое окно с опциями ослабления действия и изменения в. режима наложения фильтра на слой;
	- отмена действия последнего применённого фильтра. г.
- 14. *Начиная*  $\mathcal{C}$ *какой версии Photoshop, в панели слоёв появился поиск слоёв? 0,1 балл*
	- CS3; а.
	- б. CS4;
	- CS5; в.
	- CS6; г.
	- CC (Creative Cloud). д.
- 15. *Как конвертировать обычный слой в фоновый? балл*
	- $\leftarrow$  +-> Новый --> Залний план из слоя (Laver --> New --Background from Layer). На момент конвертации фоновый слой в панели слоёв отсутствует, имеются только обычные слои; а.
	- $\rightarrow$  Новый --> Задний план из слоя (Layer --> New --Background from Layer). На момент конвертации фоновый слой в панели слоёв имеется только фоновый слой; б.
	- Слои --> Новый --> Задний план из слоя (Layer --> New -- Background from в. Layer). На момент конвертации фоновый слой в панели слоёв имеются фоновый и обычные слои;
	- г. Слои --> Объединить видимые (Merge Visible). На момент конвертации фоновый слой в панели слоёв имеются фоновый и обычные слои.
- 16. *Нажатие правой клавишей мыши на иконке какого-либо инструмента на панели*  $\mu$ инструментов:  $\qquad \qquad 0,$

*1 балл*

- а. показывает данные по выбранному инструменту;
- б. увеличивает размер и интенсивность выбранного инструмента;
- показывает дополнительные инструменты, относящиеся к выбранному в. инструменту;
- устанавливает этот инструмент инструментом по умолчанию. г.
- 17. *Что происходит при запуске команды «Сброс основной рабочей среды» (Кнопка в правом верхнем углу -> Выбор команды из*

*списка)*

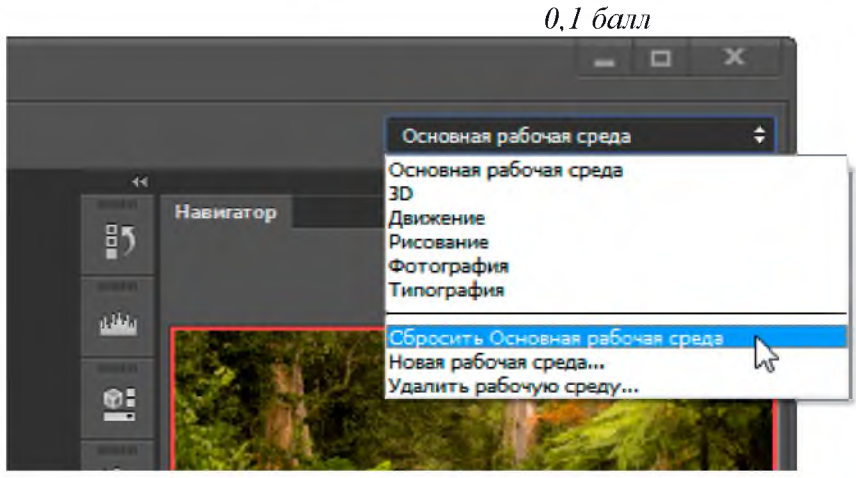

*0,1*

- а. откроется диалоговое окно настроек рабочей среды;
- б. вид Основной рабочей среды будет установлен по умолчанию;
- в. рабочая среда будет удалена и откроется диалоговое окно настроек рабочей среды.
- 18. *Что происходит при вводе команды «Выбрать всё» (Select All), комбинация клавиш Ctrl+A: '*
	- а. выделяются все пиксели активного слоя; *0,1 балл*
		- б. выделятся все не пустые пиксели активного слоя;
		- в. выделяются все слои в панели слоёв;
		- г. выбираются все открытые документы;
	- д. в Photoshop открываются все документы из папки, где находится открытый на данный момент документ.

19. *С каким максимальным масштабом можно увеличить изображение в Photoshop версий CS6 и СС (Creative Cloud) 0,1 балл*

- 
- а. 800%
- б. 1600%
- в. 3200%
- г. 6400%
- 20. *При сохранении растровых изображений для типографии используют формат: 0,1 балл*
	- а. TIFF;
	- б. GIf;
	- в. BMP;
	- г. **JPG** (JPEG);
	- д. IFF.
- 21. *Как получить информацию о ширине, высоте и разрешении изображения? 0,1 балл*
	- а. открыть панель Инфо (панель открывается через вкладку главного меню Окно --> Инфо, в англ. Window --> Info или нажатием клавиши F9);
	- б. открыть панель сведений о файле Файл --> Сведения о файле --> Основные (File --> Preferences --> General);
	- в. зажать клавишу Alt и кликнуть лев. кл. мыши по строке состояния документа (строка состояния находится в левом нижнем углу документа, справа от значения масштаба).

#### 22. *Является ли слой-маска отдельным каналом? 0,1*

*балл*

- а. истина;
- б. ложь.
- 
- 23. *Какой из этих цветов*

- *серый? 0,1 балл*
	- а. #CACACA;
	- б. #FFFFFF;
	- в. #FAFFAF;
	- г. #00FFAA.
- 24. *Наибольшее влияние на количество памяти, занимаемой растровым изображением, оказывают следующие факторы: 0,3*

*балла*

- а. размер изображения;
- б. битовая глубина цвета;
- в. формат файла, используемого для ранения изображения;

г. цветовая палитра, применяемая для работы с изображением.

#### 25. *Растровая графика*

*используется: 0,4 балл*

- а. для создания художественных композиций;
- б. для множества объектов природного или искусственного происхождения;
- в. оформительских работ;
- г. для структурирования самоподобных фрагментов;
- д. проектно-конструкторских работ;
- е. создания полиграфических изданий.

#### *Оценочная шкала:*

от 2,6 до 3 баллов - оценка «отлично»;

от 2,5 до 2,3 баллов - оценка «хорошо»;

от 2,2 до 1,8 баллов - оценка «удовлетворительно»;

от 1,7 до 0 - оценка «неудовлетворительно».

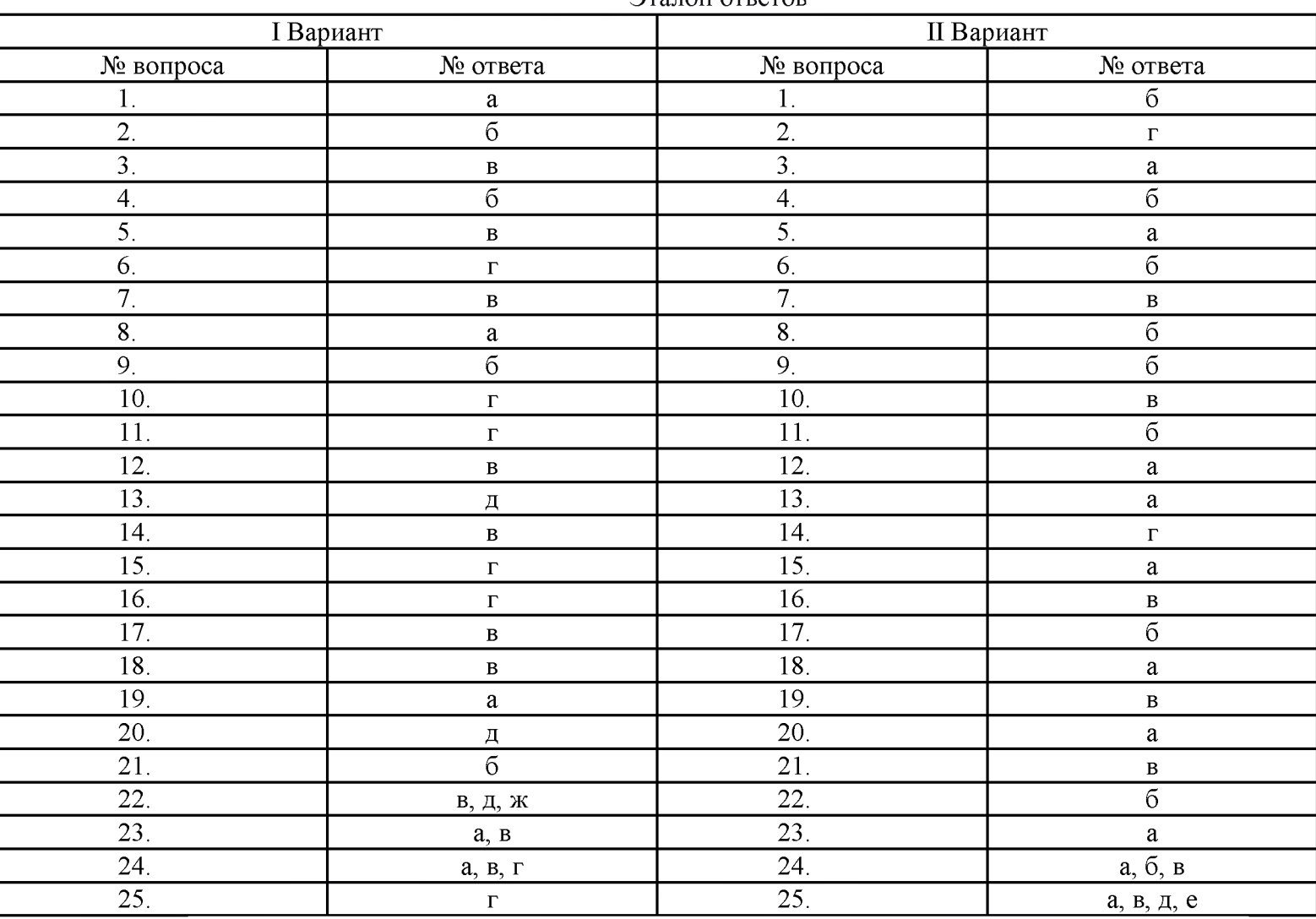

Эталон ответов

#### Автор: Щебеко Марина

Источник. [Электронный ресурс]. URL: [https://znanio.ru/media/test-po](https://znanio.ru/media/test-po-teme-graficheskij-redaktor-adobe-photoshop-2505575)[teme-graficheskij-redaktor-adobe-photoshop-2505575](https://znanio.ru/media/test-po-teme-graficheskij-redaktor-adobe-photoshop-2505575)

## Итоговый тест по теме «Графический редактор»

## Вариант I

## 1. Графическим редактором называется программа, предназначенная для ...

- а) Создания графического образа текста;
- б) Редактирования вида и начертания шрифта;
- в) Работы с графическим изображением;
- г) Построения диаграмм.

## 2. Укажите инструменты графического редактора:

- а) Ластик; б) Карандаш; в) Ножницы;
- г) Ручка; д) Прямоугольник; е) Распылитель.

## 3. Укажите элементы окна программы Paint:

- а) палитра; б) рабочая область; в) панель форматирования;
- г) панель инструментов; д) кнопка Закрыть; е) полосы прокрутки.

## 4. Какая строка окна программы отображает координаты курсора:

- а) панель форматирования; б) строка заголовка; в) строка меню;
- г) палитра; д) строка состояния; е) панель атрибутов текста.

#### 5. Кнопка сворачивания окна программы:

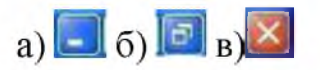

## 6. Какого инструмента нет в графическом редакторе?

а) Заливка; б) Валик; в) Кисть; г) Карандаш.

## 7. Инструмент «Масштаб»:

- а) Изменяет размер области рисунка; б) Изменяет размер рисунка на печать;
- в) Изменяет размер рисунка на экране; г) Изменяет размер рисунка в файле.

## 8. Чтобы изменить шрифт необходимо:

- а) Щелкнуть по ∟\_ , Формат → Шрифт;
- б) Щелкнуть по ⊫Ц, Вид → Панель атрибутов текста;
- в) Щелкнуть по **ав** Тр Anal (Кириллица)  $\Box$
- г) Щелкнуть по  $\mathbf{A}$ , щелкнуть по рисунку, Вид  $\rightarrow$  Панель атрибутов текста.

## 9. Фрагмент - это...

а) Прямоугольная часть рисунка любого размера; б) Произвольная часть рисунка;

в) Файл с рисунком; г) Рисунок  $\rightarrow$  Очистить.

#### 10. Минимальным объектом, используемым в растровом графическом редакторе, является ...

а) Точка экрана (пиксель); б) Объект (прямоугольник, круг и т.д.);

в) Палитра цветов; г) Знакоместо (символ).

## 11. Палитрами в графическом редакторе являются...

а)линия, круг, прямоугольник; б) карандаш, кисть, ластик;

в) выделение, копирование, вставка; г) наборы цветов.

## 12. Какое действие произвели с рисунком?

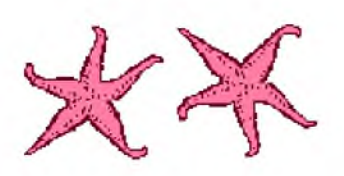

а) Отразили сверху вниз б) Наклонили в) Растянули

## 13. Какая клавиша позволяет нарисовать круг?

а) Ctrl б) Shift в) Alt

## 14. Что из перечисленного относится к инструментам?

а) Многоугольник б) Линия в) Кисть

## 15. Какой командой можно запустить программу MS Paint?

а) Программы / Стандартные / Paint б) Пуск / Стандартные / Программы / Paint

в) Пуск / Программы / Стандартные / Paint

## 16. Какая последовательность команд позволяет растянуть объект?

а) Рисунок / Растянуть/наклонить ... б) Вид / Растянуть/наклонить ...

в) Вид / Рисунок / Растянуть/наклонить ...

## 17. Сколько действий позволяет отменить сочетание клавиш Ctrl+Z?

а) 1 б) 2 в) 3

18. Какая клавиша позволяет при перетаскивании объекта оставлять за ним след?

a) Shift  $(5)$  Alt  $B$ ) Ctrl

#### 19. Для чего предназначен инструмент на панели инструментов графического редактора Paint?

а) Для выделения прямоугольной области рисунка;

- б) Для выделения области рисунка произвольной формы;
- в) Для введения текста;
- г) Для рисования ломаной линии.

графического редактора Paint?

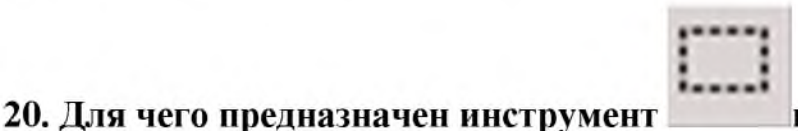

на панели инструментов

а) Для введения текста;

- б) Для рисования прямоугольников;
- в) Для выделения области рисунка произвольной формы;
- г) Для выделения прямоугольной области рисунка.

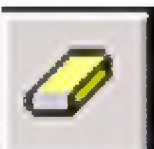

## 21. Для чего предназначен инструмент **Первения и Петании инструментов** графического редактора Paint?

- а) Для удаления фрагментов рисунка;
- б) Для рисования линий произвольной формы;
- в) Для введения текста;
- г) Для изменения масштаба просмотр рисунка.

# Тест по теме «Графический редактор»

# Вариант II

## 1. С помощью графического редактора Paint можно ...

- а) создавать и редактировать графические изображения;
- б) редактировать вид и начертание шрифта;
- в) настраивать анимацию графических объектов;
- г) строить графики.

## 2. Укажите инструменты графического редактора:

а) Валик; б) Карандаш; в) Масштаб;

г) Кисть; д) Линейка; е) Выделение.

## 3. У каких инструментов нет разных форм?

а) Кисти; б) Ластика; в) Карандаша; г) Распылителя.

## 4. Если удерживать Shift, то...

а) Фрагмент будет скопирован;

б) Будет нарисована окружность (круг), линия будет нарисована вертикально, горизонтально или под углом 45 градусов;

в) Многоугольник будет правильным.

## 5. Как выделить фрагмент

а)  $\mathbb{Z}_n$  обвести фрагмент мышью;

б)  $\frac{M}{2}$ , навести мышь в один из углов, удерживая левую кнопку переместить мышь в противоположный угол;

в) **H**, навести мышь в один из углов, удерживая левую кнопку переместить мышь в противоположный угол;

г)  $\mathbb{Q}_H$  обвести фрагмент.

## 6. какая строка окна программы отображает имя открытого файла:

- а) строка состояния; б) строка заголовка;
- в) строка меню; г) панель форматирования;
- д) рабочее поле; е) панель инструментов.

#### 7. Кнопка закрытия окна программы:

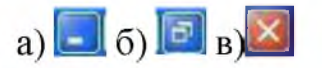

#### 8. К основным операциям, возможным в графическом редакторе, относятся ...

- а) линия, круг, прямоугольник;
- б) карандаш, кисть, ластик;
- в) выделение, копирование, вставка;
- г) наборы цветов (палитра).

#### 9. Инструментами в графическом редакторе являются...

- а)линия, круг, прямоугольник; б) карандаш, кисть, ластик;
- в) выделение, копирование, вставка; г) наборы цветов.

#### 10. Как называется минимальная составляющая рисунка?

а) вектор б) пиксель в) квадрат.

#### 11. Какая команда запускает Paint?

- а) Пуск/Все программы/Paint
- б) Все программы/ Paint
- в) Пуск/ Все программы/Стандартные/ Paint

#### 12. Как называется цвет, которым рисуют?

а) Главный цвет б) Основной цвет в)Цвет фона

#### 13. Какое действие произвели с рисунком?

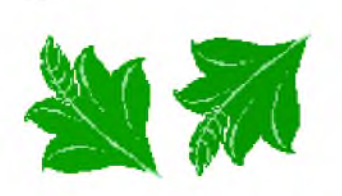

а) Наклонили б) Повернули на угол 90о в) Отразили сверху вниз

## 14. Какая клавиша позволяет скопировать объект?

а) Ctrl б) Shift в) Alt

## 15. Какая клавиша позволяет нарисовать правильную фигуру.

а) Ctrl б) Shift в) Alt

## 16. Что из перечисленного относится к графическим примитивам?

а) Прямоугольник б) Выделение в) Заливка

## 17. Какое сочетание клавиш позволяет отменить последнее действие?

а) Ctrl+C б) Ctrl+Z в) Ctrl+X

## 18. Удерживая какую клавишу можно нарисовать прямую под углом в 45о?

а) Shift б) Alt в) Ctrl

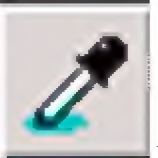

19. Для чего предназначен инструмент на панели инструментов графического редактора Paint?

- а) Для задания активного цвета как на выбранном фрагменте рисунка;
- б) Для заливки выбранным цветом замкнутных областей;
- в) Для удаления фрагментов рисунка;
- г) Для рисования линий произвольной формы.

# 20. Для чего предназначен инструмент **Персии инструментов** графического редактора Paint?

а) Для выделения фрагмента произвольной формы;

- б) Для введения текста;
- в) Для рисования многоугольника;
- г) Для рисования кривых.

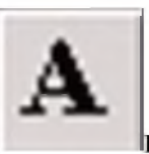

на панели инструментов

## 21 Для чего предназначен инструмент графического редактора Paint?

а) Для введения текста; б) Для выбора цвета;

в) Для задания атрибутов рисунка; г) Для сохранения фрагмента рисунка.

# *Автор: Афиногенова Татьяна Юрьевна Источник. [Электронный ресурс]:[https://xn--j1ahfl.xn-](https://xn--j1ahfl.xn--) p1ai/library/itogovijtest\_po\_teme\_graficheskij\_redaktor\_paint\_130656.html*

*Приложение № 14*

## Тестирование по теме «Текстовый редактор»

## Вопрос 1

Текстовый редактор - программа, предназначенная для

## Варианты ответов

- работы с изображениями в процессе создания игровых программ
- создания, редактирования и форматирования текстовой информации
- автоматического перевода с символьных языков в машинные коды
- управление ресурсами ПК при создании документов

## Вопрос 2

В ряду "символ" - ... - "строка" - "фрагмент текста" пропущено:

## Варианты ответов

• "абзац"

- "слово"
- "страница"
- "текст"

## Вопрос 3

К числу основных функций текстового редактора относятся:

## Варианты ответов

- строгое соблюдение правописания
- автоматическая обработка информации, представленной в текстовых файлах
- создание, редактирование, сохранение и печать текстов
- копирование, перемещение, уничтожение и сортировка фрагментов текста

# Вопрос 4

Курсор - это

## Варианты ответов

- метка на экране монитора, указывающая позицию, в которой будет отображен вводимый с клавиатуры
- устройство ввода текстовой информации
- клавиша на клавиатуре
- наименьший элемент отображения на экране

## Вопрос 5

При наборе текста одно слово от другого отделяется:

## Варианты ответов

- запятой
- двоеточием
- пробелом
- точкой

## Вопрос 6

С помощью компьютера текстовую информацию можно:

## Варианты ответов

- только хранить
- только обрабатывать
- только получать
- хранить, получать и обрабатывать

## Вопрос 7

Редактирование текста представляет собой:

#### Варианты ответов

- процедуру сохранения текста на диске в виде текстового файла
- процесс внесения изменений в имеющийся текст
- процесс передачи текстовой информации по компьютерной сети
- процедуру считывания с внешнего запоминающего устройства ранее созданного текста

## Вопрос 8

Какая операция не применяется для редактирования текста:

## Варианты ответов

- печать текста
- вставка пропущенного символа
- удаление в тексте неверно набранного символа
- изменение размера и цвета шрифта

## Вопрос 9

В текстовом редакторе набран текст:

В НЕМ ПРОСТО НАХОДЯТСЯ ПРОЦЕДУРЫ ОБРОБОТКИ ДАТЫ И ВРЕМЕНИ ДНЯ, АНАЛИЗА СОСТОЯНИЯ МАГНИТНЫХ ДИСКОВ, СРЕДСТВА РОБОТЫ СО СПРАВОЧНИКАМИ И ОТ ДЕЛЬНЫМИ ФАЙЛАМИ.

Команда "Найти и заменить все" для исправления всех ошибок может иметь вид:

## Варианты ответов

- найти РОБ заменить на РАБ
- найти БРОБО заменить на БРАБО
- найти РО заменить на РА
- найти БРОБ заменить на БРАБ
- найти Р заменить на РА

## Вопрос 10

В текстовом редакторе при задании параметров страницы устанавливаются:

## Варианты ответов

- Отступ, интервал
- Стиль, шаблон
- Поля, ориентация
- Гарнитура, размер, начертание

## Вопрос 11

Поиск слова в тексте по заданному образцу является процессом:

## Варианты ответов

- хранения информации
- передачи информации
- обработки информации
- уничтожения информации

## Вопрос 12

Текст, набранный в текстовом редакторе, хранится на внешнем запоминающем устройстве в виде:

## Варианты ответов

- директории
- каталога
- таблицы кодировки
- файла

# Вопрос 13

Гипертекст - это

## Варианты ответов

- текст, буквы которого набраны шрифтом очень большого размера
- распределенная совокупность баз данных, содержащих тексты
- обычный, но очень большой по объему текст
- структурированный текст, в котором могут осуществляться переходы по выделенным меткам

## Вопрос 14

Форматирование текста - это:

#### Варианты ответов

- изменение внешнего вида текста
- изменение содержания текста
- изменение расположения абзацев на странице
- нет правильного ответа

## Вопрос 15

Кроме обычного начертания символов может применяться

## Варианты ответов

- полужирное
- курсивное
- полужирное курсивное
- верно все

#### Вопрос 16

Минимальным объектом в текстовом процессоре является:

#### Варианты ответов

- слово
- абзац
- символ
- бит

## Вопрос 17

Клавиша, которой вводится конец абзаца:

#### Варианты ответов

- нет правильного ответа
- Insert
- Enter
- Tab

#### Вопрос 18

Microsoft Word, OpenOffice Writer, LibreOffice Writer - это:

#### Варианты ответов

- графические редакторы
- текстовые процессоры
- базы данных
- текстовые редакторы

#### Вопрос 19

Что может быть размещено в ячейках таблиц?

#### Варианты ответов

- текст
- верно все
- изображения
- числа

Вопрос 20

В нумерованных списках...

## Варианты ответов

- элементы списка последовательно обозначаются с помощью чисел и букв
- элементы обозначаются с помощью маркеров и чисел
- верны оба значения
- не верно ни одно

## Вопрос 21

справка по программе вызывается по клавише...

## Варианты ответов

- $F<sub>2</sub>$
- F1
- F3
- $alt + F1$

## Вопрос 22

Соотнесите устройства и их действия

- 1. Сканер
- 2. Принтер
- 3. Монитор

## Варианты ответов

- Преобразует напечатанный текст в электронный
- Не выводит информацию на печать, и не преобразует ее из печатной в электронную
- Выводит электронный текст в печатный формат

## Вопрос 23

Самая популярная кодировочная таблица -

## Варианты ответов

- ACKI
- ASCII
- ASI

*Автор: Котова Татьяна Николаевна*

*Источник. [Электронный ресурс]. URL[: https://videouroki.net/tests/itoghovaia](https://videouroki.net/tests/itoghovaia-kontrol-naia-rabota-po-tiemie-tiekstovaia-informatsiia-i-komp-iutier.html)[kontrol-naia-rabota-po-tiemie-tiekstovaia-informatsiia-i-komp-iutier.html](https://videouroki.net/tests/itoghovaia-kontrol-naia-rabota-po-tiemie-tiekstovaia-informatsiia-i-komp-iutier.html)*

## *Приложение* **№** *15*

## Тест по теме: «Microsoft Publisher»

- 1. Для чего предназначена программа Microsoft Publisher?
	- 1. Для создания различных публикаций
	- 2. Для создания текстовых документов
	- 3. Для создания графических изображений
- 2. Что из перечисленного не является объектом Microsoft Publisher?
	- 1. Буклет
	- 2. Календарь
	- 3. Таблица
	- 4. Плакат

3. Чтобы создать новую публикацию в Microsoft Publisher необходимо зайти.....

- 1. Файл Создать
- 2. Вставка
- 3. Формат
- 4. Сервис

4. Чтобы создать главную страницу документа с помощью программы Microsoft Publisher необходимо зайти в ...?

- 1. Вид Главная страница Изменить главные страницы Изменить
- 2. Вид Главная страница Изменить главные страницы Создание главной страницы
- 3. Вид Г лавная страница Изменить главные страницы Удалить
- 5. Какое утверждение верно?
	- 1. для отображения области задач нужно выполнить команду Правка/Область задач
	- 2. для отображения области задач нужно выполнить команду Вид/Область задач
	- 3. для отображения области задач нужно выполнить команду Файл/Область задач

для отображения области задач нужно выполнить команду Сервис/Область задач

6. Что можно добавить на страницу документа в программе Microsoft Publisher через Вставку?

- 1. Рисунок, символ, надпись
- 2. Рисунок, гиперссылку, таблицу
- 3. Символ, таблицу

7. Чтобы создать web - узел с помощью существующего HTML - файла необходимо зайти в ...

- 1. Файл Создать
- 2. Файл Открыть
- 3. Файл Сохранить
- 8. Укажите расширение файла, содержащего публикацию Microsoft Publisher.
	- 1. .ppt
	- 2. .pub
	- 3. .pabl

## 9. Первая версия пакета Microsoft Publisher была создана

- 1. 1981
- 2. 1991
- 3. 1919
- 10. Публикацией называют ...
	- 1. процесс издания определенного произведения.
	- 2. процесс издания книги.
	- 3. Создание любого документа.
- 11. Отметьте виды публикаций
	- 1. текстовые
	- 2. научные и электронные
	- 3. печатные и электронные
- 12. Какие публикации называются компьютерными?
	- 1. Публикации, которые осуществлены с использованием компьютерных технологий
	- 2. Публикации, которые созданы в текстовом редакторе
	- 3. Публикации размещенные в сети Интернет

## Автор: Дегтярева Людмила Ивановна

Источник. [Электронный pecypc].URL[: https://multiurok.ru/files/test-po-teme](https://multiurok.ru/files/test-po-teme-microsoft-publisher.html)*[microsoft-publisher.html](https://multiurok.ru/files/test-po-teme-microsoft-publisher.html)*

*Приложение* **№** *16*

## ЭЛЕКТРОННЫЕ ТАБЛИЦЫ

## ТЕСТ

- 1. Электронная таблица это:
	- 1. прикладная программа, предназначенная для обработки структурированных в виде таблицы данных;
	- 2. прикладная программа для обработки кодовых таблиц;
	- 3. устройство ПК, управляющее его ресурсами в процессе обработки данных в табличной форме;
	- 4. системная программа, управляющая ресурсами ПК при обработке таблиц.
- 2. Электронная таблица предназначена для:
	- 1. обработки преимущественно числовых данных, структурированных с помощью таблиц;
	- 2. упорядоченного хранения и обработки значительных массивов данных;
	- 3. визуализации структурных связей между данными, представленными в таблицах;
	- 4. редактирования графических представлений больших объемов информации.
- 3. Электронная таблица представляет собой:
	- 1. совокупность нумерованных строк и поименованных буквами латинского алфавита столбцов;
	- 2. совокупность поименованных буквами латинского алфавита строк и нумерованных столбцов;
	- 3. совокупность пронумерованных строк и столбцов;
	- 4. совокупность строк и столбцов, именуемых пользователем произвольным образом.
- 4. Строки электронной таблицы:
	- 1. именуются пользователями произвольным образом;
	- 2. обозначаются буквами русского алфавита;
- 3. обозначаются буквами латинского алфавита;
- 4. нумеруются.
- 5. В общем случае столбы электронной таблицы:
	- 1. обозначаются буквами латинского алфавита;
	- 2. нумеруются;
	- 3. обозначаются буквами русского алфавита;
	- 4. именуются пользователями произвольным образом;
- 6. Для пользователя ячейка электронной таблицы идентифицируются:
	- 1. путем последовательного указания имени столбца и номера строки, на пересечении которых располагается ячейка;
	- 2. адресом машинного слова оперативной памяти, отведенного под ячейку;
	- 3. специальным кодовым словом;
	- 4. именем, произвольно задаваемым пользователем.
- 7. Вычислительные формулы в ячейках электронной таблицы записываются:
	- 1. в обычной математической записи;
	- 2. специальным образом с использование встроенных функций и по правилам, принятым для записи выражений в языках программирования;
	- 3. по правилам, принятым исключительно для электронный таблиц;
	- 4. по правилам, принятым исключительно для баз данных.
- 8. Выражение 5(A2+C3):3(2B2-3D3) в электронной таблице имеет вид:
	- 1.  $5(A2+C3)/3(2B2-3D3)$ ;
	- 2.  $5*(A2+C3)/3*(2*B2-3*D3)$ ;
	- 3.  $5*(A2+C3)/(3*(2*B2-3*D3))$ ;
	- 4. 5(A2+C3)/(3(2B2-3D3)) .
- 9. Выберите верную запись формулы для электронной таблицы:
	- 1. C3+4\*D4
	- 2. C3=C1+2\*C2
	- 3. A5B5+23
	- $4. = A2*A3-AA$

10. При перемещении или копировании в электронной таблице абсолютные ссылки:

- 1. не изменяются;
- 2. преобразуются вне зависимости от нового положения формулы;
- 3. преобразуются в зависимости от нового положения формулы;
- 4. преобразуются в зависимости от длины формулы;
- 5. преобразуются в зависимости от правил указанных в формуле.

11. При перемещении или копировании в электронной таблице относительные ссылки:

- 1. преобразуются вне зависимости от нового положения формулы;
- 2. преобразуются в зависимости от длины формулы;
- 3. не изменяются;
- 4. преобразуются в зависимости от нового положения формулы.

12. Диапазон - это:

- 1. совокупность клеток, образующих в таблице область прямоугольной формы;
- 2. все ячейки одной строки;
- 3. все ячейки одного столбца;
- 4. множество допустимых значений.
- 13. Активная ячейка это ячейка:
	- 1. для записи команд;
	- 2. содержащая формулу, включающую в себя имя ячейки, в которой выполняется ввод данных;
	- 3. формула в которой содержатся ссылки на содержимое зависимой ячейки;
	- 4. в которой выполняется ввод команд.

14. Какая формула будет получена при копировании в ячейку С3, формулы из ячейки С2:

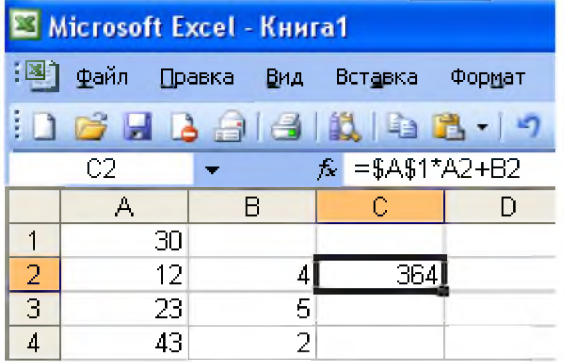

- 1.  $=A1*A2+B2;$
- 2.  $= $A$1*$A$2+$B$2;$
- 3. =\$A\$1\*A3+B3;
- 4. =\$A\$2\*A3+B3;
- 5. =\$B\$2\*A3+B4?

15. Чему будет равно значение ячейки С1, если в нее ввести формулу =А1+B1:

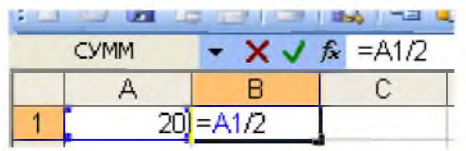

- 1. 20;
- 2. 15;
- 3. 10;
- 4. 30?

16. Чему будет равно значение ячейки С1, если в нее ввести формулу  $=$ СУММ(A1:A7)/2:

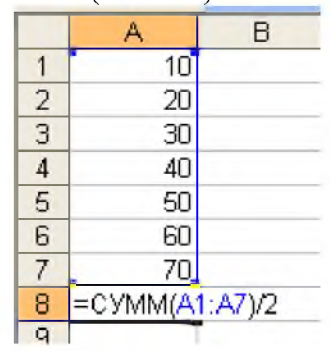

- 1. 280;
- 2. 140;
- 3. 40;
- 4. 35?

#### **КЛЮЧ**

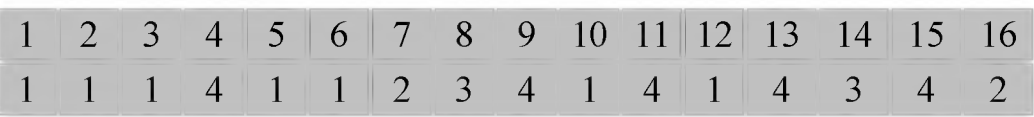

*Источник: [Электронныйресурс]. URL:* http://[www.klyaksa.net/htm/uchitel/te](http://www.klyaksa.net/htm/uchitel/te)st6.htm